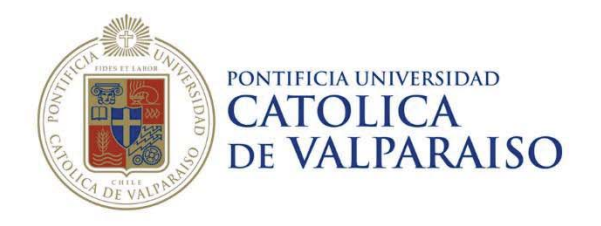

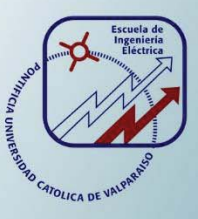

### **Carlos Felipe Eduardo Melo Velgard**

# **Simulación y ensayos del VdF SD700 para análisis de Armónicos, Transitorios y Componentes Simétricas.**

**Informe Proyecto de Título de Ingeniero Civil Eléctrico** 

## **Escuela de Ingeniería Eléctrica**

24)<br>Sol

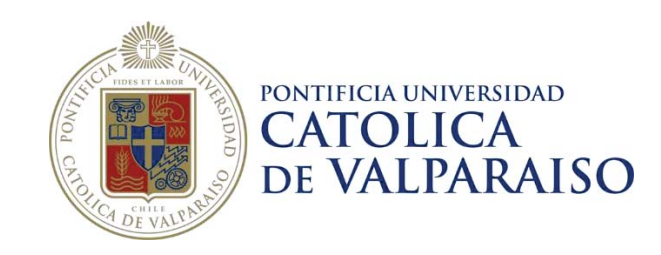

### Simulación y ensayos del VdF SD700 para análisis de Armónicos, Transitorios y Componentes simétricas

Carlos Felipe Eduardo Melo Velgard

Informe Final para optar al título de Ingeniero Civil Eléctrico, aprobada por la comisión de la Escuela de Ingeniería Eléctrica de la Pontificia Universidad Católica de Valparaíso conformada por

> Sr. René Sanhueza R. Profesor Guía

Sr. Domingo Ruiz C. Segundo Revisor

Sr. Sebastián Fingerhuth M. Secretario Académico

Valparaíso, 13 de junio de 2017

*Dedicada a mis Padres, Familiares, Profesores,* 

*Funcionarios, Compañeros y Amigos.* 

### **Agradecimientos**

Agradezco a Dios y plenamente el apoyo incondicional de mis padres, como también de mis compañeros y amigos. Sin ellos esta ardua tarea hubiese sido muy dura o imposible. También agradezco rotundamente a los profesores que estuvieron mi lado, apoyándome en cada paso recorrido. En especial a mi profesor guía por su paciencia en volver a enseñarme cosas básicas ya olvidadas y a mi profesor correferente por la paciencia también que tuvo al guiarme y al hacer de mí un excelente futuro profesional.

También debo esta memoria a los funcionarios que estuvieron conmigo, ya sea ayudando o abriéndome una puerta a lo largo de toda mi enseñanza académica. En especial al encargado del pañol del laboratorio de máquinas por su gran paciencia que tuvo al verme una y otra vez fracasar y volver a levantarme tras cada mesa desarrollada.

A mis compañeros que me dieron y me guiaron por el buen camino de la enseñanza y valores. Sin ellos la universidad no sería universidad.

Y a muchas otras personas que saben que los recuerdo por diversos alientos que me dieron a lo largo de esta ardua tarea.

*Valparaíso, 28 de febrero de 2017 C.M.*

### **Resumen**

En el siguiente trabajo se estudiará el comportamiento que tiene un motor accionado mediante un variador de frecuencia facilitado por la escuela de ingeniería eléctrica. Se logra llevar a cabo, un modelo matemático simulado que permita re hacer los ensayos, hechos en el laboratorio, en un programa de simulación denominado SIMULINK. No obstante, al tratarse de un estudio en donde se pretende llegar a un modelo muy parecido a la realidad, se realizan diversos ensayos con el fin de llegar a un modelo más óptimo. Para esto es que se estudian 3 variables eléctricas (Armónicos, transitorios y componentes simétricas), que se compararan con la realidad y la simulación. A fin de entender de mejor forma estas variables eléctricas y también el funcionamiento del variador de frecuencia en cuestión, se desarrolla un pequeño manual de programación y también se explica, en términos matemáticos, las variables a estudiar.

Gracias a herramientas de simulación y de medición es posible llegar a un modelo óptimo para comparar, valores y formas de onda, con los ensayos realizados en el laboratorio.

No obstante, se logra obtener los principales beneficios que entrega el variador de frecuencia (VdF) a las instalaciones industriales como al mismo motor.

Palabras Claves: Variador de Frecuencia, estudio, armónico, transitorio, componentes simétricas, Simulink.

### **Abstract**

The present thesis represents the investigation and analysis of the mechanical behavior produced by a motor driven by a frequency inverter, provided by the Faculty of Electrical Engineering.

By means of a simulation program named SIMULINK, it has been possible to carry out a simulated mathematical model that allows to redo the laboratory tests. Nevertheless, since these analysis aim to achieve a prototype as close to reality as possible, several tests are carried out in order to accomplish an optimal prototype. Therefore, three electrical variables are studied (harmonics, transients and symmetrical components), which are compared with reality and simulation methods.

In order to better understand these electrical variables and the functioning of the frequency inverter, a brief programming manual is developed, enclosing the variables to be studied, which are also elucidated in mathematical terms.

By means of tools such as simulation procedures and certain technical measurements, it has been possible to reach an optimum model to compare values and waveforms with the tests developed in the laboratory. Notwithstanding the above, it is possible to achieve the main benefits that the frequency inverter (VdF) delivers to the industrial systems as well as to the motor.

Key Words: Frequency Inverter, study, harmonic, transient, symmetric components, Simulink.

# **Índice general**

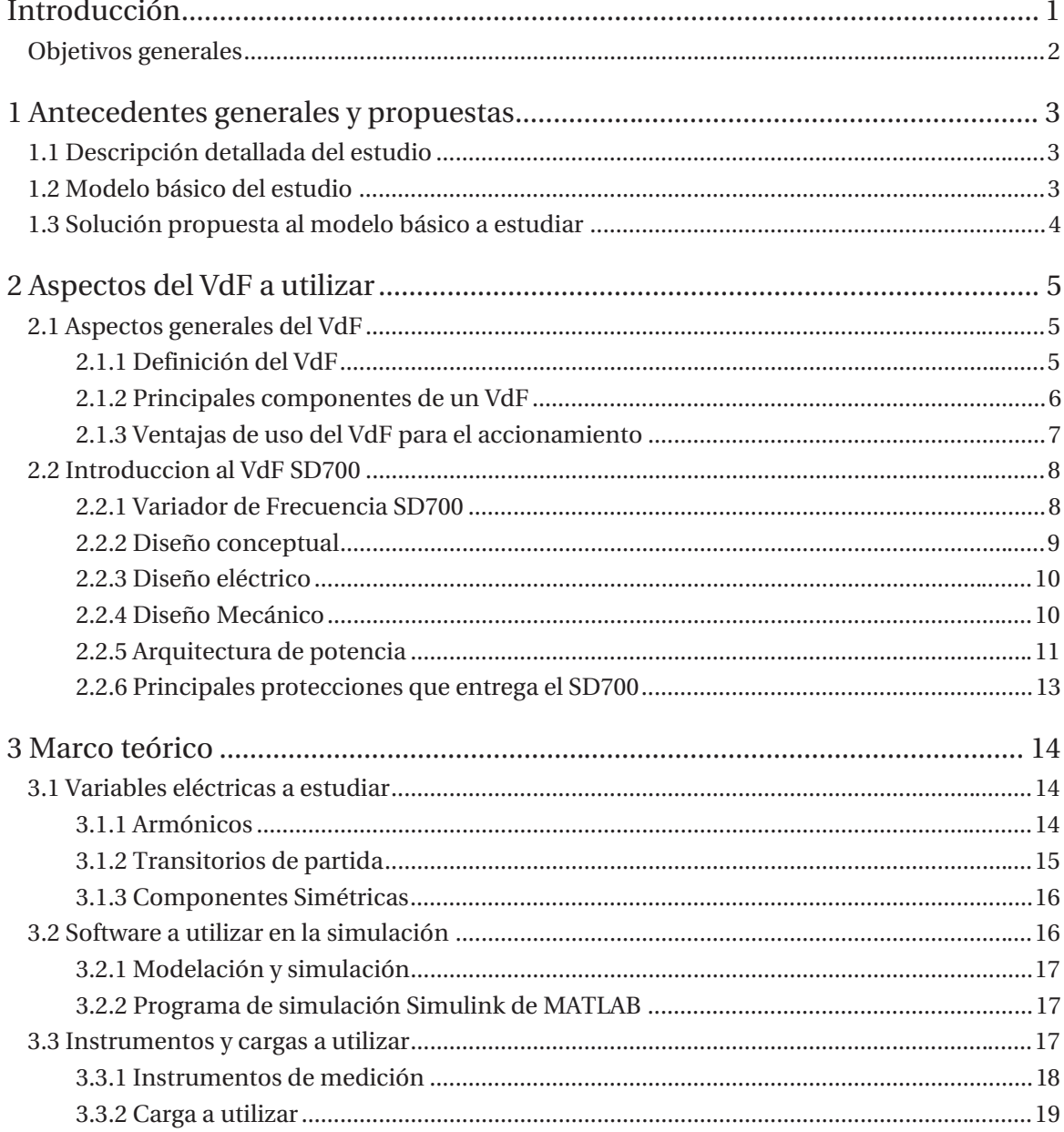

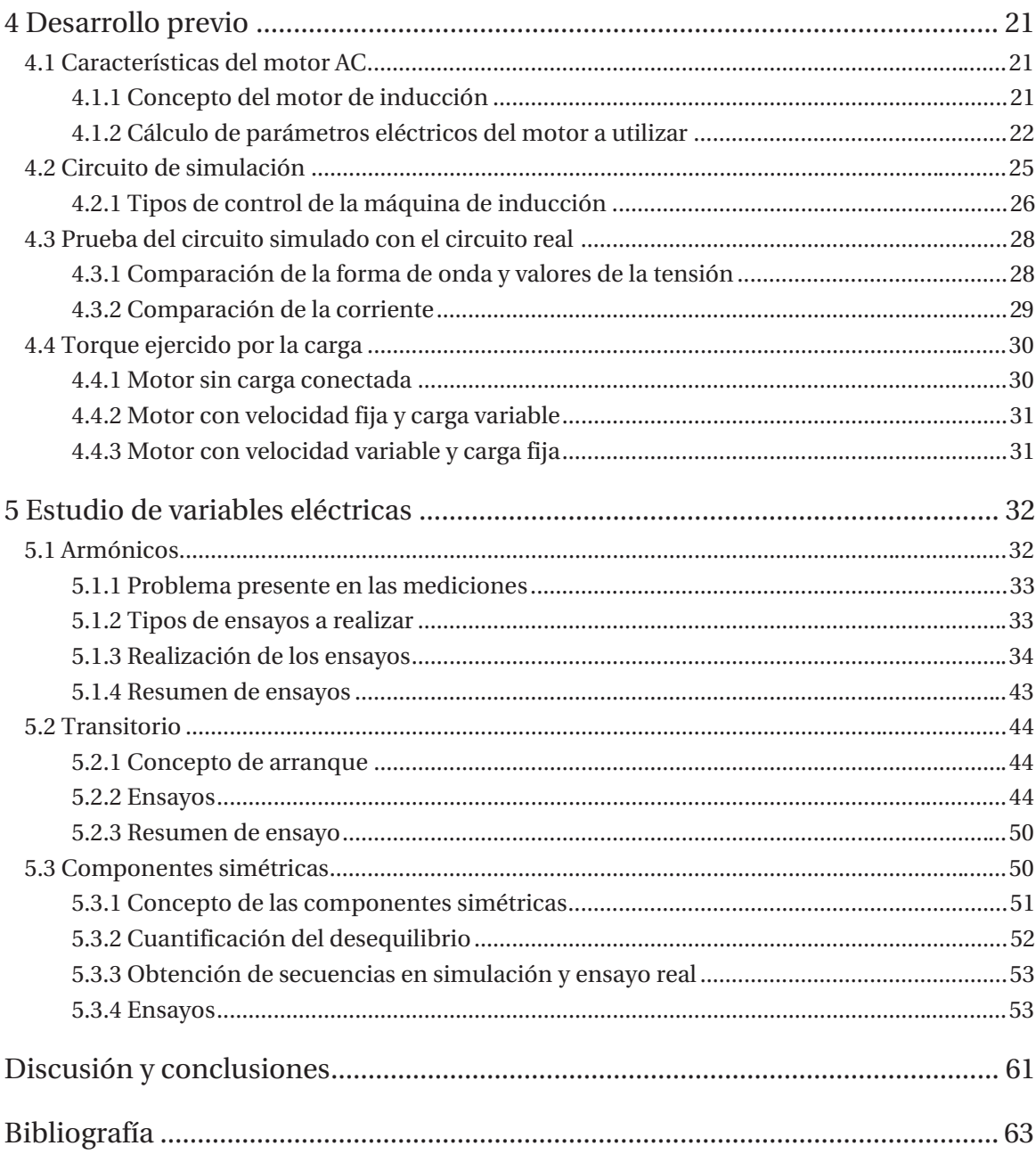

### **Introducción**

Los motores eléctricos de inducción son, hoy en día, uno de los tipos más utilizados en lo que es el sector industrial a nivel nacional como internacional. Ya sea para minería, como es el caso de Chile principalmente, o también para manufactura, entre otros.

Si bien el control de velocidad, torque o posición de estas máquinas, es más complejo que el de los motores de corriente continua, la electrónica de potencia ha ayudado a solucionar estos problemas y ha posicionado a este motor como el de menor precio y mayor robustez, además de su casi nulo mantenimiento.

El control de velocidad de los motores de inducción se puede realizar de diversas maneras. Combinando el número de polos, la tensión, o la frecuencia de alimentación. El método más utilizado y de mayor aceptación que ha tenido es el de combinar estos dos últimos, ya que esté proporciona un mayor rango de controlabilidad, tanto en torque como en velocidad.

Para esto es que se creó el variador de frecuencia que es un sistema de control de velocidad rotacional para motores de corriente alterna CA por medio del control de la frecuencia de alimentación suministrada al motor.

Dentro del ámbito industrial también se lo conoce como driver de corriente alterna, micro drivers o inversores.

El estudio se desarrolla principalmente adoptando un modelo de simulación en ambiente Simulink, para luego ser comparado con ensayos reales en el laboratorio.

Se realiza en primera instancia ensayos para obtener parámetros, ya sean de motor como de variador. También gracias a los implementos del laboratorio, es posible realizar ensayos en donde se conectan cargas al motor para luego poder simular estas cargas y condiciones.

Se utilizan motores de corriente alterna o de inducción, como lo es la máquina que se utilizó para el estudio del VDF (variador de frecuencia), también se usan cargas de tipo resistivas y dos generadores conectados en serie para alimentar dicha carga. Así como también se utilizan diversos instrumentos de medición para obtener valores y formas de onda de variables eléctricas instantáneas en los ensayos.

Al comparar la simulación con el ensayo real se analizan más en detalle 3 variables eléctricas que se estudiar durante todo el informe.

### **Objetivos generales**

- $\bullet$  Modelar en ambiente Simulink el circuito del variador de frecuencia.
- x Realizar ensayos para medir armónicos, transitorios y componentes simétricas.
- x Efectuar simulaciones y validarlos con las mediciones.

## **1 Antecedentes generales y propuestas**

Este capítulo se encarga de dar a conocer el propósito del estudio que se realizó a fin de llegar a un modelo computacional similar a lo que viene siendo la realidad.

Para abordar este tema se plantean diversos problemas a lo largo del desarrollo y se aplican conocimientos aprendidos para desarrollar y dar solución a estos problemas.

No obstante, se presenta un resumen detallado, de cómo se logra llegar a obtener y a dar forma al modelo de simulación, y a su vez obtener las 3 variables eléctricas a estudiar.

### **1.1 Descripción detallada del estudio**

El estudio se centra principalmente en ensayos y simulaciones, que se desarrollan mediante programa computacional y ensayos en el laboratorio de la universidad. El fin de este estudio es desarrollar un modelo que sea capaz de ser concordante al circuito real. Para esto se modela el circuito real, ya sea variador, motor y cargas, aproximándose a lo real. No obstante, para obtener el modelo más adecuando de las cargas es necesario desarrollar un modelo del motor. Para esto se realizan diversos ensayos, de rotor bloqueado y de vacío, y así se obtienen los paramentos de la máquina de inducción.

El circuito real cuenta con la red trifásica, un variador de frecuencia (variador a estudiar), un motor de inducción, dos generadores conectados en serie y una carga de ampolletas.

Para obtener las diversas variables eléctricas es necesaria la utilización de múltiples instrumentos de medición, tales como SAMTE (Sistema de Adquisición y Medición de Transientes Eléctricas), osciloscopio, tacómetro, etc...

Con estas variables se pretende dar estudio del comportamiento que existe entre el VdF y el motor.

### **1.2 Modelo básico del estudio**

El estudio se realiza utilizando ensayos reales en el laboratorio y también simulaciones en el programa de MATLAB Simulink.

Para el caso del ensayo real, se conecta el variador de frecuencia a la red y posterior a esto se conecta el motor de inducción, que es al que se le varía la velocidad y carga. Luego del motor de inducción se conectan dos motores DC en serie, actuando como generadores de corriente continua y finalmente a estos se conecta una carga de ampolletas que será la carga variable.

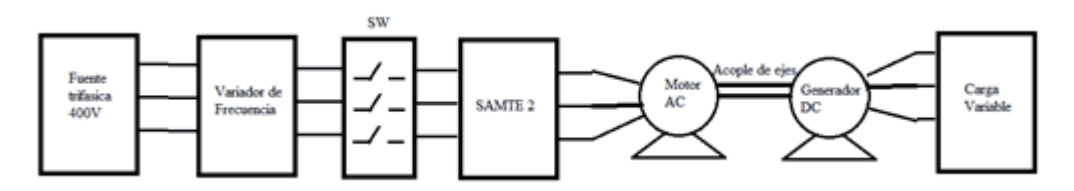

Figura 1-1: Diagrama de conexión del circuito con carga

En el caso de la simulación se realiza un modelo del VdF en donde cuenta con un puente rectificador de entrada conectado a la red, posterior a esto se conecta un filtro Bus DC, que se reduce a un solo condensador, y finalmente se conecta un inversor de IGBT´s (transistor bipolar de puerta aislada) comandando por un control escalar en lazo abierto.

Para los dos casos anteriores, se toman muestras de las variables eléctricas a estudiar, en diversos tipos de ensayos, ya sean a velocidad variable y cargas variables.

### **1.3 Solución propuesta al modelo básico a estudiar**

Previamente a la comparación de las variables eléctricas, se desarrollan ensayos a distintas velocidades y distinta carga con el fin de adaptar de mejor forma el circuito equivalente de la simulación.

Luego de tener el circuito óptimo, o más parecido a la realidad, se toman muestras de las variables eléctricas a medir, (armónicos, transitorios y componentes simétricas), se comparan en valores numéricos y formas de onda con el fin de poder estudiar el comportamiento que entrega el VdF al motor de inducción.

# **2 Aspectos del VdF a utilizar**

En este capítulo se logra comprender y analizar el funcionamiento del variador de frecuencia, en su forma genérica como también en su forma particular (SD700). Se desarrolla un esquema explicando las partes esenciales del rectificador, filtro e inversor que posee el VdF (variador de frecuencia), como también del VdF a estudiar.

No obstante, se dan a conocer las principales ventajas del VdF, ya sea en lo local como en lo general (industria).

Finalmente se da a conocer el diseño del variador de frecuencia a estudiar SD700, sus aspectos básicos, empresa que lo construye y su arquitectura de potencia. En el Apéndice A.1 y A.2 se da a conocer la programación, funcionamiento básico del VdF SD700 y el manejo de este mediante el panel frontal que este trae.

### **2.1 Aspectos generales del VdF**

Esta sección se encarga de definir y contextualizar el variador de frecuencia en su forma general. Presenta las principales partes que éste tiene y las ventajas que trae el utilizar un VdF en la industria.

### **2.1.1 Definición del VdF**

El variador de frecuencia, también conocido como Convertidor de Frecuencia, es un sistema electrónico para el control de la velocidad de giro de motores eléctricos de CA (corriente alterna) mediante la manipulación de la frecuencia de la energía eléctrica suministrada al motor. Un variador de frecuencia es un tipo específico de variador de velocidad o accionamiento de velocidad variable.

Los variadores de frecuencia operan bajo el principio de que la velocidad mecánica de un motor de CA es directamente proporcional a la frecuencia de alimentación del motor, e inversamente proporcional al número de polos de la máquina.

Cuando un variador de frecuencia hace arrancar un motor, inicialmente se le aplica baja frecuencia y baja tensión a este. Al arrancar el motor a tan baja frecuencia, se evita la presencia de las elevadas corrientes que se presentan cuando el motor se arranca directo a la línea. Gracias

a este método de arranque, el variador le permite desarrollar al motor alrededor del 150% del par nominal a plena carga tomando únicamente el 150% de la corriente nominal.

### **2.1.2 Principales componentes de un VdF**

Un regulador electrónico de velocidad está formado por circuitos que incorporan transistores de potencia como IGBT o transistores, siendo el principio básico de funcionamiento transformar la energía eléctrica de tensión y frecuencia industrial en energía eléctrica de tensión y frecuencia variable.

Lo anterior se describe de acuerdo a tres etapas en serie que son: Rectificación, Filtro e Inversor.

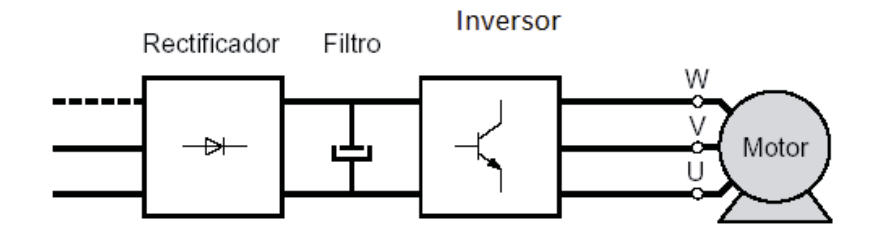

Figura 2-1: Diagrama básico de un VdF [8]

1. Etapa Rectificadora: En esta etapa se transforma la corriente alterna en corriente continua variable, utilizando diodos rectificadores. Logrando una rectificación de onda completa, en donde son aprovechados ambos semiciclos de la onda de corriente alterna.

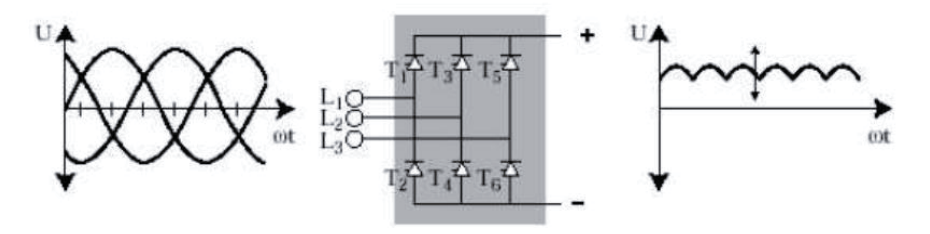

Figura 2-2: Etapa rectificadora [8]

2. Etapa de filtro: En esta segunda etapa o etapa intermedia consiste en implementar un filtro. Que puede ser RC (resistivo capacitivo), como se muestra en la Figura 2-3, logrando de esta manera convertir las ondas, de onda completa de la etapa anterior, en un valor de corriente y voltaje continuo.

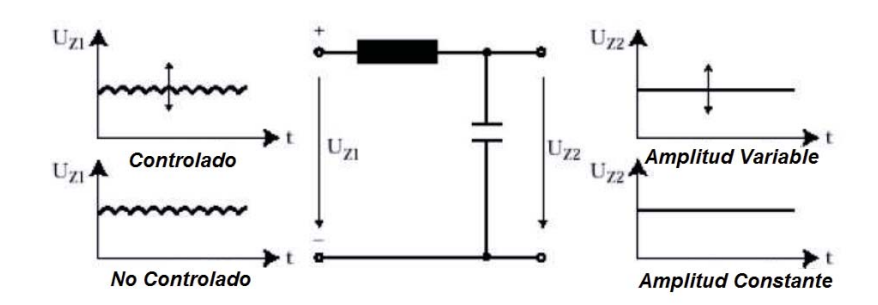

Figura 2-3: Etapa de filtrado [8]

3. Etapa inversora: En esta etapa se transforma la corriente continua en corriente alterna. La función de un inversor es cambiar un voltaje de entrada de corriente continua a un voltaje simétrico de salida de corriente alterna, con la magnitud y frecuencia deseada.

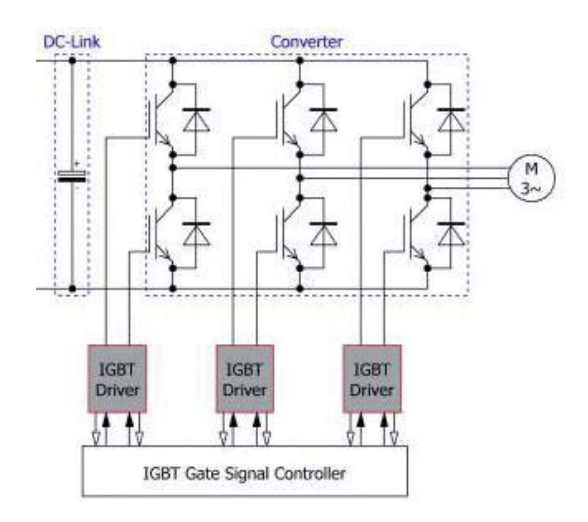

Figura 2-4: Etapa de inversión (fuente: https://www.indiamart.com)

### **2.1.3 Ventajas de uso del VdF para el accionamiento**

La alimentación de motores desde un variador ofrece múltiples ventajas respecto a la alimentación directa desde la red:

- x No aparece ninguna sobrecorriente brusca en el arranque, ya que el variador se encarga de que la tensión y frecuencias de alimentación al motor se incrementen de manera progresiva.
- x Posibilidad de controlar plenamente las aceleraciones y frenadas del motor, definiendo rampas de aceleración y desaceleración.
- x Es posible trabajar a velocidades superiores a la nominal.
- x Es posible dosificar de forma óptima la potencia del motor, con esto, se pueden lograr importantes ahorros de energía.
- Control PID y funciones lógicas incorporadas.
- x Frenado controlado. En cambio, con alimentación directa el motor sigue girando y se detiene por rozamiento, el efecto de la carga o sistemas de freno mecánicos.
- x Protección del motor y la carga ante eventos o sobrecargas inesperadas. Mayor vida útil y menor mantenimiento

### **2.2 Introduccion al VdF SD700**

Esta sección se encarga de contextualizar más en detalle el Variador que se va a utilizar a lo largo de los ensayos. Para esto se conoce sobre su procedencia, como se catalogan los diversos modelos de la serie SD700 y también se da a conocer su diseño.

### **2.2.1 Variador de Frecuencia SD700**

El Variador de frecuencia de baja tensión a utilizar en este estudio y análisis es el Variador de la serie SD 700, fabricado por la empresa "Power Electronics®. Empresa española que trabaja en más de 20 países y que da sus inicios en el año 1950 y se encarga principalmente de la fabricación de electrónica de potencia y entregar servicios.

Dentro del modelo SD700 se encuentran múltiples modelos, los cuales se encuentran divididos por *tallas* que van desde la *talla 1* hasta la *talla 11*.

La serie SD700 cuenta con un rango de potencia de 2.2kW hasta los 1800 kW con un rango de tensión que va desde los 400V – 500V y 690V en los modelos de baja tensión.

A continuación, se presenta en la Tabla 2-1 las características de las *tallas 3, 4 y 5* en donde se incorpora el modelo a estudiar.

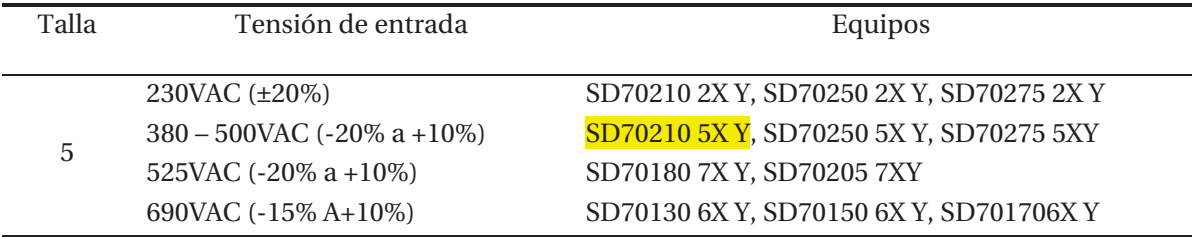

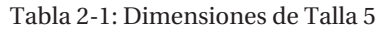

Para el estudio se utilizará el variador SD700 de *talla 5* (Equipo SD70210 5X Y) con una tensión nominal de entrada de 380V hasta los 500 Vac.

Observación: en la descripción del modelo SD70210 5X Y, "X" representa el Grado de Protección e "Y" representa el Filtro.

A continuación, se presenta la tabla de configuración de los modelos.

| SD7                   | 0210                   |          | 5                     |                   | 5                      |      | 12                       |           | T      |                    | T                  |                            |
|-----------------------|------------------------|----------|-----------------------|-------------------|------------------------|------|--------------------------|-----------|--------|--------------------|--------------------|----------------------------|
| Serie<br><b>SD700</b> | Corriente de<br>salida |          | Tensión de<br>Entrada |                   | Grado de<br>Protección |      | Numero de<br>Pulsos      |           | Filtro |                    | Tierra<br>Flotante |                            |
|                       | 0370                   | 370A     | $\mathbf{2}$          | 230VAC            | 2                      | IP20 | $\overline{\phantom{a}}$ | 6 Pulsos  |        | Segundo<br>Entorno |                    | Sin Tierra<br>Flotante     |
|                       | 0460                   | 460A     | 5                     | $380 -$<br>500VAC | 5                      | IP54 | 12                       | 12 Pulsos |        | Primer<br>Entorno  | T                  | Para<br>tierra<br>Flotante |
|                       | 0210                   | 210A     | 7                     | 525VAC            |                        |      | 18                       | 18 Pulsos |        |                    |                    |                            |
|                       | $\cdots$               | $\cdots$ | 6                     | 690VAC            |                        |      |                          |           |        |                    |                    |                            |

Tabla 2-2: Configuración para los modelos SD7

En donde según su sigla representa una corriente de salida máxima de 210 [A], tensión de entrada 380 a 500 [V] alternos, un grado de protección IP54, un máximo de 12 número de pulsos y un filtro de primer entorno.

### **2.2.2 Diseño conceptual**

El variador SD700 al no necesitar climatizador pasa a tener independencia térmica. También cuenta con un sobredimensionamiento de electrónica de potencia para aplicaciones de torque constante.

Y algunas características de funcionamiento usado con motores sin aislación reforzada nuevos o existentes. Barnizado de todos los PCBs para ambientes húmedos, salinos y corrosivos. Operación hasta 5000 msnm a plena carga sin desclasificación de potencia y puede estar cableado hasta los 300 metros entre variador y motor sin utilizar cable no apantallado.

En la Figura 2-5 se aprecia los 3 niveles de compartimiento que posee el variador.

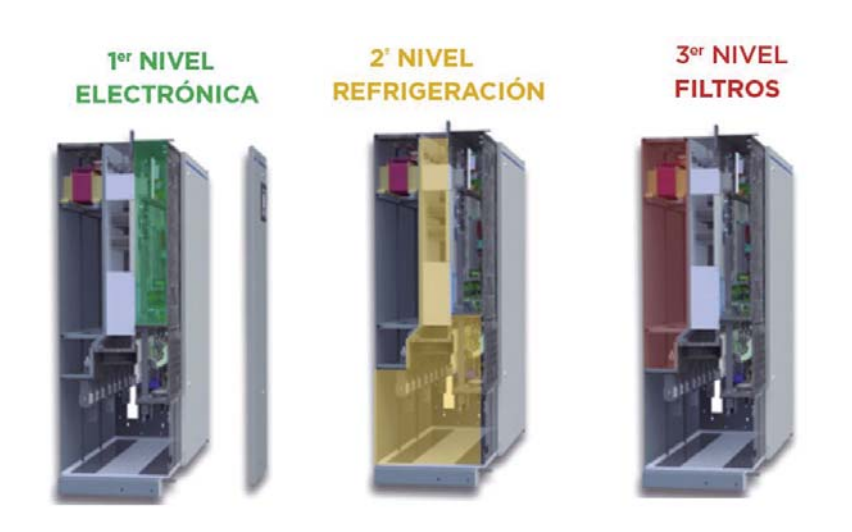

Figura 2-5: Niveles de diseño [7]

### **2.2.3 Diseño eléctrico**

Reactor de Choke: Mitigación de armónicos y protección frente a perturbaciones de red eléctrica (bobina de choque 3% impedancia).

Cuenta con fusibles ultra rápidos de protección para rectificador y filtro *dv/dt* (500 a 800 [V/μs]) en etapa inversora (protección en aislación de motor).

### **2.2.4 Diseño Mecánico**

La periferia del variador está cubierta con envolvente metálico IP54. No cuenta con un filtro de polvo lo que lo hace ser libre de mantenimiento y tiene un full acceso frontal ya sea para cambiar dispositivos dañados o simplemente conectar una tarjeta de accesibilidad, asesoría a su panel, para conectar un ordenador o un tipo de control. En la Figura 2-6 se muestra más en detalle las partes nombradas anteriormente.

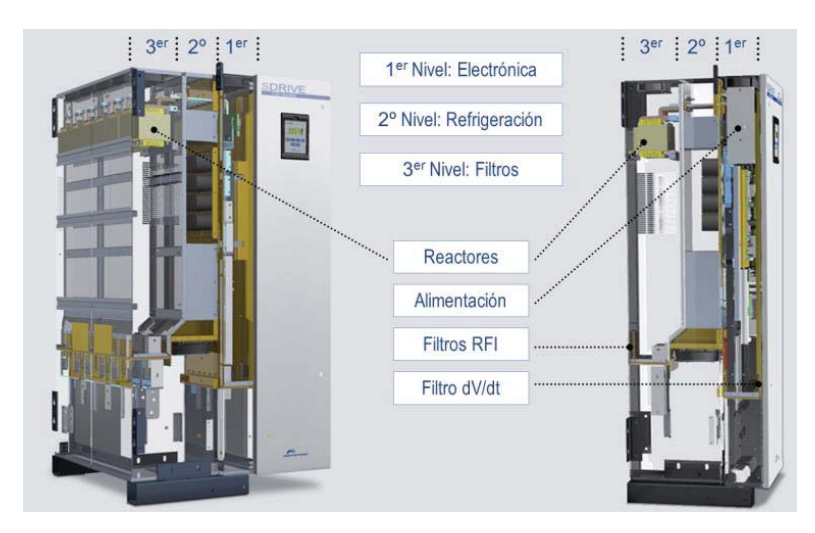

Figura 2-6: Aspecto constructivo del VdF SD700 [7]

#### **2.2.5 Arquitectura de potencia**

1. Topología de 6 pulsos

Al utilizar un reactor, este trae consigo varios beneficios tales como la reducción de contenido armónico (THDi 25-35% de reducción) y protección frente a perturbaciones de red (transitorios) entre otras.

En la Figura 2-7 se presenta una forma de onda a la entrada de un rectificador de 6 pulsos sin tener un reactor (Derecha) y luego aplicándole un reactor a 3% obteniendo un THDi más bajo del 35%.

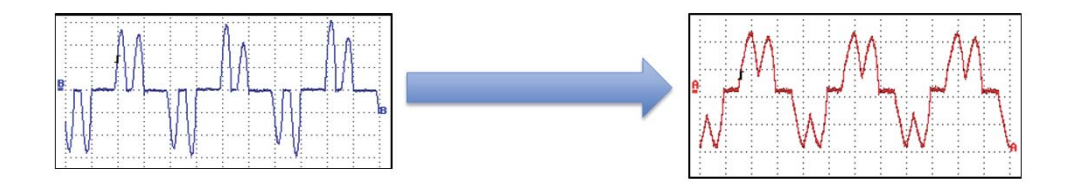

Figura 2-7: Izquierda forma de onda sin reactor. Derecha forma de onda con reactor a 3%. [7]

No obstante, al incorporar en su hardware fusibles ultra-rápidos trae consigo el beneficio de protección de semiconductores de potencia.

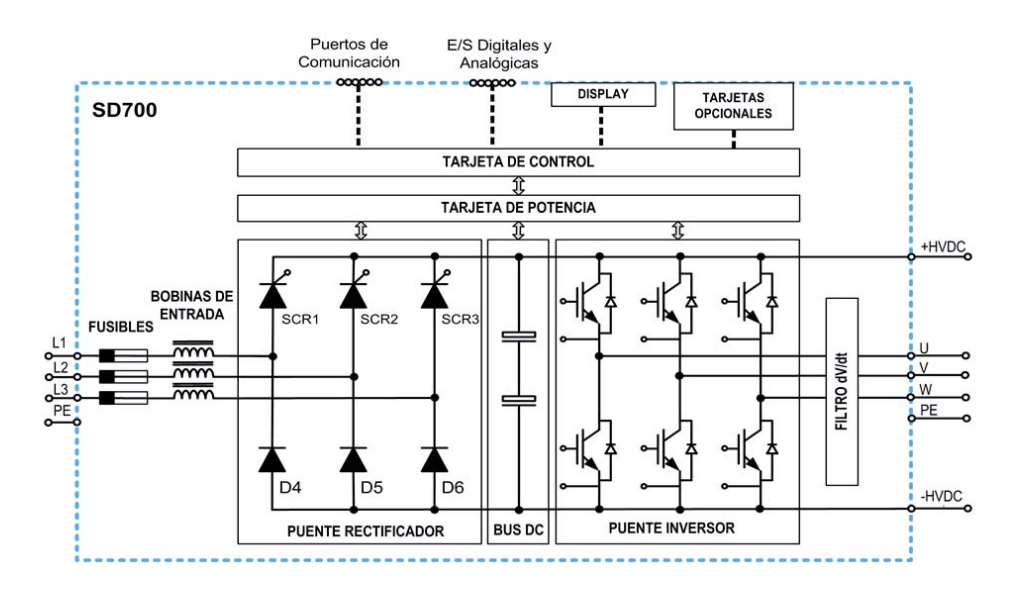

Figura 2-8: Circuito topológico de 6 pulsos para el VdFSD700 [12]

2. Topología de 12 pulsos

Otra forma de compensar la distorsión armónica de entrada es instalando un sistema de distribución de 12 pulsos. Esto implica que si se reparte la entrada rectificadora del equipo conversor de potencia entre dos puentes rectificadores y las tensiones de entrada de cada puente están desfasadas 30° eléctricos entre sí, teóricamente se puede eliminar todos los armónicos inferiores a 11.

Para que esto ocurra se requiere un transformador de doble secundario. Un secundario conectado en estrella y otro secundario conectado en triangulo.

Cada secundario alimenta la mitad de la carga, de modo que sus corrientes permanezcan desfasadas en 30°.

Por lo tanto, con esto se puede demostrar que los armónicos 5 y 7 han sido eliminados.

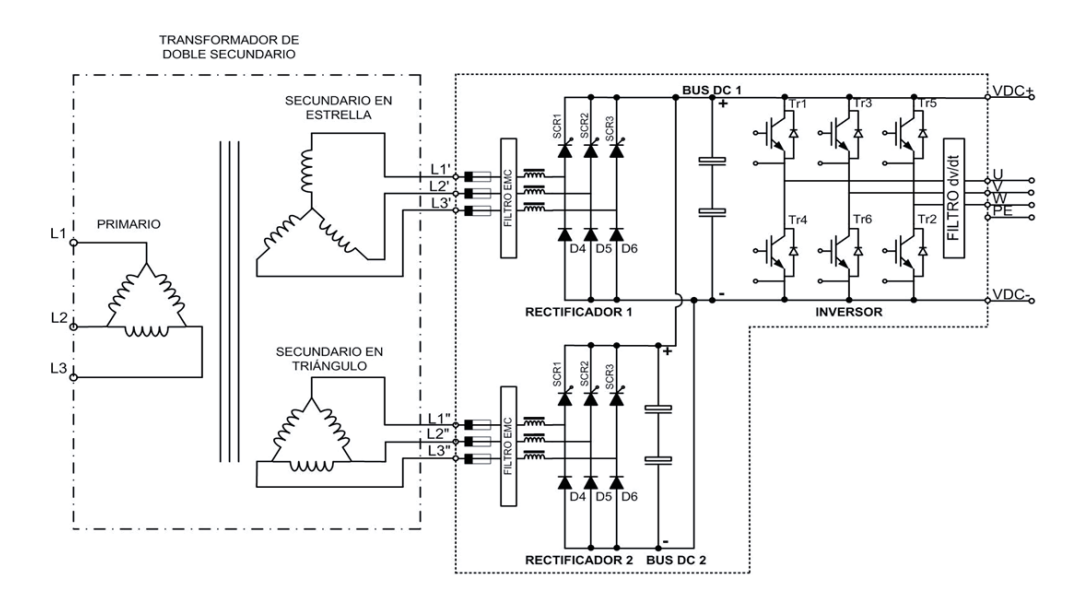

Figura 2-9: Circuito topológico de 12 pulsos para el VdF SD700 [12]

3. Resumen de tipos de rectificadores

A continuación, en la Figura 2-10, se presenta un resumen de los tipos de rectificadores en donde se compara un rectificador normal con los tipos de rectificadores que trae consigo el VdF SD700.

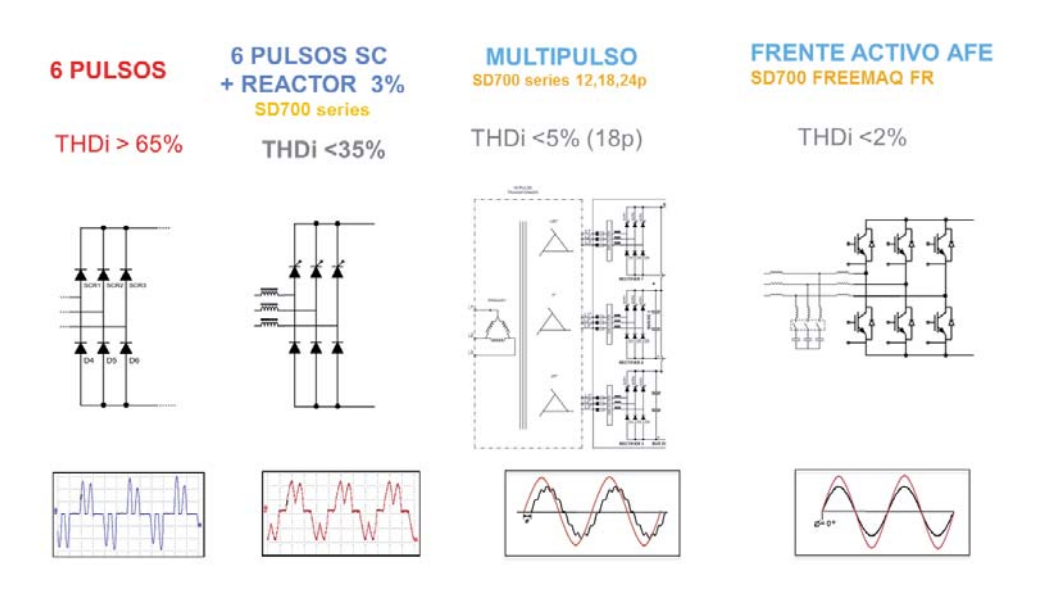

Figura 2-10: Resumen de tipos de rectificadores para los VdF SD700 [12]

Para el fin de este estudio se utiliza un rectificador de 6 pulsos con reactor 3%, ya que para el nivel de carga el variador opta por esta configuración.

### **2.2.6 Principales protecciones que entrega el SD700**

- 1. Protecciones Variador
	- a. Sobrecarga IGBT's
	- b. Pérdida de fase de entrada
	- c. Baja y alta tensión de entrada.
	- d. Baja y alta tensión de bus CC
	- e. Alta y baja frecuencia de entrada
	- f. Temperatura IGBT, Sobre-temperatura radiador
	- g. Modelo térmico variador
	- h. Fallo fuente de alimentación
	- i. Fallo de fuga a tierra
	- j. Fallo software y hardware
	- k. Pérdida señal analógica
- 2. Protecciones de Motor
	- a. Rotor bloqueado
	- b. Sobrecarga de motor (modelo térmico)
	- c. Fallo sub carga de motor
	- d. Límite de corriente
	- e. Nº máximo de arranques
	- f. Desbalance de corrientes
	- g. Desbalance de tensiones
	- h. Sobre temperatura de motor (Señal PTC), PT100 Opcional
	- i. Límite de par

### **3 Marco teórico**

Este capítulo se encarga principalmente en definir conceptos, variables eléctricas e instrumentos que se utilizaron durante el transcurso del estudio.

Se separan en 3 secciones en donde se dan a conocer las respuestas a las interrogantes: ¿Para qué es?, ¿En dónde están presentes?, ¿Cómo se miden o utilizan?, entre otras preguntas.

Una de las secciones es definir las variables eléctricas que se estudiarán dado por los objetivos de la tesis. En esta parte se da a conocer el concepto, como se presentan durante el desarrollo del estudio y como fueron medidas, ya sea en la simulación como en el ensayo real.

La segunda sección se encarga de dar a conocer los instrumentos que se utilizaron durante los ensayos, ya sea para medición como para el desarrollo propio del ensayo (motor, generador, VdF, etc…).

Finalmente se explica el cómo se utiliza el software utilizado durante el desarrollo de las simulaciones. Aquí se explica a simple vista, el cómo se utiliza cada bloque, como se programan los motores y variador y como se obtienen diversos paramentos que se utilizan durante la simulación.

### **3.1 Variables eléctricas a estudiar**

Los armónicos, transitorios y componentes simétricas son variables eléctricas que pueden ser medidas y estudiadas en la simulación y en los ensayos reales de laboratorio. Para esto, se necesita saber en qué consiste cada concepto y como se encuentra presente en los ensayos. Es por esto que se define más en detalle en la siguiente sección cada una de estas variables a estudiar.

### **3.1.1 Armónicos**

Es la deformación de la onda sinusoidal por presencia de frecuencias distintas a la onda fundamental y como resultado los componentes armónicos producen transientes de sobrevoltaje.

Una forma de contaminación eléctrica en la red es la distorsión armónica que puede causar problemas si la suma de los armónicos sobrepasa cierto límite.

Los armónicos de tensión y corriente son creados por cargas no lineales conectadas a los sistemas de distribución de potencia. Todos los convertidores electrónicos de potencia utilizados en diferentes tipos de sistemas electrónicos pueden incrementar las perturbaciones armónicas con la inyección de armónicos de corriente directamente hacia la red de distribución. Cargas no lineales incluyen entre otros: arrancadores suaves, variadores de frecuencia, computadores, UPS y otros dispositivos electrónicos como iluminación, material de soldadura y sistemas de alimentación interrumpida.

#### **3.1.2 Transitorios de partida**

Se define un Transitorio Eléctrico en un convertidor electromecánico cuando la energía varía rápida y temporalmente, y es sólo almacenada en sus campos magnéticos y eléctricos, conservándose constante la energía cinética (reflejada en la velocidad). Por otro lado, si la variación de energía incluye también una modificación temporal o permanente de la energía cinética se definirá entonces el fenómeno como de tipo electrodinámico, o más brevemente como un Transitorio Dinámico.

El proceso de poner en marcha el motor se conoce como el arranque. Para que esto sea posible, es necesario que el par (Torque) de arranque sea superior al par resistente de la carga, de esta forma el motor acelera hasta la condición permanente. El tiempo que demora este proceso varía desde los milisegundos hasta los minutos, esto depende de la dinámica de la carga. Por ejemplo, hay maquinas centrífugas que tardan hasta 10-15 minutos en alcanzar la velocidad nominal. El proceso de arranque se acompaña de un consumo de corriente muy elevado, que es el mayor durante la operación del motor. Lo anterior se debe a que, en el momento del arranque, el campo magnético rotatorio empieza a girar a la velocidad sincrónica, y el rotor aún está detenido, y es el momento de mayor tensión inducida en las barras del rotor. Además, la resistencia de carga es el valor más bajo, prácticamente es un corto circuito, ya que el deslizamiento tiene un valor de 1.

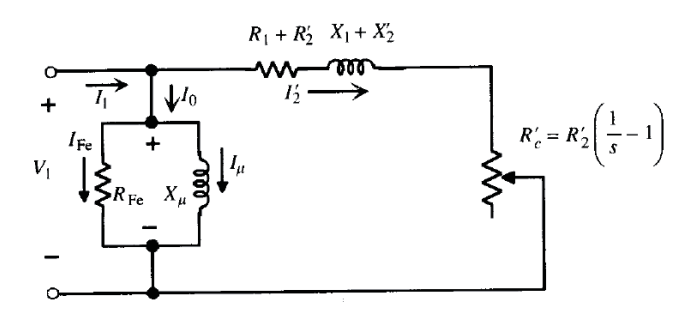

Figura 3-1: Circuito equivalente, en régimen permanente, aproximado de la máquina de inducción [9]

Con estas dos condiciones se produce la corriente elevada de arranque. La Figura 3-2 muestra el comportamiento típico de la corriente en un motor de inducción.

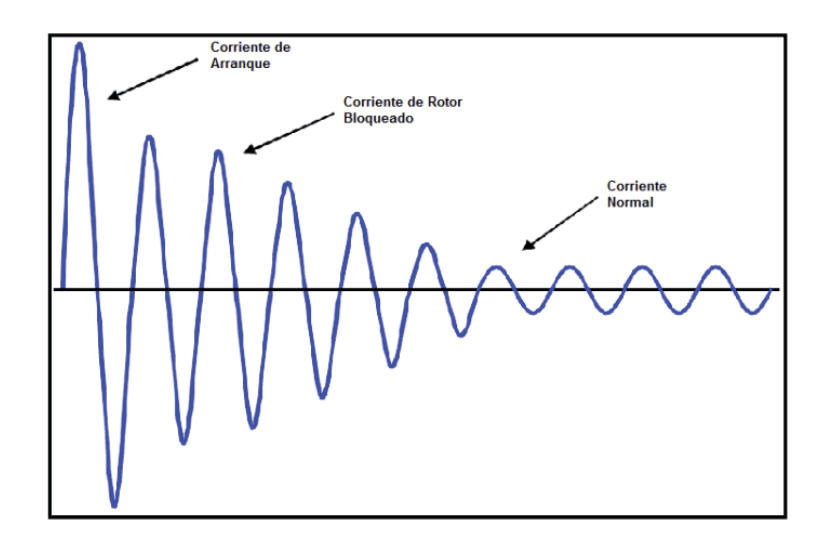

Figura 3-2: Transitorio de la corriente de partida de un motor [5]

#### **3.1.3 Componentes Simétricas**

O también llamada coordenadas simétricas. Se aplica a la resolución de redes polifásicas, para soluciones analíticas o analizadores de redes. Sirve para cualquier sistema polifásico desequilibrado en el cual **n** fasores relacionados entre sí pueden descomponerse en **n** sistemas de vectores equilibrados (componentes simétricos).

En un sistema trifásico que esta normalmente balanceado, las condiciones desbalanceadas de una falla ocasionan, por lo general, que haya corrientes y tensiones desbalanceados en cada una de las tres fases. Si las corrientes y tensiones están relacionadas por impedancias constantes, se dice que el sistema es lineal y se puede aplicar el principio de superposición. La respuesta en tensión del sistema lineal a las corrientes desbalanceadas se puede determinar al considerar la respuesta separada de los elementos individuales a las componentes simétricas de las corrientes.

Los elementos de interés del sistema son las máquinas, transformadores, líneas de transmisión y cargas conectadas tanto en estrella como en triángulo. Básicamente el método consiste en determinar las componentes simétricas de las corrientes en la falla, y luego encontrar las corrientes y tensiones en diversos puntos del sistema. Es sencillo y permite predecir con gran exactitud el comportamiento del sistema.

### **3.2 Software a utilizar en la simulación**

A lo largo del estudio se refiere a la modelación, al proceso de análisis y síntesis desarrollada para llegar a una descripción matemática adecuada que está en armonía con los parámetros y características relevantes. Para la facilidad de la simulación es importante considerar que los

parámetros deben ser al mismo tiempo fáciles de obtener en la realidad. Un modelo simplemente imita ciertas características esenciales o condiciones actuales.

La simulación puede ser útil en muchos estudios científicos donde la metodología es la siguiente: observación del modelo físico, formulación de una hipótesis o modelo matemático para explicar la observación, predicción del comportamiento del sistema desde soluciones o propiedades de un modelo matemático, y comprobación de la validez de la hipótesis o del modelo matemático.

### **3.2.1 Modelación y simulación**

En términos generales, la simulación es una técnica que requiere de la obtención de un modelo de una situación real y de la experiencia con este modelo. Se define simulación como un experimento con modelos lógicos y matemáticos, especialmente representaciones matemáticas del tipo dinámico que están caracterizadas por un conjunto de ecuaciones diferenciales y algebraicas.

El proceso mediante el cual se obtiene un modelo es un proceso iterativo. El ciclo comienza con la identificación del propósito del modelo y sus limitaciones, asimismo considera los tipos de simplificaciones, suposiciones y omisiones que se pueden realizar. Determina los medios por los cuales serán obtenidos los parámetros definiendo las capacidades de cómputo accesibles. Se debe tener una clara comprensión y dominio del tema que se está tratando, esto es esencial para la realización de suposiciones y la simplificación adecuada.

### **3.2.2 Programa de simulación Simulink de MATLAB**

El programa a utilizar durante las simulaciones es el programa SIMULINK que viene inserto en el programa computacional de procesamiento de datos denominado MATLAB.

MATLAB es una herramienta matemática de alto nivel basada en computadoras para efectuar cálculos complejos o repetitivos bajo un programa de control. Puede generar o leer datos numéricos y almacenar o exhibir resultados del análisis de datos.

SIMULINK es un *toolbox* de MATLAB. Es un programa para simular sistemas dinámicos. A manera de resumen, los pasos para utilizar SIMULINK involucran primero definir el modelo, o la representación matemática, y los paramentos del sistema, escoger un método apropiado de integración o diferenciación y definir las condiciones de ejecución. En SIMULINK la definición de un modelo es realizada a través de la interfaz gráfica de usuario y la librería de plantillas de bloques de funciones que son usadas comúnmente en descripciones matemáticas de sistemas dinámicos.

### **3.3 Instrumentos y cargas a utilizar**

En esta sección se especifican más en detalle los instrumentos que se utilizaran para las mediciones y a su vez se especifica más en detalle la carga que se utilizara a lo largo de los ensayos. No obstante, dentro de la sección cargas, se describen también las maquinas a utilizar, ya que lo que se identifica como carga es del motor AC hacia aguas abajo.

### **3.3.1 Instrumentos de medición**

Los instrumentos principales que se utilizaron a lo largo de los ensayos tienen el fin de representar valores instantáneos como también curvas y espectros.

1. SAMTE

Instrumento de medición que consiste en un registrador de variables eléctricas para uso docente en el laboratorio de máquinas eléctricas. El equipo dispone de tres canales de tensión (fase R, S, T) y cuatro de corriente (fase R, S, T, neutro). Los sensores del equipo proveen aislación galvánica entre todos los canales, tanto de voltaje como de corriente. todos los canales de corriente cuentan con fusibles de protección. El registrador permite visualizar formas de onda y contendido armónico de las tensiones y corrientes, capturar y visualizar transientes, medir valores RMS, potencias activas, reactivas, aparentes, y el nivel de distorsión armónica de las variables. Las señales originales y las pantallas del programa pueden ser grabadas en archivos para realizar análisis posteriores con programas tales como EXCEL y MATLAB.

2. Osciloscopio: Se utiliza un osciloscopio de marca *Tektronix* modelo *TDS 2022B* que contiene 2 canales de medición, un ancho de banda de 200 [MHz] y muestrea a una velocidad de 2,0 [GS/s]. Para la medición de la tensión se utiliza una sonda o pinza modelo *P2220* que soporta un máximo de tensión de 220 [V]. En el caso de la corriente se utiliza una pinza de corriente en forma de toroide.

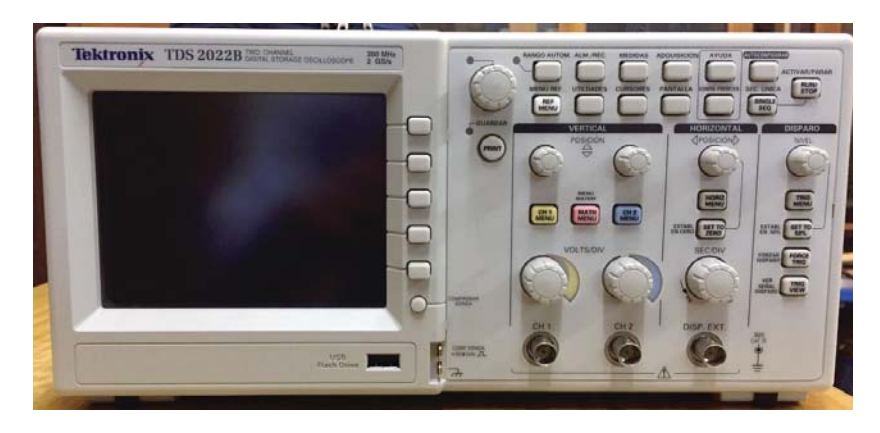

Figura 3-3: Osciloscopio modelo Tektronix TDS 2022B

3. Multitester: O también denominado tester, es un instrumento de medición eléctrica portátil que se encarga de medir directamente magnitudes eléctricas activas, como corriente, tensión, o pasivas, como resistencia capacitancias entre otras. Las medidas pueden realizarse para corriente continua o alterna y en diversos márgenes de medida cada una. El que se utiliza en los ensayos es análogo y en dos tipos. Uno es como pinza, que se encarga de medir corrientes sin interrumpir el circuito, y el otro que se encarga de medir tensiones, conectándose en paralelo al circuito.

4. Pinza de corriente: Se encarga de tomar muestras de la corriente sin interrumpir el circuito. Este dispositivo se utiliza principalmente para obtener el espectro armónico de la corriente por medio del osciloscopio.

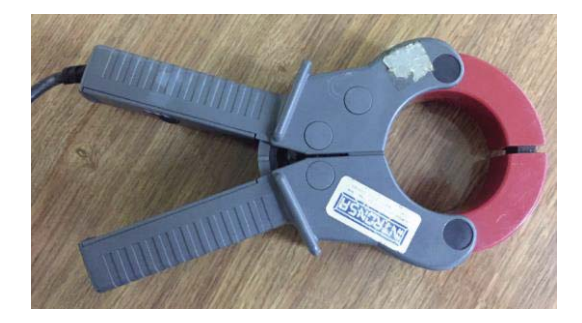

Figura 3-4: Pinza de corriente

5. Generador tacométrico: Generador que entrega niveles de tensión a medida que cambio la velocidad en su eje. Básicamente su funcionamiento se basa en un generador, en donde el rotor de este se encaja mecánicamente a una superficie en movimiento (en este caso rotor del motor AC) y al ser un generador esta entrega una señal en forma de tensión que se procesa en un osciloscopio. Este dispositivo se utiliza en la toma de muestra de los transitorios de partida del motor.

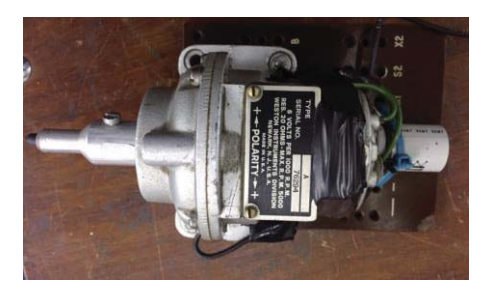

Figura 3-5: Generador tacométrico

### **3.3.2 Carga a utilizar**

1. Carga de ampolletas: La carga resistiva cuenta con 54 ampolletas que van desde los 60, 100, 150 y 200W de consumo tensión nominal (220V).

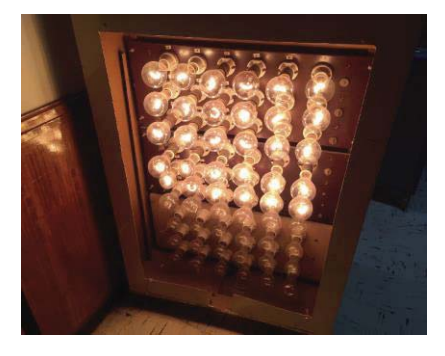

Figura 3-6: Ampolletas utilizadas como carga resistiva conectada al generador

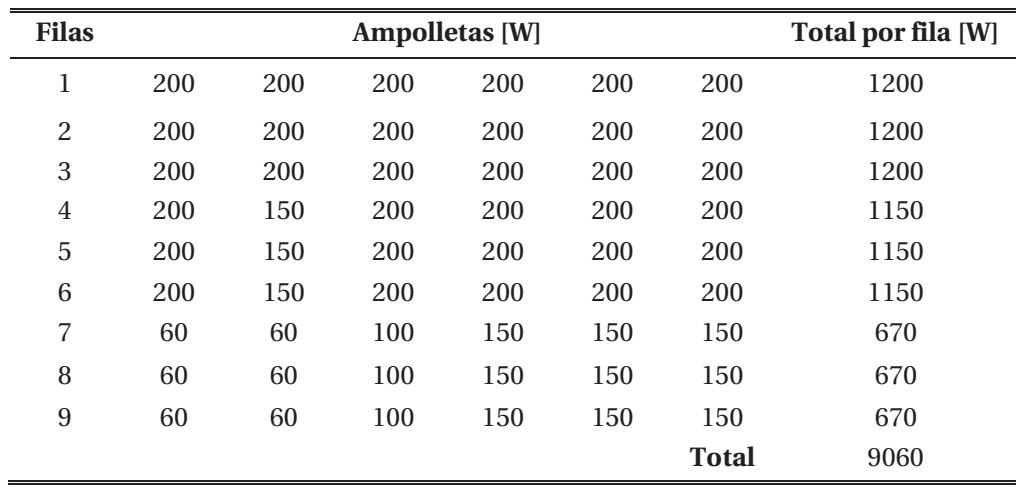

En la Tabla 3-1 se ilustra cada ampolleta en forma de potencia nominal.

Tabla 3-1: Configuración de las ampolletas de la carga a valores nominales

2. Generador DC: Los generadores de corriente continua o también denominados dinamos convierten una energía mecánica de entrada en energía eléctrica de salida en forma de corriente continua. Desde el punto de vista de circuito eléctrico, las máquinas de corriente continua constan de un inductor o excitación, colocado en el estator, y de un inducido giratorio provisto de colector de delgas. El devanado de excitación está formado por los arrollamientos de todos los polos conectados en serie, a los que se aplica una tensión de alimentación de corriente continua que produce una corriente de circulación y que da lugar a la fuerza magneto motriz que origina el flujo en el entrehierro de la máquina. El inducido gira dentro del campo magnético del inductor y genera una tensión en vacío. Al conectar una carga eléctrica exterior (ampolletas) aparece una corriente de circulación que provoca una caída de tensión en el inducido, que se debe en parte a la resistencia propia de este devanado y en parte a la resistencia que presentan los contactos escobilla-colector.

La Figura 3-7 muestra el circuito equivalente de la maquina DC.

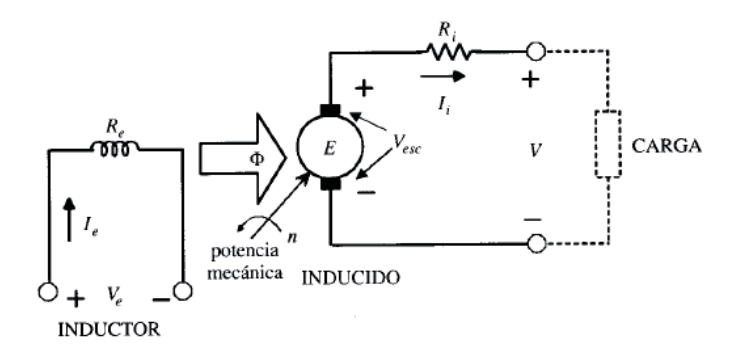

Figura 3-7: Circuito equivalente del generador de CC en régimen permanente [9]

### **4 Desarrollo previo**

Previo al análisis de resultados de las variables eléctricas se explica el cómo se obtienen parámetros necesarios para dar origen al circuito equivalente.

En primer lugar, se explica que máquina se utilizará y como se obtiene los parámetros para llevar a cabo la simulación. Posterior a esto se explica en detalle el proceso de armado del circuito de simulación, que control se utilizará a lo largo del estudio, se da a conocer el cálculo correspondiente para obtener el torque que ejerce la carga resistiva de ampolletas y así poder ingresar los valores necesarios en la simulación.

### **4.1 Características del motor AC**

El motor que se utiliza a lo largo del estudio es un motor de corriente alterna de inducción, el cual va conectado directamente con el variador de frecuencia.

### **4.1.1 Concepto del motor de inducción**

El principio de funcionamiento de la máquina asincrónica se basa en el concepto de campo magnético giratorio. El descubrimiento original fue publicado en 1888 por el profesor Galileo Ferraris en Italia y por Nikola Tesla en Estados Unidos.

La máquina AC o de inducción al igual que otras máquinas de conversión electromecánica de la energía de tipo rotativa, está formada por un estator y un rotor. En el estator se coloca normalmente el inductor, alimentado por una red monofásica o trifásica. El rotor es el inducido, y las corrientes que circulan por él aparecen como consecuencia de la interacción con el flujo del estator. Estas máquinas se pueden clasificar como rotor en jaula de ardilla o cortocircuito, o rotor devanado o con anillos.

El estator está formado por un apilamiento de chapas de acero al silicio que disponen de unas ranuras en su periferia interior en las que se sitúa un devanado trifásico distribuido, alimentado por una corriente del mismo tipo, de tal forma que se obtiene un flujo giratorio de amplitud constante distribuido sinusoidalmente por el entrehierro. El estator está rodeado por la carcasa.

El rotor está constituido por un conjunto de chapas apiladas, formando un cilindro, que tiene unas ranuras en la circunferencia exterior, donde se coloca el devanado.

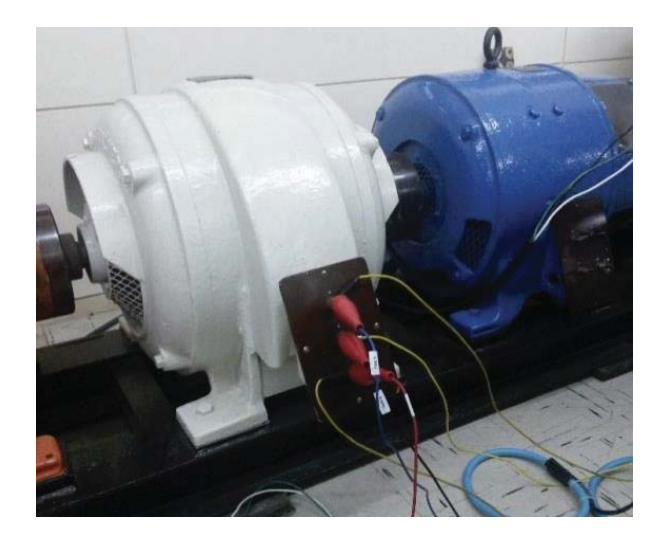

Figura 4-1: Motor de inducción de 30 Hp a utilizar

### **4.1.2 Cálculo de parámetros eléctricos del motor a utilizar**

Previamente al cálculo de los parámetros se ilustra en la Tabla 4-1 los valores de placa que trae consigo el motor AC que se utilizará durante los ensayos.

|     |    | Tensión [V] Corriente [A] Velocidad [rpm] | Potencia [Hp] | <b>Frecuencia</b> [Hz] |
|-----|----|-------------------------------------------|---------------|------------------------|
| 380 | 33 | 1500                                      | 30            | 50                     |

Tabla 4-1: Datos de placa del motor de inducción

Se realizan dos ensayos para obtener los parámetros del motor de inducción, que son de rotor bloqueado y ensayo de vacío.

El ensayo de rotor bloqueado o también llamado ensayo de corto circuito, consiste en alimentar a la máquina de inducción a tensión reducida hasta que la corriente absorbida por la maquina coincida con la corriente nominal a la vez que se impide el giro del rotor de la máquina, es decir, la velocidad de giro es igual a cero. Las magnitudes a medir en el ensayo de rotor bloqueado son la tensión de cortocircuito, la corriente de cortocircuito y la potencia absorbida por la máquina. En el ensayo de rotor bloqueado, a diferencia del ensayo de vacío, como consecuencia de la alimentación del estator de la maquina a tensión reducida se considera que la corriente de vacío es despreciable frente a la corriente de cortocircuito. Por lo tanto, los paramentos de la rama paralela del circuito equivalente (Figura 3-1) se pueden despreciar.

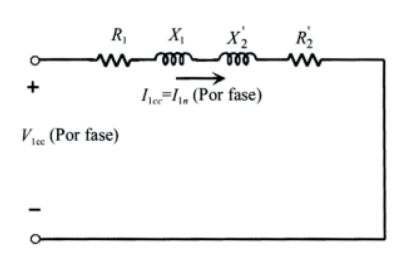

Figura 4-2: Circuito equivalente del motor AC aproximado para rotor bloqueado en régimen permanente [9]

Mediante la potencia activa consumida se puede calcular  $R_1 + R_2^{'}$  y mediante la potencia reactiva consumida se puede calcular  $X_1 + X_2$  que por aproximación  $X_1 \approx X_2$ .

Para realizar este ensayo se bloquea mecánicamente el eje del motor AC con una prensa. No obstante, al ser un motor de gran envergadura el ensayo se hace con una tensión reducida ya sea para el motor DC como AC y por aproximación lineal se calculan los paramentos respectivos.

Los parámetros obtenidos en el ensayo fueron los siguientes:

| Fase        | Vcc [V] | $\text{Icc}$ [A] | P[W]  | $F.P. [-]$ |
|-------------|---------|------------------|-------|------------|
| $\mathbf R$ | 44,77   | 26,57            | 502,6 | 0,43       |
| S           | 44,81   | 26.56            | 519,3 | 0,43       |
| T           | 44,70   | 26,49            | 507   | 0,44       |

Tabla 4-2: Valores obtenidos para ensayo rotor bloqueado.

Por lo tanto, mediante los cálculos respectivos se obtiene que:

 $R = 0.36215[\Omega]$ 

 $L = 2,420278 m[H]$ 

El ensayo de vacío del motor asíncrono permite determinar los paramentos  $R_{Fe}$  y  $X_\mu$  de la rama paralelo del circuito equivalente mostrado anteriormente (Figura 3-1).

El ensayo de vacío consiste en hacer funcionar al motor, a tensión nominal, sin ninguna carga mecánica acoplada al eje, es decir, la maquina trabaja a rotor libre.

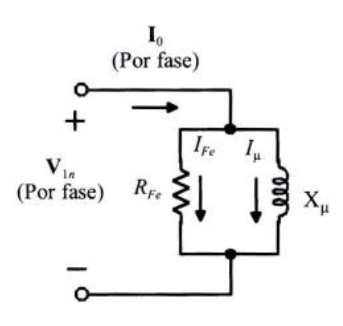

Figura 4-3: Circuito de rama paralela obtenida mediante ensayo vacío en régimen permanente [9]

Las magnitudes a medir en el ensayo de vacío son el valor de la tensión que alimenta a la máquina, que debe coincidir con la tensión nominal, la potencia absorbida por el motor y la corriente de vacío.

Los motores de inducción se caracterizan por no poder girar a la velocidad de sincronismo ya que si alcanzan la velocidad de sincronismo no generan par o torque.

Desde el punto de vista del circuito equivalente de la máquina, gira a la velocidad de sincronismo,  $s = 0$ , implicaría que el valor de la resistencia del secundario sería infinito  $(R_2/s)$ . En el laboratorio, lo que sucede es que la velocidad de giro de la maquina asíncrona en vacío es muy próxima a la velocidad de sincronismo. Este hecho supone que, desde el punto de vista del circuito equivalente, el valor de la resistencia de secundario, sea muy elevada ya que el deslizamiento tiende a cero. Dado que no hay ninguna carga acoplada al eje, toda la potencia disipada corresponde a la energía necesaria en las pérdidas por rozamiento y en la refrigeración.

La consecuencia directa de un valor de resistencia muy elevado en el secundario es que la corriente circulante por el rotor es muy pequeña (aproximada a cero). De este modo, las pérdidas en el cobre del rotor son despreciables. Por otro lado, las potencias absorbidas en el ensayo de vacío son igual a la suma de las pérdidas en el cobre del estator, las pérdidas en el hierro y las pérdidas mecánicas.

 $P_0 = P_{cu} + P_{Fe} + P_m$ 

En este ensayo la máquina asincrónica, al estar acoplada a dos máquinas más, se ayuda mediante una de estas dos máquinas de corriente continua anexas para llegar casi a su velocidad de sincronismo. Para esto se alimenta un motor DC con corriente continua y se lleva a la velocidad de sincronismo.

Los valores obtenidos en este ensayo vienen dados en la Tabla 4-3:

Fase V I P F.P. R 223,7 10,39 69 0,02 S 222 9,28 101,9 0,04 T 222,5 9,75 133 0,07

Tabla 4-3: Valores obtenidos en el ensayo de vacío.

Por lo tanto, mediante los cálculos respectivos se obtiene que:

 $R_{Fe} = 1073 [\Omega]$  $L_u = 68,5535 \, m[H]$ 

Con estos valores es posible configurar el motor de inducción a utilizar.

### **4.2 Circuito de simulación**

A lo largo del estudio se realizaron diversos circuitos de simulación en donde cada vez se fue aportando más conocimiento al modelo matemático. Con esto se logra llegar a un modelo muy similar a lo que viene siendo la realidad.

El circuito de simulación que se utilizó está dado por la imagen siguiente:

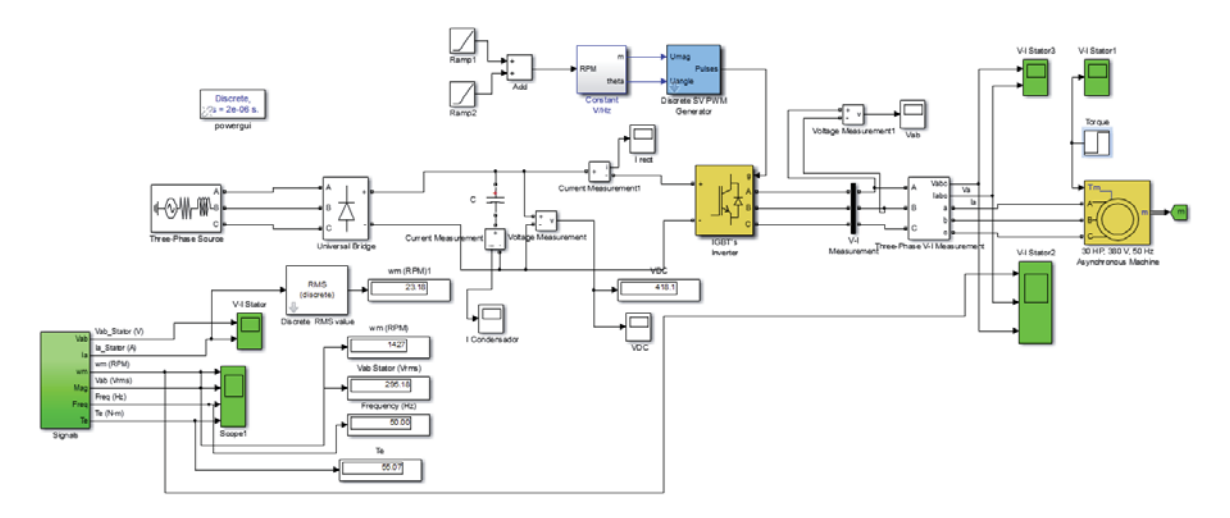

Figura 4-4: Circuito de simulación a utilizar

En donde cuenta con una red trifásica de alimentación, puente rectificador, Bus DC, inversor, control de velocidad mediante PWM, carga tipo máquina de inducción e instrumentos de medición. Más detalles sobre la construcción y programación del circuito se encuentran en el Apéndice C.

### **4.2.1 Tipos de control de la máquina de inducción**

Para trabajar con el modelo de simulación se escoge uno de los dos tipos de control que se utilizan en los motores de inducción. En donde se encuentra el control vectorial y el control escalar

A continuación, se muestran más en detalle cada uno de estos controles y posterior a esto se escoge uno de ellos para realizar los ensayos.

#### 1. Control Vectorial

Los motores trifásicos de inducción se encuentran ampliamente difundidos debidos su construcción más simple y robusta, su menor tamaño y su menor necesidad de mantenimiento. Como contrapartida su modelo eléctrico es fuertemente a-lineal, multi-variable y altamente acoplado, por lo que torna complejo el control de velocidad. A diferencia de ello, el control de velocidad de motores de CC de excitación independiente resulta esencialmente sencillo, la independencia existe entre los bobinados de campo y la armadura permite controlar por separado la corriente que genera el flujo de magnetización por un lado y par por el otro, gobernando estas variables se tiene un control completo del motor comandado, observándose respuestas dinámicas muy veloces con reducidas oscilaciones. De ahí es que sea necesario el simplificar el modelo de la máquina de inducción para que sus variables sean controladas en forma similar a las de un motor de CC. El control por orientación de campo es una técnica empleada en los servos mecanismos de AC que posibilita alcanzar una respuesta rápida de torque debido a que se basa en la interacción entre flujo y corriente como en un motor DC.

El principio del control de orientación de campo (FOC) está basado, como se mencionó anteriormente, en la analogía del control del motor DC de excitación independiente donde el torque y el flujo pueden ser controlados de manera independiente. El algoritmo de control puede ser implantado usando reguladores PI.

El control independiente del flujo y el torque del motor de inducción es posible en el caso de usar el sistema de coordenadas alineado al vector de flujo del rotor; sistema conocido como *dq*, que rota con una velocidad angular igual a la velocidad angular del vector de flujo del rotor.

#### 2. Control Escalar

En los VdF reales la frecuencia fundamental de la onda de tensión se genera a partir de la referencia de velocidad de giro y de la medida de la velocidad real en el eje, de modo que el motor funcione con la velocidad de deslizamiento necesaria para producir el par que demanda la carga en todo momento. Como se pueden controlar por separados los instantes de conducción y bloqueo de los interruptores del puente, no solo es posible imponer una frecuencia de estator,

sino también se puede variar el valor eficaz del valor de la tensión de alimentación. En la Figura 4-5 se muestra uno de los posibles esquemas de control en bucle cerrado. Este esquema recibe la denominación de "control escalar", pues solo hace intervenir el valor eficaz de la tensión y de la corriente del estator. Un esquema de este tipo es, pues, incapaz de controlar la dinámica del motor, puesto que el valor instantáneo del par (y por tanto de la aceleración) solo se puede variar cuando se controlan los valores instantáneos de la intensidad del estator y de la f.e.m inducida. Este tipo de control denominado control escalar efectúa un control directo de la magnitud y fase de las corrientes de estator, con lo que se tiene acceso directo al control del fasor espacial de fuerza magneto motriz (f.m.m.) y por tanto del par instantáneo.

En los variadores de frecuencia se pueden programar rampas de aceleración y frenado con aumento (o reducción) progresiva de la frecuencia. En el esquema de control mostrado en la Figura 4-5, el par y la corriente de estator se controlan indirectamente mediante la velocidad de deslizamiento Ωs\*. Para evitar un consumo excesivo de corriente del estator debido a una rampa de aceleración demasiado rápida, la intensidad rotorica es sensiblemente proporcional a Ωs en la zona de trabajo del motor. Se limita la consigna de velocidad de deslizamiento de un valor máximo predeterminado.

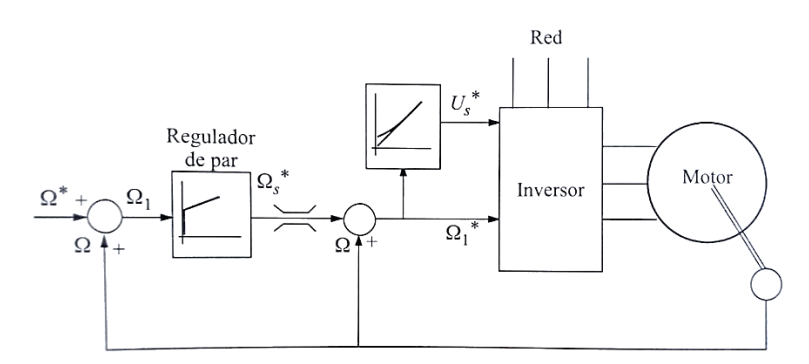

Figura 4-5: Diagrama de bloque del control escalar en lazo cerrado

#### 3. Control utilizado

El control a utilizar en los ensayos y en las simulaciones es el control escalar V/f (voltajefrecuencia), debido a que en los ensayos reales sólo se puede realizar un ensayo escalar en lazo abierto ya que no existe un retorno al variador desde el motor. Es así como solamente se regula la velocidad mediante la variación de la frecuencia en el display del VdF.

Previo a la configuración del bloque de control es necesario explicar con más detalle en que consiste el control por V/f y por consiguiente el funcionamiento del motor AC alimentado por un VdF (Apéndice B.1)

### **4.3 Prueba del circuito simulado con el circuito real**

Estas pruebas se realizan para corroborar si el circuito simulado concuerda con la realidad. Para esto se realiza un ensayo real sin carga, solamente los dos generadores conectados mecánicamente al rotor del motor AC, y se hacen las mediciones en estado permanente. Cabe destacar que estas pruebas se hacen a tensión y velocidad nominal (1500 RPM).

### **4.3.1 Comparación de la forma de onda y valores de la tensión**

Para el caso del ensayo real se tienen los siguientes valores de tensión a velocidad nominal para las 3 faces.

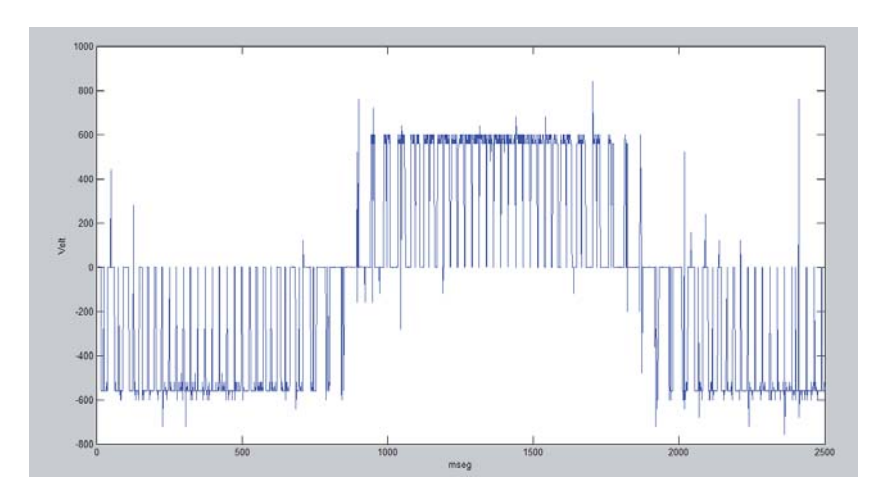

Figura 4-6: Forma de onda de la tensión en la entrada del motor (ensayo obtenido en laboratorio)

En donde la cresta de la sinusoidal se encuentra en los 560 [V] aproximadamente (valor peak to peak entre fase).

Al analizar ahora la forma de onda de la tensión en la simulación se tiene la siguiente forma de onda.

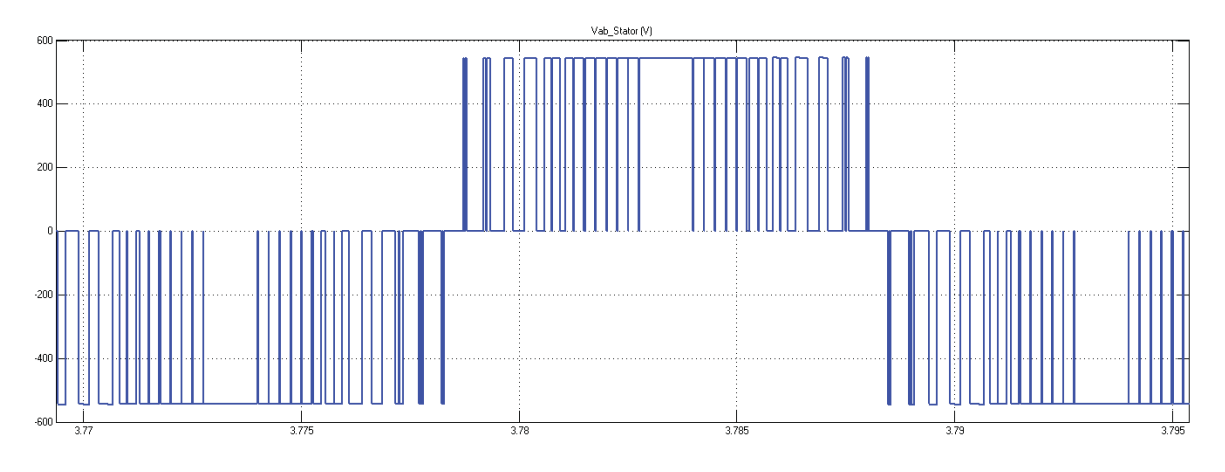

Figura 4-7: Forma de onda de la tensión obtenida por la simulación
En donde la forma de onda cuadrada tiende a ser sinusoidal y su peak más alto se encuentra en los 562 [V] línea a línea. Lo que lleva a un valor muy semejante a la realidad.

# **4.3.2 Comparación de la corriente**

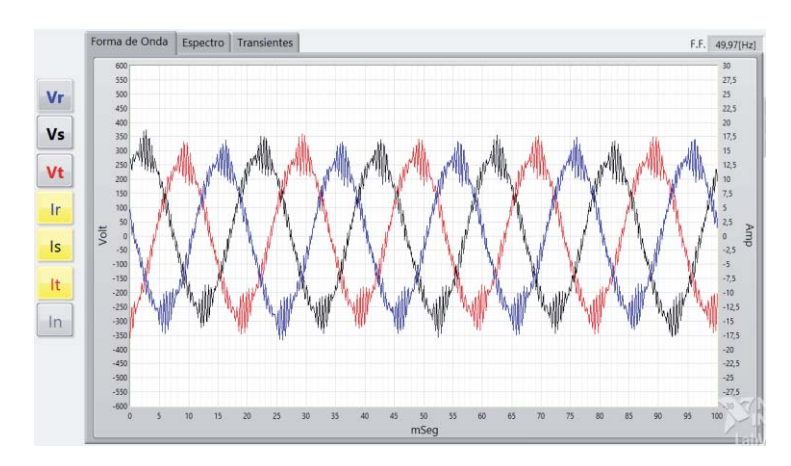

En el ensayo real la forma de onda obtenida por el SAMTE viene dada por:

Figura 4-8: Forma de onda de la corriente medida por el instrumento SAMTE.

En donde la cresta de la sinusoide se encuentra aproximadamente en el valor de 14 [A] y que si esto se divide por  $\sqrt{2}$  se obtiene el valor RMS de 10 [A] por fase.

Al realizar la simulación se obtiene la siguiente forma de onda.

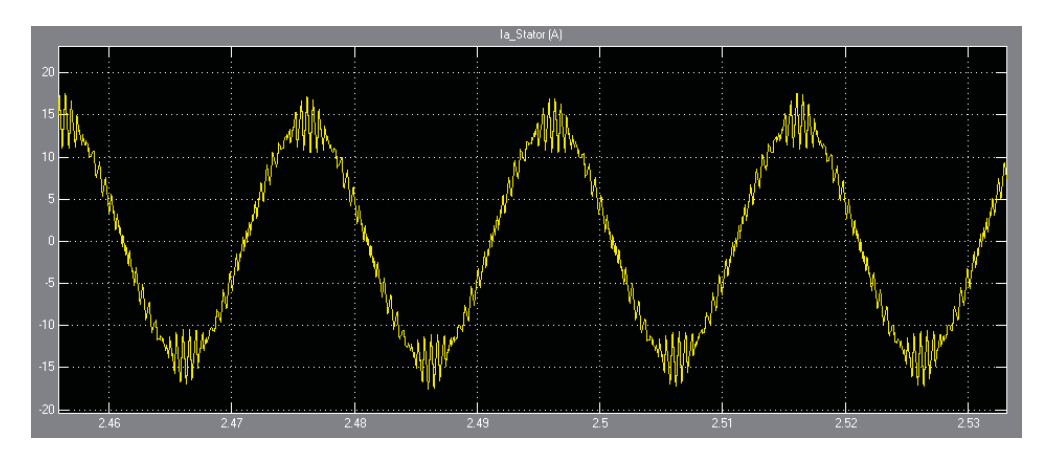

Figura 4-9: Forma de onda de la corriente obtenida por simulación.

Como se aprecia en la imagen anterior el peak que alcanza la forma de onda sinusoidal de la corriente viene dada por aproximadamente 15 [A]. No obstante, al ser una conexión estrella la corriente de fase es la misma de la corriente de línea.

Si el valor aproximado (despreciando las armónicas) obtenido de 15 [A] se divide por  $\sqrt{2}$  se obtiene el valor RMS de 10,6 [A] lo que demuestra que el valor obtenido en la simulación y en el ensayo real es prácticamente concordante.

# **4.4 Torque ejercido por la carga**

Para poder simular el circuito equivalente del VdF junto con el motor de inducción es necesario hacer diversos cálculos para poder utilizar el modelo del circuito en el programa Simulink. En este caso se trata de como modelar las distintas cargas utilizadas en los ensayos reales. Para esto se deben calcular parámetros tales como potencia ejercida por el motor en su eje, velocidad del rotor, etc...

Si se analiza en detalle el modelo a utilizar se observa que para ensayar el motor con diversas cargas es necesario conectar a él cargas en forma de torque en el eje, medido en Newton Metro [Nm].

Se aplica el torque por medio de un escalón que su intervalo de inicio se encuentra a los 2 segundos, debido a que el motor en este tiempo logra alcanzar su velocidad nominal para luego poder conectar la carga al eje. Esto se hace con el fin de no hacer partir la máquina con la carga conectada directamente.

Para esto es que se dividió el torque total en dos constantes. Una de ellas es el torque constante que tiene la máquina (*Tm [N-m] máquina*) al estar conectado mecánicamente con las otras dos máquinas de CC, y la otra (*Tm [N-m] carga*) es la constante de torque que aportan las diversas cargas conectadas al circuito.

Para calcular estos valores de torque es necesario saber la potencia consumida por el motor, la eficiencia y la velocidad del rotor en [rad/seg].

El valor de torque calculado va directamente programado en el bloque del motor de inducción con el valor deseado.

## **4.4.1 Motor sin carga conectada**

Al decir sin carga conectada se refiere principalmente a que el motor no tiene conectado los generadores energizados y consumiendo energía, sino que sólo están conectados mecánicamente y en vacío. En el ensayo real es prácticamente imposible desacoplar ambos motores es por esto que se calculará el torque producido por los dos motores DC más el propio motor AC.

Para esto se toma muestra del valor de potencia consumida por el motor AC en estado permanente a velocidad nominal (1500 [rpm]) y se obtiene el siguiente valor.

$$
P=1155[W]
$$

La eficiencia del motor viene dada por 0,85 aproximadamente y la velocidad de 1500 [rpm] corresponde a 157 [rad/seg]

Por lo tanto, el torque ejercido por las otras dos máquinas conectadas al eje viene dado por:

$$
\tau = \frac{1155 * 0.85}{157} = 7.4 \approx 7 \, [Nm]
$$

# **4.4.2 Motor con velocidad fija y carga variable**

A continuación, se presenta una tabla en donde se muestran 4 líneas de cargas con su respectiva conversión a torque en [Nm] para una velocidad de 1500 [rpm] o en su defecto 157 [rad/seg] y eficiencia del 85%.

| Carga     | P. Consumida [W] | P. Entregada [W] | <b>Torque [Nm]</b> |
|-----------|------------------|------------------|--------------------|
| Sin Campo | 1359             | 1155,15          |                    |
| Con Campo | 1712             | 1455,2           | 9                  |
| 1/3       | 5054             | 4295,9           | 28                 |
| 2/3       | 8222             | 6988,7           | 45                 |
|           | 9775             | 9775             | 54                 |
|           |                  |                  |                    |

Tabla 4-4: Torque producido para distintas cantidades de cargas a velocidad nominal

## **4.4.3 Motor con velocidad variable y carga fija**

También se muestra una tabla en donde se calculan los valores de torque para una carga del 100% o en su defecto una potencia entregada en el eje de 9022 [W].

| Velocidad [%] | <b>Velocidad estator [rpm]</b> | Velocidad eje<br>[rpm] | Velocidad [rad/seg] Torque [Nm] |    |
|---------------|--------------------------------|------------------------|---------------------------------|----|
| 20            | 300                            | 287,6                  | 30                              | 26 |
| 60            | 900                            | 879,4                  | 92                              | 42 |
| 80            | 1200                           | 1176                   | 123                             | 48 |
| 100           | 1500                           | 1473                   | 154                             | 54 |

Tabla 4-5: Torque producido por la carga a velocidad variable

# **5 Estudio de variables eléctricas**

Este capítulo se encarga de dar a conocer los valores obtenidos mediante los ensayos reales y comparar estos valores con la simulación. Para esto se da a conocer los tipos de ensayos que se realizan a lo largo del estudio, para distintas variables eléctricas.

El fin de esta sección es concluir mediante simulación y ensayo real la semejanza que existe entre uno y otro, como también ventajas que aporta el variador de frecuencia SD700.

Estas 3 variables eléctrica a estudiar se dividen en 3 grupos, que comprenden cada una de ellas, en donde para cada variable eléctrica se resuelve cómo se obtiene tal variable, los tipos de ensayos a realizar, ensayos realizados en base a la necesidad del experimento, simulación de los distintos ensayos y finalmente comparando lo que viene siendo simulación y ensayo real para luego concluir dichos valores y formas de onda.

# **5.1 Armónicos**

De acuerdo a la Comisión Electrotécnica Internacional (IEC), los niveles de armónicos se describen como la distorsión de armónicos total (THD) y es expresada como un porcentaje del voltaje o corriente total. En el estándar IEEE-519 los armónicos se representan como la distorsión total demandada (TDD).

Los armónicos puedan causar sobrecalentamiento en conductores afectando su nivel de aislamiento. En los devanados de los motores se puede originar incrementos de temperatura generando ruido y oscilaciones de torque en el rotor lo cual conduce a resonancias y vibraciones mecánicas. Sobre temperatura en capacitores y en los casos más severos, riesgo de explosión debido al rompimiento del dieléctrico. Las pantallas electrónicas y la iluminación sufren intermitencias, interruptores automáticos pueden dispararse, fallo en computadores y falsas lecturas de medidores.

En el análisis de armónicos se utiliza el osciloscopio *Tektronix* en donde se conecta entre la salida del VdF y la entrada del motor de inducción. Del mismo osciloscopio se tomas muestras de las formas de onda en distintos intervalos de tiempo.

Para este análisis se realizan ensayos en donde se mantiene la velocidad constante y se cambia la carga conectada a los generadores. También se realizan ensayos donde se aplica toda la carga conectada y se ajusta la velocidad.

El estudio consiste principalmente en comparar espectros armónicos, ya sea de corriente como de tensión, y a su vez comparar la distorsión armónica total THD para ambos casos. En el Apéndice B.3 se muestra en detalle el cálculo matemático del THD.

No obstante también se calcula la razón de frecuencia denominada  $m_f$  para las distintas frecuencias de entrada.

# **5.1.1 Problema presente en las mediciones**

El principal problema que se produjo al momento de realizar las mediciones fue el problema de aliasing ya que en un principio la herramienta de medición que se utilizó fue el SAMTE. Este dispositivo, a diferencia de un osciloscopio normal, cuenta con una única tasa de muestreo de 10.000 muestras por segundo lo que complica la toma de muestras ya que la frecuencia del PWM que arroja el inversor es sobre los 2000 [Hz] y superior. Esto lleva a un problema de aliasing ya que representan formas de onda distintas a las que realmente presenta el equipo inversor.

Para solucionar este problema de aliasing en la señal de salida del VdF y sin implementar algún filtro pasa bajo, mencionado en el Apéndice B.2.3, se busca la frecuencia de muestreo en la tabla mencionada en el Apéndice B.2.2, Figura B-9, donde muestra la tasa de muestreo para ciertos rangos de frecuencias de la señal original. Con esto se toma una muestra de la señal original lo más parecida a la forma de onda real y se capturan los valores punto a punto entregados por el osciloscopio. Posterior a esto se extraen los valores mediante una unidad USB y se llevan estos valores al programa Matlab para procesarlos.

En el programa Matlab se ingresan los valores (2500 puntos aproximadamente) y se grafican con el fin de aplicar la herramienta *"Wvtool (Window Visualization Tool)"* que se encarga de graficar el espectro armónico de la señal ingresada.

En el Apéndice B.2 se muestra más en detalle el problema de aliasing y también se muestra una solución teórica como también parámetros a utilizar en el osciloscopio para evitar este tipo de problema.

# **5.1.2 Tipos de ensayos a realizar**

Se desarrollan 3 tipos de ensayos, entre los cuales se dividen en dos grupos. Un grupo, que se trabaja al 40% y 100% de la velocidad nominal, se realiza con toda la carga de ampolletas y generadores conectados. Mientras que el otro grupo, que de igual manera se trabaja al 40 y 100% de la velocidad nominal, se realiza sin alguna carga conectada a los terminales de los generadores acoplados mecánicamente a los ejes del motor.

## **5.1.3 Realización de los ensayos**

Los ensayos se realizan conectando directamente el VdF a los bornes del motor. Entre dos fases del motor es conectado el osciloscopio con su respectivo divisor resistivo y sin ningún filtro antialiasing.

Posterior a esto para el caso del ensayo con carga, se conectan los dos generadores en serie con el fin de obtener una tensión de salida, en la carga de ampolletas, de 220 [V]. Previo a esto se energizan los campos de los generadores con una circulación de corriente que no alcanza a ser 3,6 [A]. Luego se conecta la carga a los terminales de salida de los dos generadores y así se conectan todas las ampolletas en paralelo consumiendo estas una potencia de 7 [kW] aproximadamente para una velocidad del 100% sobre la nominal.

#### **1. Ensayo sin carga y 40% de la velocidad nominal**

El variador se programa a una velocidad de 600 [rpm] o en su defecto 20 [Hz].

En el Apéndice D.1.1 se muestra la forma de onda, de tensión y corriente, obtenida desde el osciloscopio e interpretada por el programa Matlab y también la forma de onda obtenida mediante simulación.

#### **a. Espectro armónico de la tensión**

Al visualizar gráficamente las formas de onda se obtienen una sinusoide de tipo PWM para los dos casos. En donde el nivel de tensión del ensayo real está entre los 600 [V] aproximadamente, mientras que la simulación está en el orden de los 560 [V] aproximadamente.

Gracias al programa Matlab se puede obtener el espectro armónico de la tensión. En la Figura 5-1 se muestra el espectro armónico de la tensión para el ensayo real.

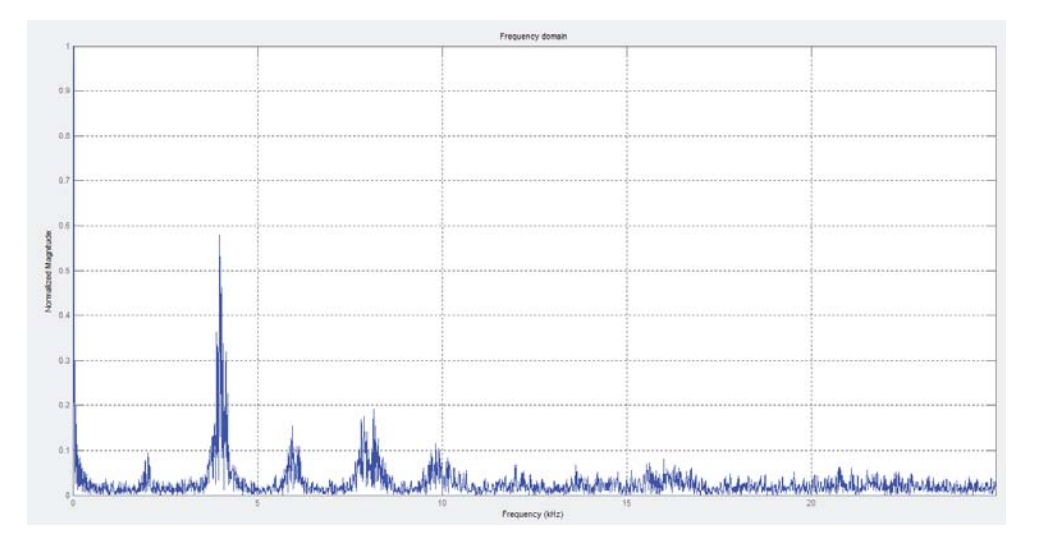

Figura 5-1: Espectro armónico de la tensión para el ensayo real

Este espectro armónico presenta un conjunto de armónicas cercanas a la frecuencia 4000 [Hz] y múltiplos de 2000 [Hz] con una frecuencia fundamental en los 20 [HZ] y una magnitud de 560 [V] aproximadamente para la frecuencia fundamental. Este espectro

presenta una distorsión armónica total THD del 77,94% sobre la fundamental. Este cálculo de THD se realiza tomando en cuenta los armónicos más influyentes (hasta la armonica de frecuencia 4000 [Hz]) ya que si se utilizan todos los armónicos el THD aumenta su valor súbitamente.

Para el caso de la simulación se obtiene el siguiente espectro armónico de tensión.

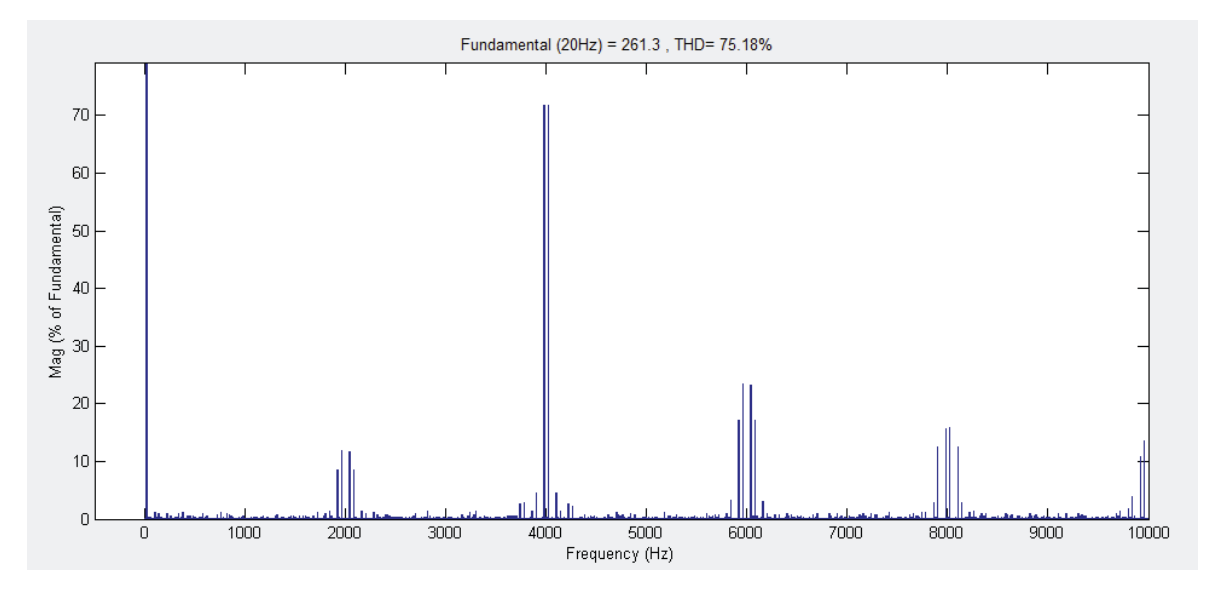

Figura 5-2: Espectro armónico de la tensión en simulación

En donde al igual que el espectro anterior, presenta un conjunto de armónicas influyentes alrededor de la frecuencia 4000 [Hz] (armónico N° 200). Este espectro, en la simulación, presenta un THD del 75.18%.

Al tener una frecuencia portadora constante de 2000 [Hz] y una frecuencia moduladora, para este caso 20 [Hz], se tiene una razón de frecuencia  $m_f$  de 100[-], lo que concuerda con el análisis espectral de tener armónicos influyentes alrededor de 4000 [Hz] o en la armónica N°100 o múltiplo del mismo.

#### **b. Espectro armónico de la corriente**

Al visualizar la forma de onda de la corriente se puede ver que sigue una forma de onda en formato de sinusoide, pero no como PWM sino como una sinusoide casi perfecta. Esto se debe principalmente a que la máquina de inducción, en este caso el motor AC, actúa como un filtro natural para la corriente lo que la hace más sinusoidal.

No obstante, el ensayo real presenta un valor medio de corriente de 10,6 [A] aproximadamente, mientras que la simulación presenta un valor de 11,3 [A], lo que los hace prácticamente iguales.

En la Figura 5-3 se muestra el espectro armónico de la corriente del ensayo real.

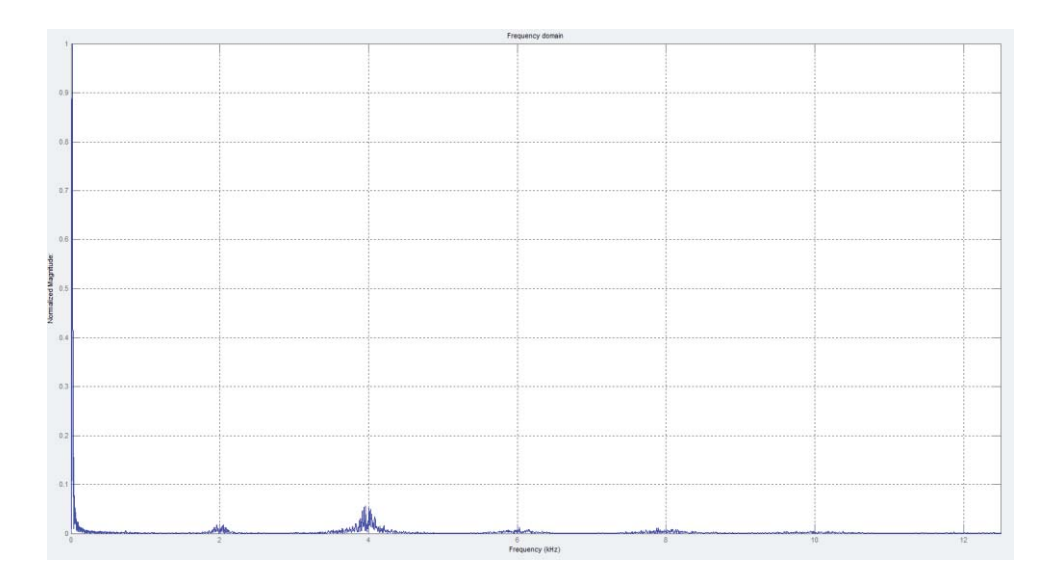

Figura 5-3: Espectro armónico de la corriente en ensayo real

Este espectro presenta un conjunto de armónicas influyentes alrededor de los 4000 [Hz] y múltiplos de 2000 [Hz] con una frecuencia fundamental de 20 [Hz] y una magnitud de 15 [A] para la fundamental.

Este espectro presenta un THD de 5,8% sobre la fundamental. Este cálculo de THD se realiza tomando en cuenta los armónicos más influyentes ya que si se utilizan todos los armónicos el THD aumenta su valor súbitamente.

Para el caso de la simulación se tiene un espectro armónico para la corriente de la siguiente forma.

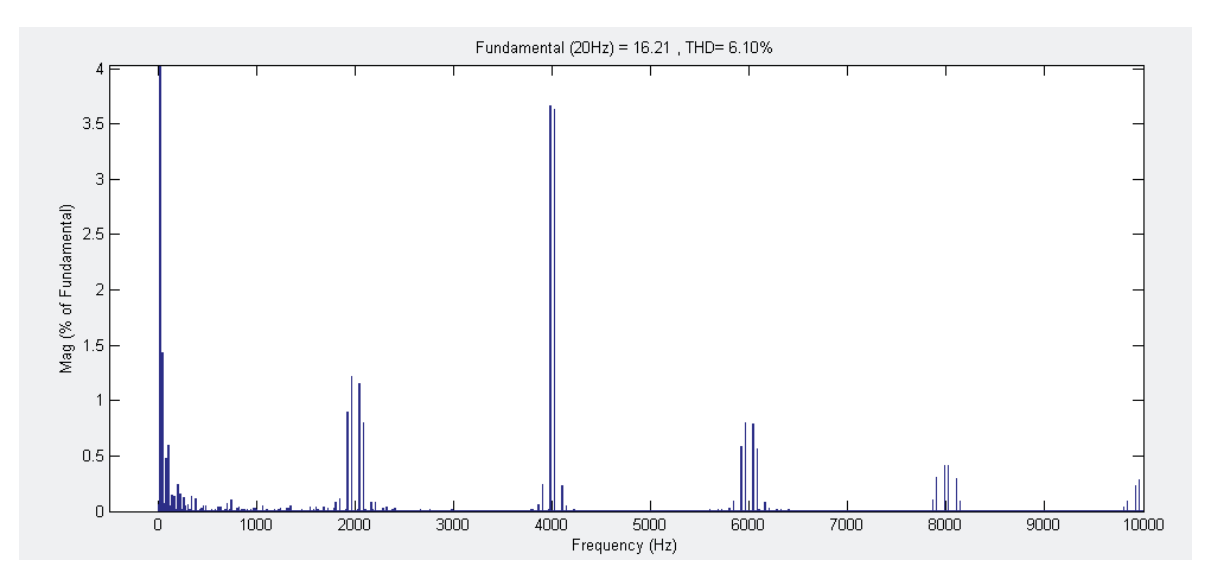

Figura 5-4: Espectro armónico de la corriente para simulación

En donde al igual que el ensayo real, este presenta un conjunto de armónicos influyentes alrededor de los 4000 [Hz] y múltiplos de los 2000 [Hz].

La magnitud de la fundamental para el caso de la corriente viene dada por 16,1 [A] y un THD de corriente de 6,1%, lo que es significativamente bajo y se asemeja bastante a la realidad.

#### **2. Ensayo sin carga y 100% de la velocidad nominal**

El variador se programa a una velocidad de 1500 [rpm] o en su defecto 50 [Hz].

En el Apéndice D.1.2 se muestra la forma de onda, de tensión y corriente, obtenida desde el osciloscopio e interpretada por el programa Matlab y también la forma de onda obtenida mediante simulación.

### **a. Espectro armónico de la tensión**

Al igual que el caso anterior, la forma de onda que se obtiene es una sinusoide de tipo PWM para los dos casos. En donde el nivel de tensión del ensayo real está entre los 570 [V] peak to peak aproximadamente, mientras que la simulación está en el orden de los 562 [V] aproximadamente.

Con el programa Matlab se puede obtener el espectro armónico de la tensión. En la siguiente imagen se muestra el espectro armónico de la tensión para el ensayo real.

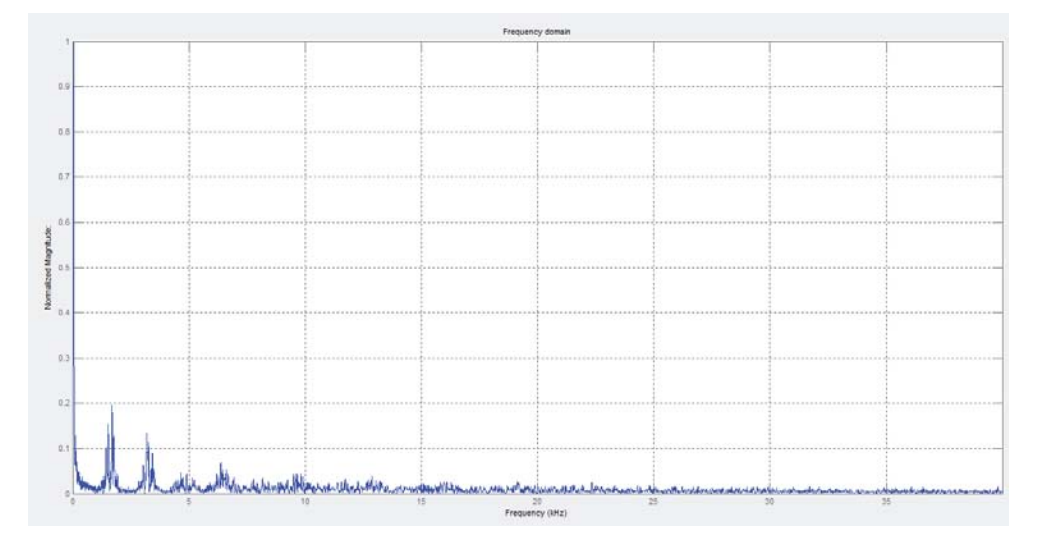

Figura 5-5: Espectro armónico de la tensión para el ensayo real

Este espectro armónico presenta un conjunto de armónicas cercanas a la frecuencia 2000 [Hz] y múltiplos de 2000 [Hz] con una frecuencia fundamental en los 50 [HZ] y una magnitud de 560 [V] aproximadamente para la frecuencia fundamental. Este espectro presenta una distorsión armónica total THD del 28,6% sobre la fundamental. Este cálculo de THD se realiza tomando en cuenta los armónicos más influyentes ya que si se utilizan todos los armónicos el THD aumenta su valor súbitamente.

Para el caso de la simulación se obtiene el siguiente espectro armónico de tensión.

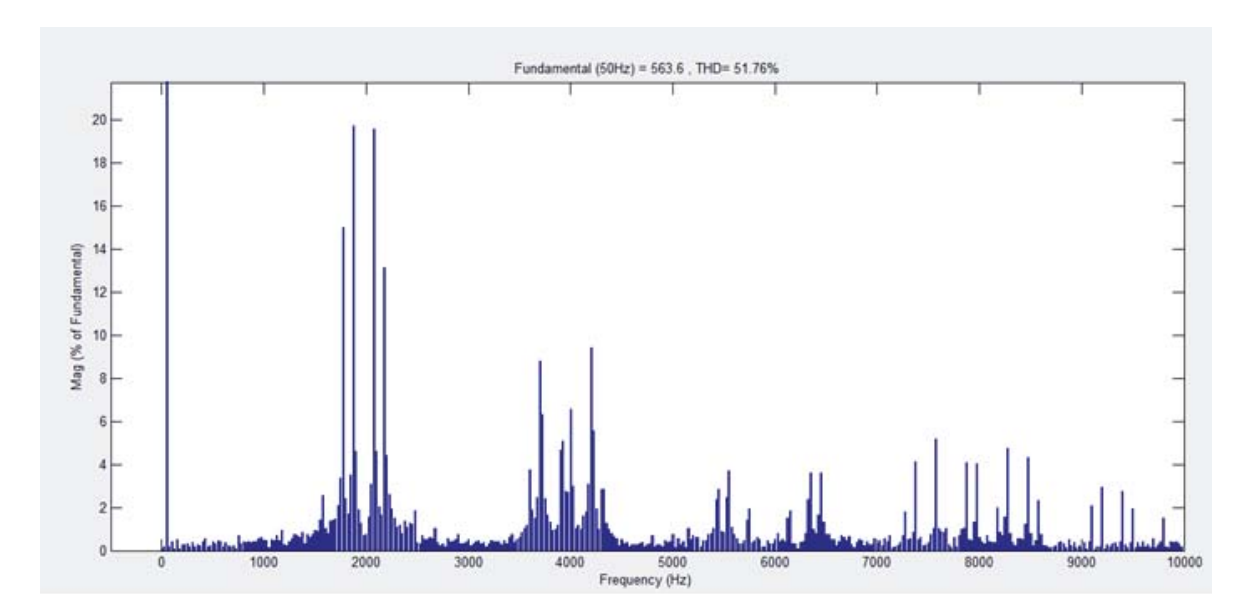

Figura 5-6: Espectro armónico de la tensión medido en la simulación

En donde al igual que el espectro anterior, presenta un conjunto de armónicas influyentes alrededor de la frecuencia 2000 [Hz] (armónico N° 40). No obstante, este espectro en la simulación presenta un THD del 51,76%.

Al tener una frecuencia portadora constante de 2000 [Hz] y una frecuencia moduladora, para este caso 50 [Hz], se tiene una razón de frecuencia  $m_f$  de 40[-], lo que concuerda con el análisis espectral de tener armónicos influyentes alrededor de 2000 [Hz] o en la armónica N°40.

#### **b. Espectro armónico de la corriente**

Al igual que el caso anterior la forma de onda de la corriente presenta un formato tipo sinusoidal puro y no PWM.

No obstante, el ensayo real presenta un valor medio de corriente de 14,14 [A] aproximadamente, mientras que la simulación presenta un valor de 10,61 [A], lo que se asemeja bastante a la realidad.

A continuación, se muestra el espectro armónico de la corriente del ensayo real.

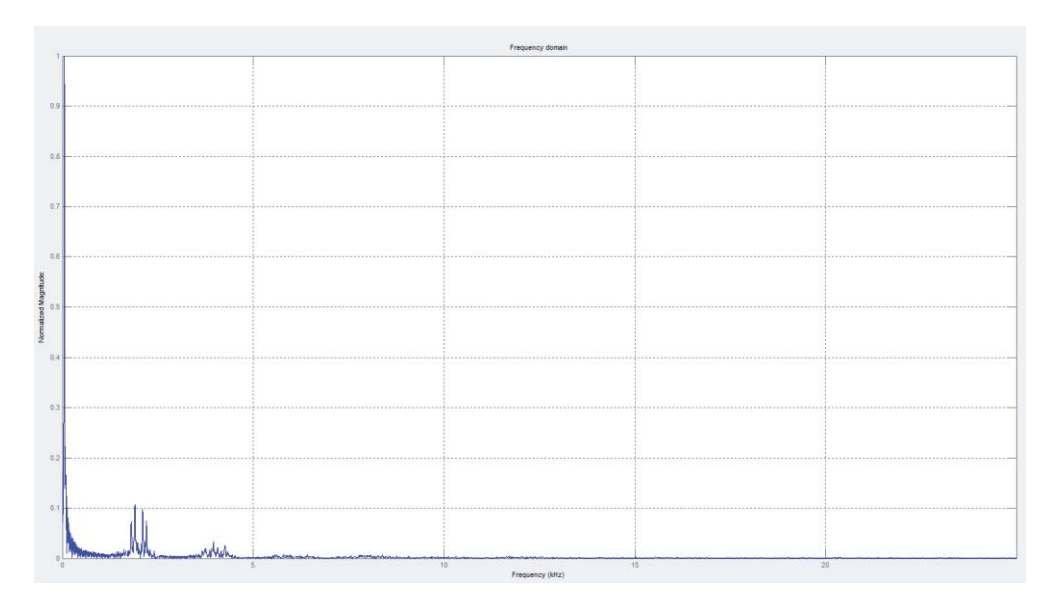

Figura 5-7: Espectro armónico de corriente para ensayo real

Este espectro presenta un conjunto de armónicas influyentes alrededor de los 2000 [Hz] y múltiplos de este mismo, con una frecuencia fundamental de 50 [Hz] y una magnitud de 15 [A] para la fundamental.

Este espectro presenta un THD de 9,03% sobre la fundamental. El cálculo de THD se realiza tomando en cuenta los armónicos más influyentes ya que si se utilizan todos los armónicos el THD aumenta su valor súbitamente.

Para el caso de la simulación se tiene un espectro armónico para la corriente de la siguiente forma.

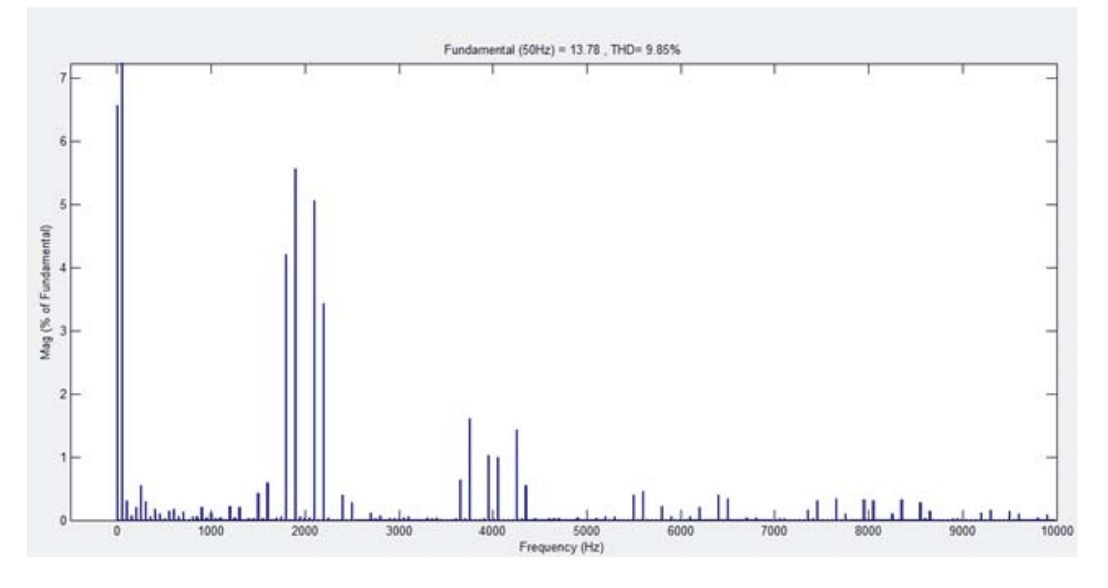

Figura 5-8: Espectro armónico de la corriente para la simulación

En donde al igual que el ensayo real, este presenta un conjunto de armónicos influyentes alrededor de los 2000 [Hz] y múltiplos de esta misma frecuencia.

La magnitud de la fundamental para el caso de la corriente viene dada por 13,78 [A] y un THD de corriente de 9,85%, lo que es significativamente bajo y se asemeja bastante a la realidad.

#### **3. Ensayo con carga y 100% de la velocidad nominal**

El variador se programa a una velocidad de 1500 [rpm] o en su defecto 50 [Hz], y se conecta la carga de ampolletas a los generadores que a su vez estos están conectados mecánicamente al motor.

En el Apéndice D.1.3 se muestra la forma de onda, de tensión y corriente, obtenida desde el osciloscopio e interpretada por el programa Matlab y también la forma de onda obtenida mediante simulación.

#### **a. Espectro armónico de la tensión**

Al igual que el caso anterior, la forma de onda que se obtiene es una sinusoide de tipo PWM para los dos casos. En donde el nivel de tensión del ensayo real está entre los 530 [V] aproximadamente, mientras que la simulación está en el orden de los 420 [V] aproximadamente.

Gracias al programa Matlab se puede obtener el espectro armónico de la tensión. En la Figura 5-9 se muestra el espectro armónico de la tensión para el ensayo real.

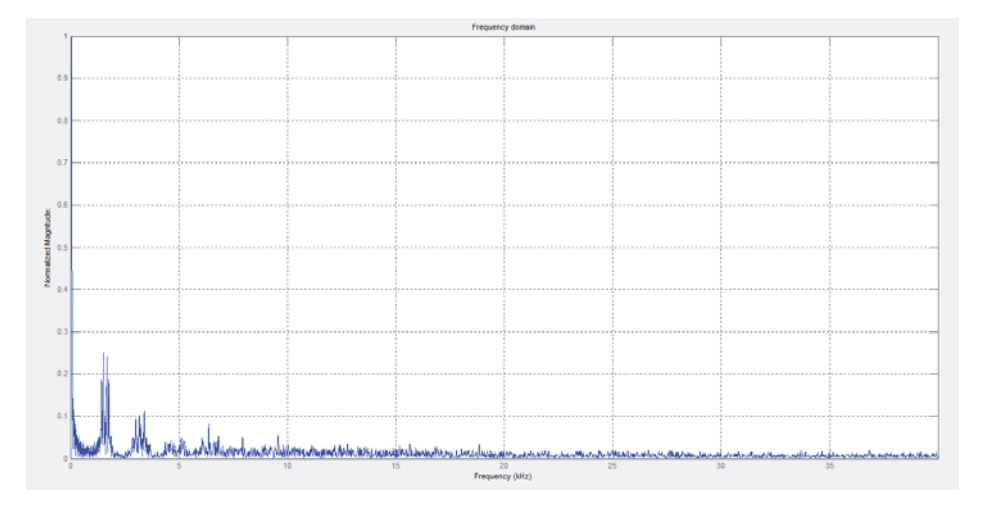

Figura 5-9: Espectro armónico de la tensión en ensayo real

Este espectro armónico presenta un conjunto de armónicas cercanas a la frecuencia 2000 [Hz] con una frecuencia fundamental en los 50 [HZ] y una magnitud de 105 [V] para las armónicas más influyentes alrededor de los 2 [kHz]. Este espectro presenta una distorsión armónica total THD del 41,2 % sobre la fundamental.

Para el caso de la simulación se obtiene el siguiente espectro armónico.

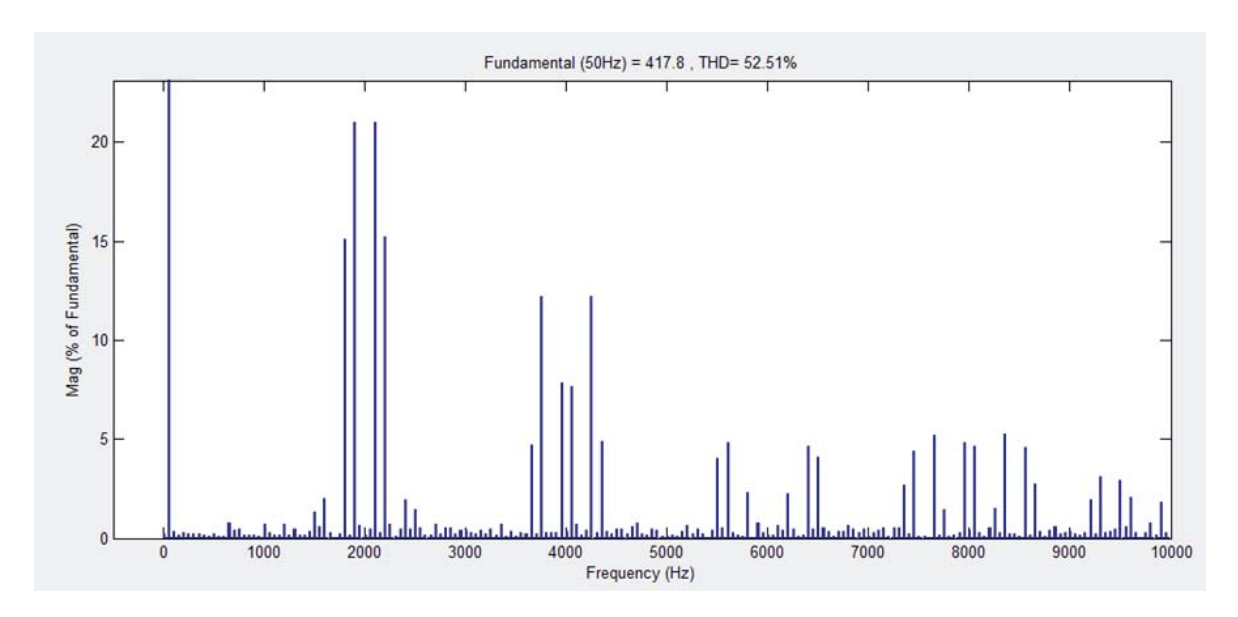

Figura 5-10: Espectro armónico de la tensión para la simulación

En donde al igual que el espectro anterior, presenta un conjunto de armónicas influyentes alrededor de la frecuencia 2000 [Hz] (armónico N° 40) con una magnitud de 91,9 [V] aproximadamente. No obstante, este espectro en la simulación presenta un THD del 52,5%. Lo que hace el modelo de simulación prácticamente igual a la realidad en cuanto a espectro armónico de tensión.

Al tener una frecuencia portadora constante de 2000 [Hz] y una frecuencia moduladora, para este caso 50 [Hz], se tiene una razón de frecuencia  $m_f$  de 40[-], lo que concuerda con el análisis espectral de tener armónicos influyentes alrededor de 2000 [Hz] o en la armónica N°40.

#### **b. Espectro armónico de corriente**

Al igual que el caso anterior la forma de onda de la corriente presenta un formato tipo sinusoidal puro y no PWM.

No obstante, el ensayo real presenta un valor medio de corriente de 21 [A] aproximadamente, mientras que la simulación presenta un valor de 21,21 [A], lo que se asemeja bastante a la realidad.

A continuación, se muestra el espectro armónico de la corriente del ensayo real.

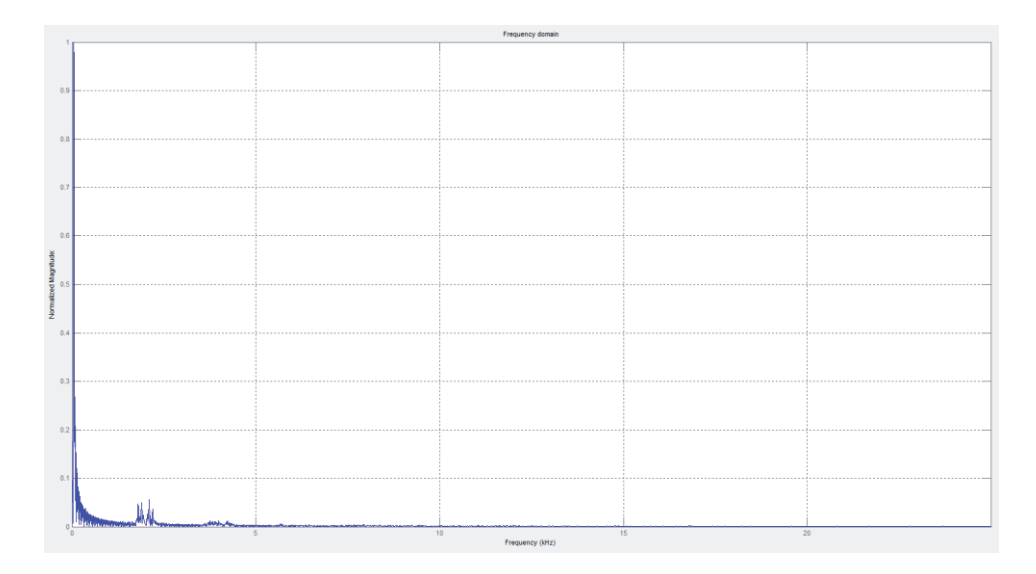

Figura 5-11: Espectro armónico de la corriente para ensayo real

Este espectro presenta un conjunto de armónicas influyentes alrededor de los 2000 [Hz] y múltiplos de este mismo, con una frecuencia fundamental de 50 [Hz] y una magnitud máxima de 30 [A] para la fundamental.

Este espectro presenta un THD de 4,02% sobre la fundamental. El cálculo de THD se realiza tomando en cuenta los armónicos más influyentes ya que si se utilizan todos los armónicos el THD aumenta su valor súbitamente.

Para el caso de la simulación se tiene un espectro armónico para la corriente de la siguiente forma.

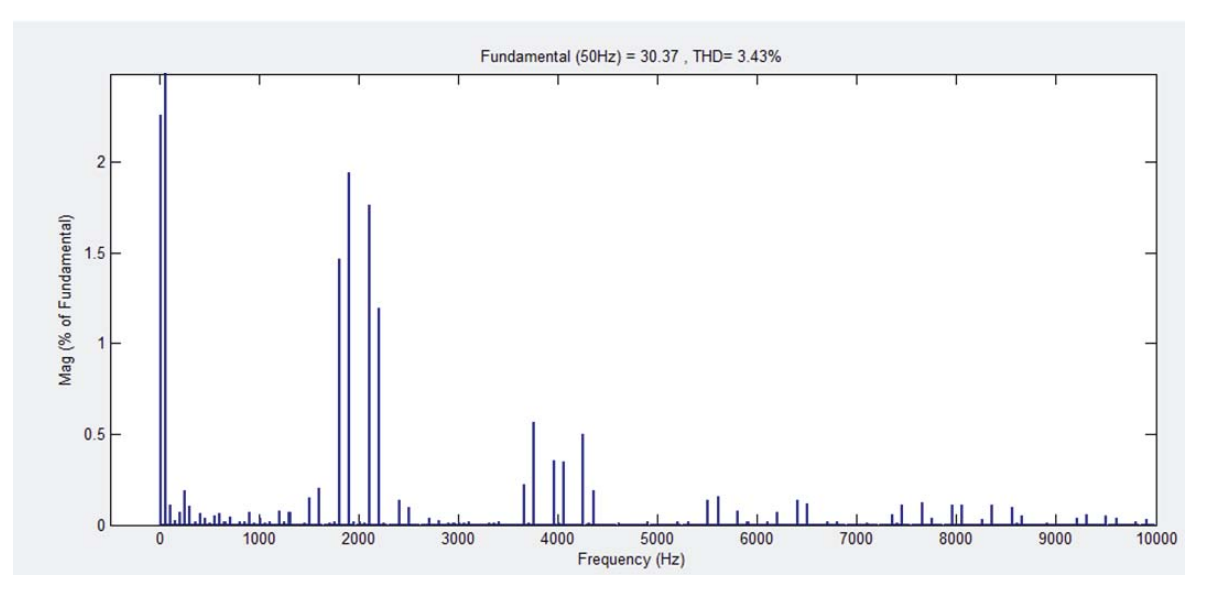

Figura 5-12: Espectro armónico de la corriente para simulación

En donde al igual que el ensayo real, este presenta un conjunto de armónicos influyentes alrededor de los 2000 [Hz] y múltiplos de esta misma frecuencia.

La magnitud de la fundamental para el caso de la corriente viene dada por 30,37 [A] y un THD de corriente de 3,43%, lo que es significativamente bajo y se asemeja bastante al ensayo real.

## **5.1.4 Resumen de ensayos**

Gracias a los ensayos realizados se puede concluir que los espectros de armónicas se centran principalmente en los 2000 [Hz] y 4000 [Hz] dependiendo de la velocidad a la que se programe el VdF.

También mediante las funciones matemáticas se puede obtener un THD de tensión promedio en ensayos reales del 48% y un 59% en la simulación aproximadamente. Arrojando una diferencia entre los ensayos reales y simulación del 11%. Esta diferencia se debe principalmente a que en la simulación el programa Simulink suma todas las armónicas, ya sean ínfimamente pequeñas como también las más influyentes. En cambio, en el ensayo real se realiza el cálculo de distorsión armónica total con solo las armónicas más influyentes. Es por esto que el ensayo real presenta valores de THD mucho menores que la simulación.

No obstante gracias a los valores obtenidos ya sea en simulación y ensayos reales se puede concluir que a medida que disminuye la velocidad la distorsión armónica aumenta, mientras que al disminuir la carga el THD disminuye.

Cabe destacar que a lo largo de los ensayos se pudo percatar que para distintas frecuencias menores a los 50 [Hz] existe un conjunto de armónicas influyentes alrededor de los 4 [kHz]. Esto se debe principalmente a que, al tener 3 niveles de tensión en el inversor, se dobla la frecuencia de conmutación. Esto se expresa de mejor forma en el modelo matemático ilustrado a continuación.

 $n = j2m_f \pm k$ 

En donde *n* es el número de armónico,  $m_f$  es la razón de frecuencia (que relaciona la frecuencia de la portadora con la frecuencia de la moduladora) y *k* son valores impares. Por lo tanto, se tienen conjuntos de armónicas a partir de los 2 y 4 [kHz] (dependiendo de la configuración que adopte el VdF, dos o 3 niveles de tensión dependiendo de la frecuencia de salida), que viene siendo el doble de la frecuencia de conmutación.

Para el caso de las armónicas de corriente, el THD es drásticamente más bajo debido a que el sistema en si trabaja como un filtro para las armónicas de corriente. Es por esto que la forma de onda de la corriente, como se vio anteriormente, es mucho más sinusoidal en comparación a la forma de onda de la tensión. Por lo tanto, la distorsión armónica total de la corriente para la simulación está en un promedio de 3,5%, mientras que para el ensayo real está en el orden de los 2,5% aproximadamente.

Al igual que el THD de tensión, el THD de corriente en la simulación es mayor, un 1% más, debido a que el programa de simulación calcula el THD con todas las armónicas, mientras que en la realidad los instrumentos solo consideran las más influyentes.

Por consiguiente, para el caso de la corriente, a medida que se incrementa la velocidad la distorsión armónica total disminuye y al aumentar la carga el THD también aumenta.

# **5.2 Transitorio**

El motor eléctrico cuenta con dos comportamientos distintos, uno es el arranque o también denominado transitorio, y el otro es el estado estacionario o permanente, claramente estos dos comportamientos tienen características muy distintas. En el primer caso del arranque o transitorio, se debe tener claro que la energía total del sistema no puede variar bruscamente, ni es posible pasar de una forma de energía a otra instantáneamente. De esta forma se define un transitorio eléctrico en un convertidor electromecánico cuando la energía varía rápida y temporalmente, y es solo almacenada en sus campos magnéticos y eléctricos, conservándose constante la energía cinética (reflejada en la velocidad). Por otro lado, si la variación de energía incluye también una modificación temporal o permanente de la energía cinética se definirá entonces el fenómeno como de tipo electrodinámico, o en otras palabras como un transitorio dinámico.

# **5.2.1 Concepto de arranque**

Se denomina arranque el proceso de puesta en marcha de una máquina eléctrica. En un motor asíncrono, para que esta operación pueda llevarse a cabo es preciso que el par de arranque sea superior al par resistente de la carga; de esta forma se obtiene un momento de aceleración que obliga a girar el rotor a una velocidad cada vez más elevada, obteniendo el régimen permanente cuando se igualan pares motor y resistente.

A diferencia de una partida directa, el variador de frecuencia regula la corriente de arranque, reduciendo así de un 6,5% corriente nominal a un 1,5%.

## **5.2.2 Ensayos**

En esta sección se realizarán dos tipos de ensayos para poder estudiar el comportamiento en el arranque del motor. Los dos ensayos se realizan con una velocidad final de 1500 [rpm] y plena carga conectada. Lo que cambia entre ambos ensayos es el hecho de conectar antes y después la carga de ampolletas. Con esto se medirá la velocidad de giro del motor, la corriente de arranque y la tensión (solo simulación) junto con su forma de onda respectivamente.

## **1. Plena carga conectada al inicio**

Este ensayo se realiza conectando toda la carga desde el instante en que se energiza el motor mediante el variador de frecuencia. El variador de frecuencia se programa con una velocidad final de 1500 [rpm] y una rampa de aceleración de 20%/seg, lo que indica que

por cada segundo el variador aumenta la velocidad del motor en 300 [rpm], llegando así a un total de tiempo de 5 segundos aproximadamente.

#### **a. Ensayo real**

En la Figura 5-13 extraída del osciloscopio, se presenta la forma de onda de corriente y velocidad obtenida directamente del eje del motor.

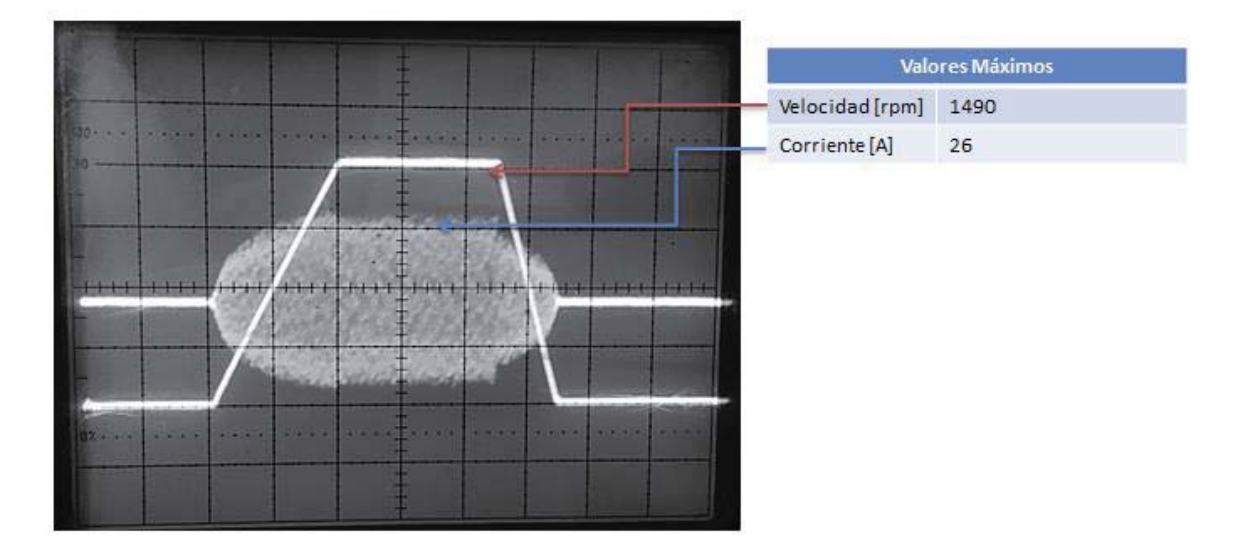

Figura 5-13: Forma de onda de la corriente [A] y velocidad [rpm] obtenida en el eje del motor

En donde la forma de onda cuadrada representa la velocidad que en primer instante parte con una velocidad de 0 [rpm] y después de 5 segundos alcanza su velocidad nominal, de rotor, de 1490 [rpm].

La curva de corriente se encuentra bajo la máxima de velocidad con forma de ovoide en donde se aprecia que al iniciar la energización del motor el variador se encarga de reducir la corriente de arranque por lo que la corriente al principio es relativamente reducida. No obstante, al tomar mayor frecuencia la tensión de alimentación, la corriente comienza a aumentar a medida que aumenta la tensión y la velocidad.

Cabe destacar que al terminar la rampa de aceleración la corriente se reduce en una pequeña cantidad debido a que entra en estado permanente.

#### **b. Simulación**

A continuación, se presenta la forma de onda de la corriente obtenida mediante el programa de simulación comparada con la forma de onda de velocidad en [rpm].

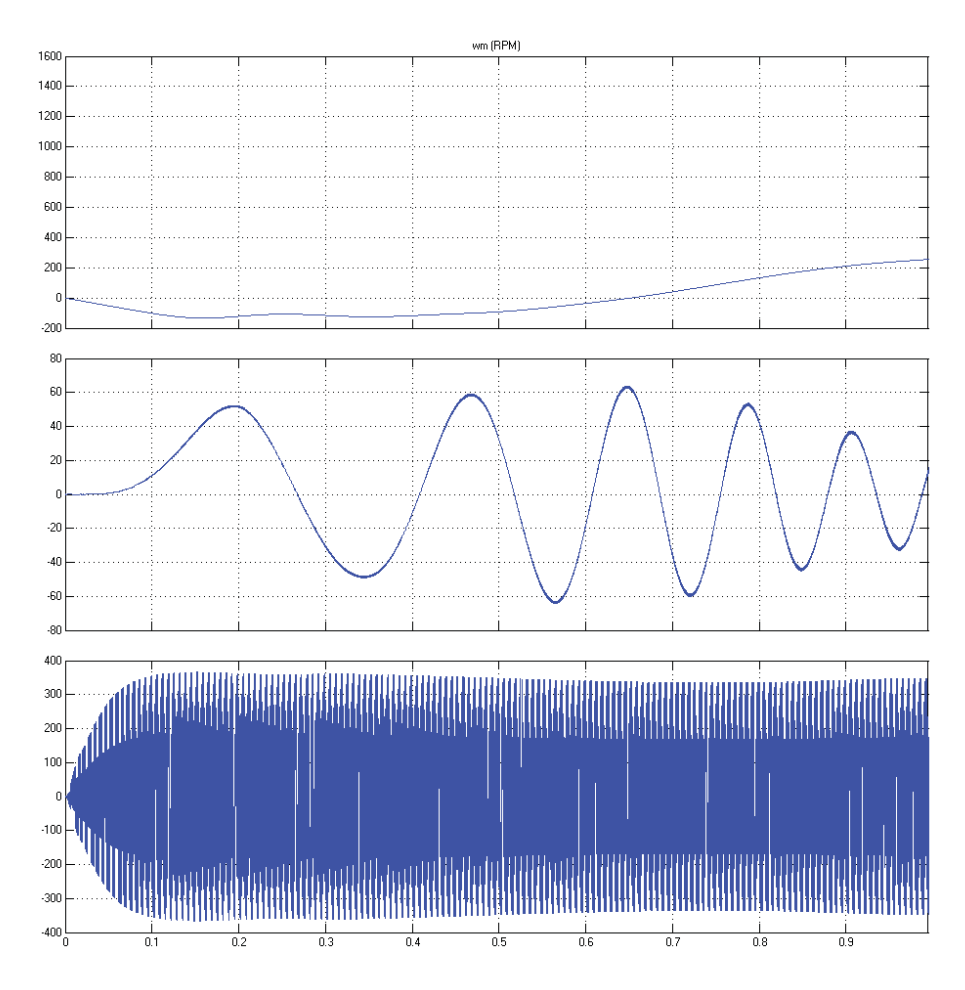

Figura 5-14: Forma de onda de Velocidad [rpm], Corriente [A] y Tensión [V] en el arranque

En la imagen anterior se puede visualizar que la forma de onda de velocidad en un principio baja a valores negativos y luego comienza a aumentar su valor. Esto se debe principalmente a que el motor parte con toda la carga conectada, el programa simula una carga que al tener más torque que el que produce la maquina este se "lleva" o "arrastra" el motor, pero trascurrido 0,65 segundos aproximadamente el motor ejerce suficiente torque para contrarrestar este torque negativo y comienza con el acenso de su velocidad.

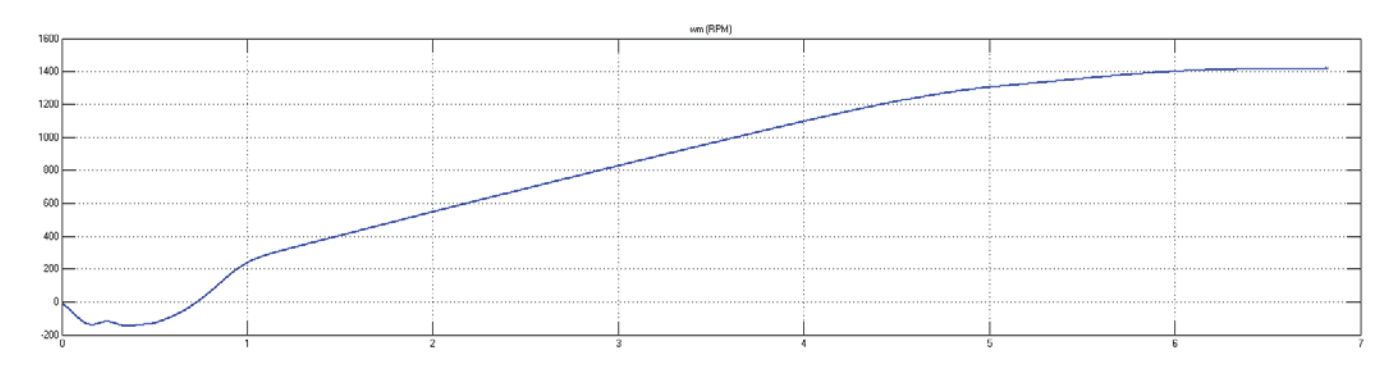

Figura 5-15: Forma de onda de Velocidad [rpm] en simulación para partida a plena carga

Al analizar la curva de corriente (segunda curva), se puede ver que en un principio el motor absorbe o consume una corriente relativamente grande, llegando a los 60 [A] aproximadamente, durante un periodo de tiempo muy reducido. Esto se debe principalmente a que el motor tiene que salir de su propia inercia más la inercia de la carga. No obstante, al tratarse de un variador de frecuencia, la corriente comienza a aumentar su frecuencia llegando a los 50[Hz].

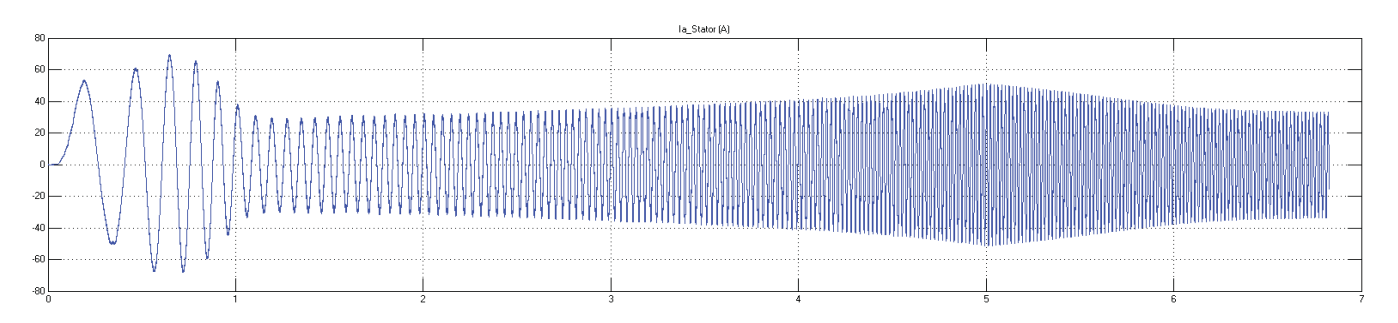

Figura 5-16: Forma de onda de la corriente [A] en simulación para partida a plena carga en la entrada del motor

Finalmente, al analizar la última curva de tensión Figura 5-14, se puede observar que a medida que aumenta el tiempo o la velocidad la tensión también aumenta junto con la frecuencia.

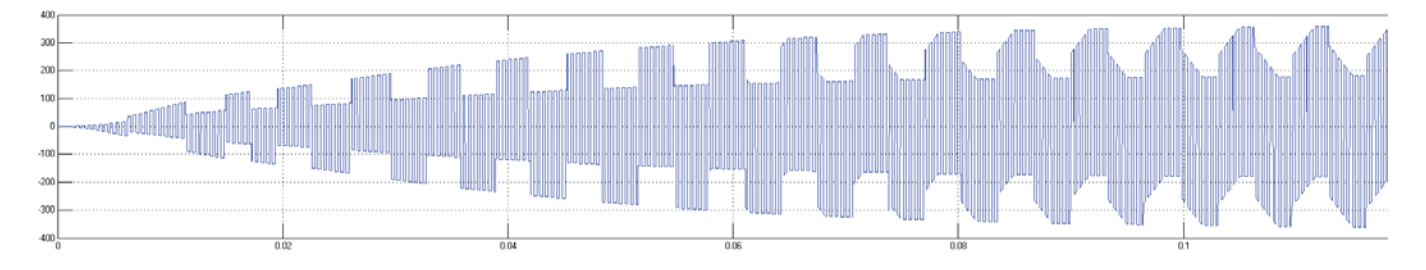

Figura 5-17: Forma de onda de la Tensión [V] en simulación para partida a plena carga en la entrada del motor

#### **2. Carga conectada con retraso**

Este ensayo se desarrolla haciendo partir el motor con solo los campos de los generadores energizados, posterior a esto luego de un intervalo de tiempo se conecta toda la carga de ampolletas a los generadores. El motor al igual que el caso anterior se hace partir mediante el variador de frecuencia con una rampa de aceleración del 20%/seg llegando a los 1500 [rpm] en 5 segundos.

Para este caso se analiza el transitorio en el que se conecta la carga transcurrido un cierto tiempo luego de que la maquina está en su estado permanente.

#### **a. Ensayo real**

La siguiente imagen muestra la forma de onda de la corriente y velocidad obtenida directamente del eje del motor y de una de sus fases.

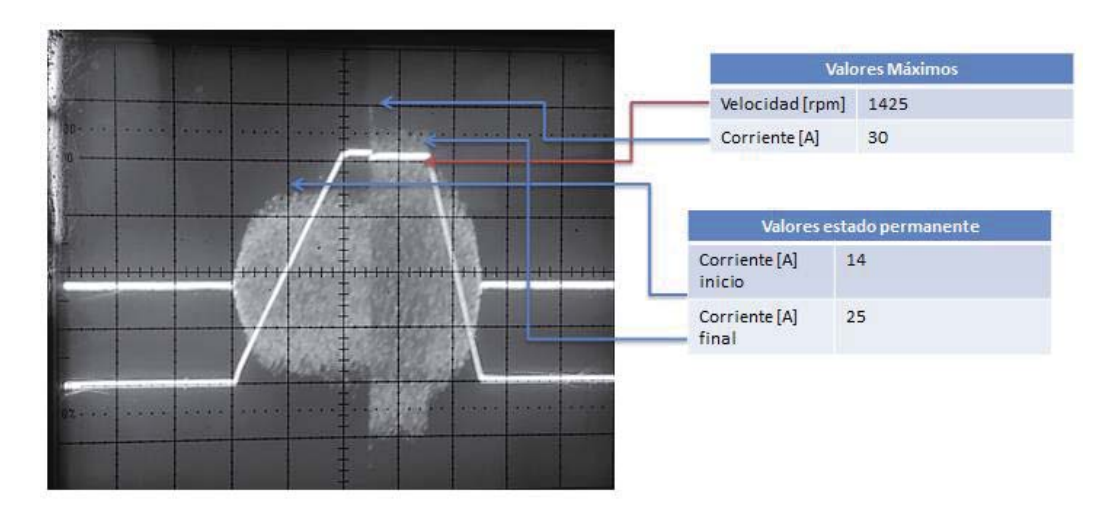

Figura 5-18: Forma de onda de la corriente [A] y velocidad [rpm] obtenida en el eje del motor

Al igual que el caso anterior la forma de onda de la velocidad se refleja en la curva de forma recta, en donde su aceleración viene dada por una pendiente del 20%/seg hasta llegar a los 1500 [rpm] (velocidad estator) en un transcurso de 5 segundos. No obstante, tras llegar a la velocidad nominal del motor 1490 [rpm] se conecta directamente una carga de ampolletas, descrita anteriormente, posterior a esto, el motor tiende a reducir su velocidad desde los 1490 [rpm] hasta los 1425 [rpm].

Para el caso de la forma de onda de la corriente, que viene expresado por la segunda curva con menor nitidez (curva extraida del osciloscopio), el motor al llegar a su estado permanente, la corriente tiende a reducirse en una pequeña parte, no obstante, cuando se conecta la carga la corriente que absorbe el motor aumenta súbitamente a un valor de 30 [A] aproximadamente.

#### **b. Simulación**

A continuación, se presenta la forma de onda de la corriente obtenida mediante el programa de simulación comparada con la forma de onda de velocidad en [rpm].

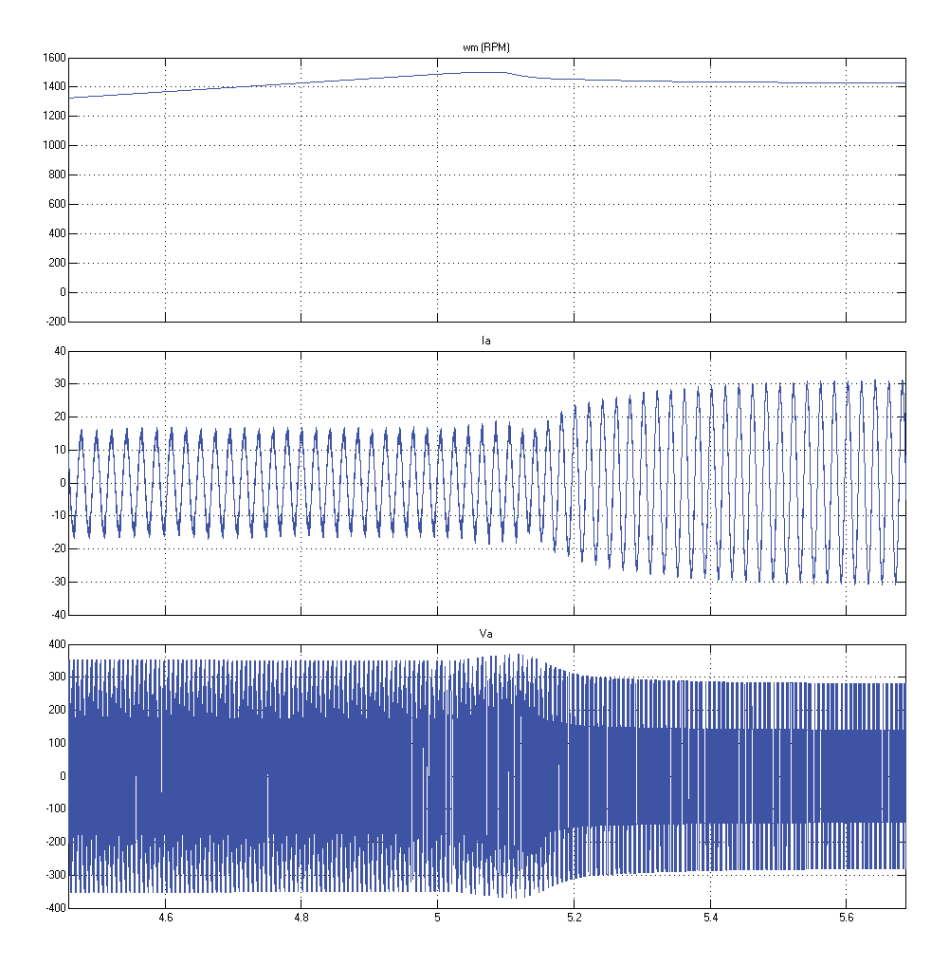

Figura 5-19: Forma de onda de Velocidad [rpm], Corriente [A] y Tensión [V] al momento de conectar la carga en la entrada del motor

En la Figura 5-19 se ilustran 3 curvas en donde la primera curva representa la velocidad en un periodo de tiempo que incluye la conexión de las cargas. Se puede visualizar que en un principio la velocidad se acerca a los 1500 [rpm] aproximadamente, pero al conectar la carga esta velocidad se ve reducida en un 5% aproximadamente sobre la velocidad nominal (velocidad final 1427 [rpm]).

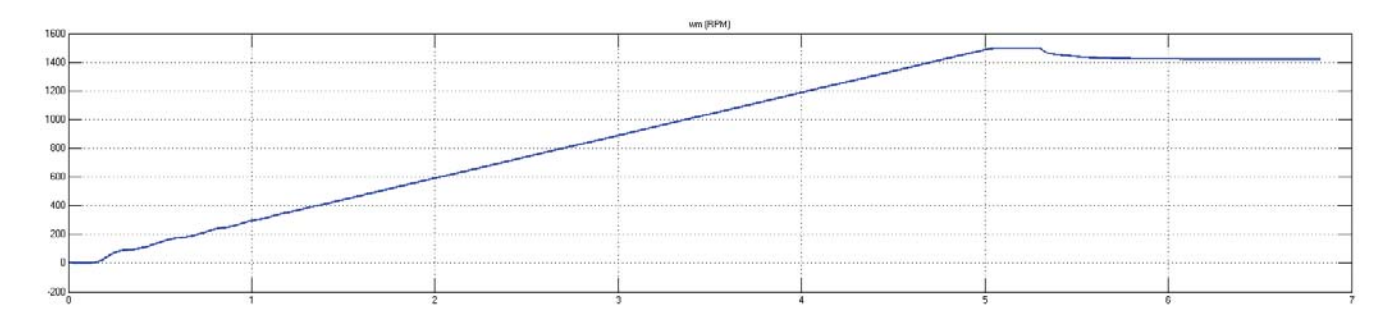

Figura 5-20: Forma de onda de Velocidad [rpm] en simulación para carga conectada con retraso.

En el caso de la corriente esta presenta una disminución cuando la rampa de aceleración llega a su fin. Posterior a esto al conectar la carga instantáneamente luego de 0,1 segundos la corriente aumenta considerablemente en un 88% sobre el valor de corriente antes (valor inicial de la corriente 16,5[A]) de conectar la carga (valor final de la corriente 31[A]).

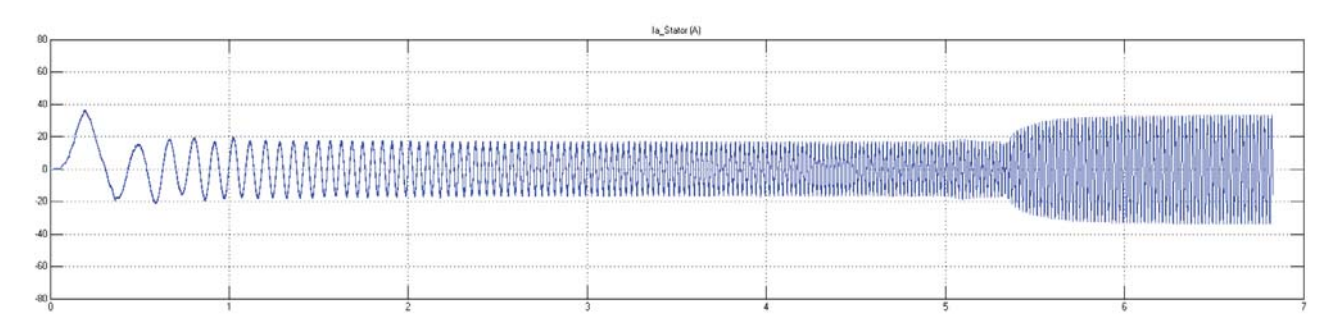

Figura 5-21: Forma de onda de la Corriente [A] en simulación para carga conectada con retraso

Analizando la gráfica de la tensión se puede observar que está se reduce en un 20% sobre el valor de tensión obtenido antes de conectar la carga.

### **5.2.3 Resumen de ensayo**

Para concluir el estudio de transitorio, gracias a instrumento de medición como lo fue el osciloscopio analógico y generador tacoméntrico, se logra obtener el comportamiento de la corriente en el instante en que se energiza la máquina. Y por medio del VdF se logra reducir significativamente la corriente de un 6,5% a un 1,5% aproximadamente. Esto se logra corroborar mediante la simulación, y esta arroja valores significativamente iguales a lo que es la realidad.

# **5.3 Componentes simétricas**

Un sistema eléctrico trifásico está equilibrado si las tensiones e intensidades de las tres fases tienen el mismo valor eficaz y el desfase temporal entre cada par de ellas es de 120°. La suma de las tres tensiones o intensidades de un sistema equilibrado es nula. Un sistema eléctrico está desequilibrado si no se cumple alguna de estas afirmaciones.

El problema de que un sistema esté desequilibrado es que éste lleva asociado unas pérdidas de potencia. Es decir, un sistema desequilibrado presentará una cuota de pérdidas relacionadas con un grado de desequilibrio. Por tanto, cualquier desequilibrio produce un funcionamiento ineficiente de los sistemas de transmisión.

Este desequilibrio se puede producir por dos motivos: que la fuente trifásica de tensión (red) que alimenta al sistema no esté equilibrada, o que las cargas del sistema no estén conectadas de manera simétrica a la red.

En esta sección se estudiarán los desbalances que genera el motor AC en la salida del variador de frecuencia. Este estudio se realiza gracias al concepto de *Componentes Simétricas*.

## **5.3.1 Concepto de las componentes simétricas**

Este método está basado en el teorema de Fortescue realizado en el año 1918, que permite analizar fallas en sistemas trifásicos de tipo asimétricos, pero puede ser usado para resolver cualquier sistema cuyas condiciones sean asimétricas en un momento dado.

Este método también se puede utilizar cuando sea necesario resolver sistemas con cargas asimétricas o desbalanceadas.

El método establece que: "Cualquier sistema asimétrico de *n* vectores, puede ser descompuesto en *n* sistemas simétricos o balanceados con *n* vectores cada uno."

Como cada vector, puede ser correspondido, en el plano complejo de Gauss, por un número complejo, el método puede servir para representar tensiones, corrientes, flujos magnéticos, impedancias y reactancias.

Los sistemas simétricos se designan con números de orden, esos números están dentro del conjunto de los números naturales, incluido el cero (0, 1, 2, 3, 4, …).

Para el orden 0, el desfase entre cada vector del sistema es de cero grados (0°). Para el orden 1, el desfase es de 1  $*\frac{2\pi}{n}$ . Para el orden 2 será de 2  $*\frac{2\pi}{n}$  y así sucesivamente.

Para el caso trifásico, que es el que involucra este estudio, existen 3 secuencias y vienen dadas por:

**Componentes de secuencia positiva:** Tres fasores  $(V_R^1, V_S^1, V_T^1)$  de igual magnitud y desplazados uno del otro por una fase de 120° con igual secuencia que la de los fasores originales.

**Componentes de secuencia negativa:** Tres fasores  $(V_R^2, V_S^2, V_T^2)$  de igual magnitud y desplazados uno del otro por una fase de 120° con secuencia de fase negativa (RTS), opuesta a la de los fasores originales.

**Componentes de secuencia cero:** Tres fasores  $(V_R^0, V_S^0, V_T^0)$  de igual magnitud con desplazamiento de fase de 0°.

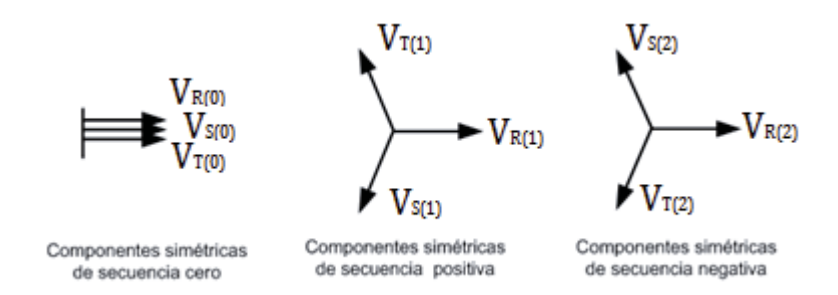

Figura 5-22: Fasores balanceados de las componentes simétricas de los fasores desbalanceados

#### **5.3.2 Cuantificación del desequilibrio**

El método de las componentes simétricas supone el punto de partida para cuantificar el desequilibrio de un sistema eléctrico. Una vez calculadas las componentes simétricas, se define la relación entre la magnitud de la componente inversa respecto a la magnitud de la componente directa como una medida de desequilibrio del sistema,  $U_i \, \gamma \, U_T$  representan el desequilibrio en corriente y tensión respectivamente.

$$
U_i = \frac{|I_{R2}|}{|I_{R1}|} * 100\%
$$
  

$$
U_V = \frac{|V_{R2}|}{|V_{R1}|} * 100\%
$$

Estas relaciones se utilizan en algunas normas europeas de calidad de energía eléctrica, tales como *EN-50160* o la *IEC-1000-3-X*. En las normas se describen los procedimientos completos para el cálculo de los parámetros. Se utilizan procedimientos estadísticos para el cálculo promediado de estas relaciones. Además, estas normas proponen unos límites para estas relaciones de desequilibrio, en general más generosos en sistemas de media y baja tensión que para sistemas de alta tensión.

A veces, según convenga, se utilizan unas relaciones parecidas, pero en función de la componente de secuencia cero.

$$
U_{i0} = \frac{|I_{R0}|}{|I_{R1}|} * 100\%
$$
  

$$
U_{V0} = \frac{|V_{R0}|}{|V_{R1}|} * 100\%
$$

Estos índices solo tienen en cuenta las magnitudes de las corrientes o tensiones, sin embargo, el desequilibrio puede estar totalmente definido por el ángulo.

Esta misma norma se rige en nuestro país y viene dado por el *Decreto supremo N°327, Titulo IX (Disposiciones transitorias), Articulo 25, apartado d).* Este reglamento se explica más en detalle en el Apéndice D.2.1.

# **5.3.3 Obtención de secuencias en simulación y ensayo real**

Para la obtención de las componentes en el ensayo real se utiliza el equipo SAMTE que se encarga de tomar como referencia la tensión de la fase R y posterior a esto hace mediciones de las otras 2 fases con respecto a esta. El programa del equipo arroja en un archivo de Excel las componentes de la siguiente forma:

|                | <b>Manufacturer</b> without | <b>1989</b> | 1. Ad to 1.1 to be |       | $7 - 38$ | <b>COMPANY REPORTS</b> |       | $-20$ |
|----------------|-----------------------------|-------------|--------------------|-------|----------|------------------------|-------|-------|
|                | D <sub>9</sub>              | ÷           | Jx                 |       |          |                        |       |       |
| $\mathcal{A}$  |                             | B           |                    | D     |          |                        |       | Н     |
|                |                             | Vr          | Ir                 | Vs    | ١s       | Vt                     |       | In    |
| $\overline{2}$ | Mag                         | 218,12      | 9,84               |       |          |                        |       |       |
| 3              | Fase                        | 0           | $-77,78$           | 42,57 | 42,57    | 42,57                  | 42,57 | 42,57 |

Figura 5-23: Magnitud y fase arrojado por el SAMTE

En donde arroja magnitudes y fases de las tensiones y corrientes medidas por fase.

## **5.3.4 Ensayos**

El ensayo real se desarrolla en el laboratorio en donde se conecta el variador de frecuencia al motor y a su vez a este motor AC se conecta toda la caga disponible de acuerdo a cada tipo de ensayo. Los ensayos realizados son 3 en donde dos de ellos son variando la velocidad y manteniendo constante la carga y uno de ellos es a velocidad constante y desconectando toda la carga conectada al motor AC.

El ensayo realizado mediante simulación se desarrolla utilizando el programa de Matlab denominado Simulink.

En este programa se utiliza el mismo circuito de simulación mostrado anteriormente solo que esta vez se conectan instrumentos de medición para determinar las secuencias, bloques de secuencia (*3-Phase Sequence Analyzer)*. La programación del circuito para las componentes simétricas se explica más en detalle en el Apéndice C.2

Se realizan 3 ensayos en donde se conecta al motor un torque de 54 [Nm] y velocidad 1500 [rpm], 750 [rpm] y un último ensayo donde sólo se hace funcionar el motor AC en vacío, sin carga alguna.

Cabe destacar que los bloques que arrojan los valores de secuencia sólo entregan secuencia positiva, negativa y cero para la fase R. Por lo que es necesario utilizar funciones matemáticas para obtener el resto de secuencias.

## **1. Velocidad 100% (50 [hz]) y plena carga**

Para este ensayo se programa el variador con una velocidad del 100% (1500 [rpm]) y se conectan todas las ampolletas a los generadores DC.

Posterior a esto se toman muestras de las magnitudes y ángulos de las tensiones y corrientes.

**a. Ensayo real** 

Los valores de tensión obtenidos mediante el instrumento de medición SAMTE son los siguientes:

| Tensión | Magnitud [V] | Angulo <sup>[°]</sup> |
|---------|--------------|-----------------------|
| Vr      | 216,42       |                       |
| Vs      | 216,16       | $-118,57$             |
| Vt      | 213,39       | 121,43                |

Tabla 5-1: Valores de tensión por fase obtenidos para el ensayo real

Al ingresar estos valores en las ecuaciones matemáticas se obtienen los valores de secuencia para cada fase.

Los valores de corriente obtenidos mediante el instrumento de medición SAMTE son los siguientes:

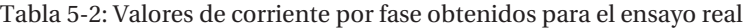

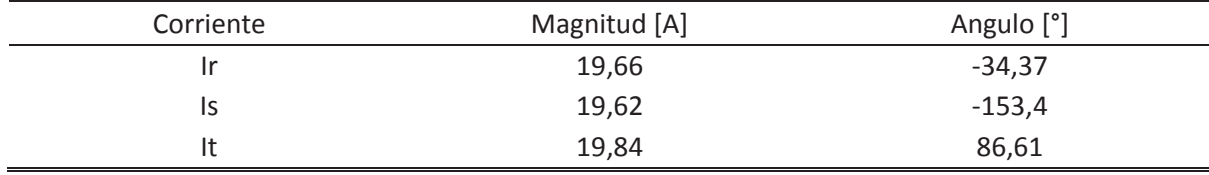

Al ingresar estos valores en las ecuaciones matemáticas se obtienen los valores de secuencia para cada fase.

#### **b. Simulación**

Para este ensayo se programa el bloque del variador con una velocidad del 100% (1500 [rpm]) y se programa el bloque de torque con 54 [Nm]. Los valores de tensión obtenidos son los siguientes:

Tabla 5-3: Valores de tensión por fase obtenidos en la simulación

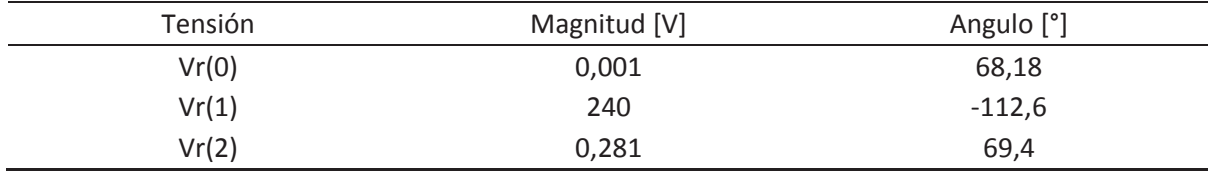

Al ingresar estos valores en las ecuaciones matemáticas se obtienen los valores de fase y secuencia.

Los valores de corriente obtenidos son los siguientes:

| Corriente | Magnitud [A] | Angulo <sup>[°]</sup> |  |
|-----------|--------------|-----------------------|--|
| lr(0)     | 0,001        | $-58,96$              |  |
| lr(1)     | 30,52        | 34,05                 |  |
| lr(2)     | 0,1216       | 172,9                 |  |

Tabla 5-4: Valores de corriente por fase obtenidos para la simulación

Ingresando estos valores en las ecuaciones matemáticas se obtienen valores de secuencia y gracias a ellos es posible relacionar la secuencia negativa sobre la positiva.

#### **c. Resultados**

En la siguiente tabla se presenta un resumen de los valores necesarios para aplicar la ecuación que relaciona la secuencia negativa con la secuencia positiva y a su vez se muestra el desbalance que tiene.

$$
U_V = \frac{|V_{R2}|}{|V_{R1}|} * 100\%
$$
  

$$
U_I = \frac{|I_{R2}|}{|I_{R1}|} * 100\%
$$

Se presentan valores de tensión y corriente para este ensayo.

Tabla 5-5: Resumen de resultados de secuencia para la tensión

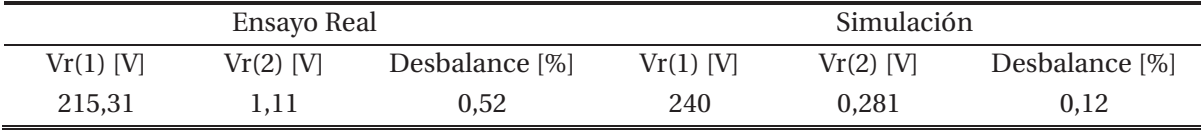

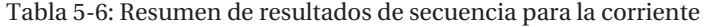

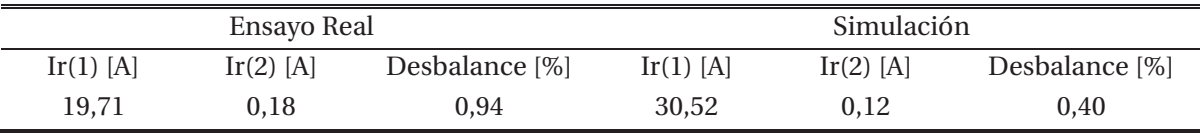

Para este ensayo se tiene un máximo de desbalance del 0,52% para la tensión y un 0,94% para la corriente. Lo que concuerda con el reglamento del *Decreto supremo N°327, Titulo IX (Disposiciones transitorias), Articulo 25, apartado d),* que dice que para tensiones bajo media tensión este porcentaje debe estar bajo el 2%. Por lo tanto, está dentro del reglamento.

#### **2. Velocidad 50% (25 [Hz]) y plena carga**

Para este ensayo se programa el variador con una velocidad del 50% (750 [rpm]) y se conectan todas las ampolletas a los generadores DC.

Posterior a esto se toman muestras de las magnitudes y ángulos de las tensiones y corrientes.

#### **a. Ensayo real**

Los valores de tensión obtenidos mediante el instrumento de medición SAMTE son los siguientes:

| <b>Tensión</b> | Magnitud [V] | Angulo <sup>[°]</sup> |
|----------------|--------------|-----------------------|
| Vr             | 107,64       |                       |
| Vs             | 107,67       | $-119,03$             |
| Vt             | 105,95       | 120,77                |

Tabla 5-7: Valores de tensión por fase obtenidos para el ensayo real

Al ingresar estos valores en las ecuaciones matemáticas se obtienen los valores de secuencia.

Los valores de corriente obtenidos mediante el instrumento de medición SAMTE son los siguientes:

| Corriente | Magnitud [A] | Angulo <sup>[°]</sup> |
|-----------|--------------|-----------------------|
| 1r        | 19,66        | $-34,37$              |
| Is        | 19,62        | $-153,4$              |
| It        | 19,84        | 86,61                 |

Tabla 5-8: Valores de corriente por fase obtenidos para el ensayo real

Al ingresar estos valores en las ecuaciones matemáticas se obtienen los valores de secuencia.

#### **b. Simulación**

Para este ensayo se programa el bloque del variador con una velocidad del 50% (750 [rpm]) y se programa el bloque de torque con 54 [Nm].

Los valores de tensión obtenidos son los siguientes:

Tabla 5-9: Valores de tensión por fase obtenidos en la simulación.

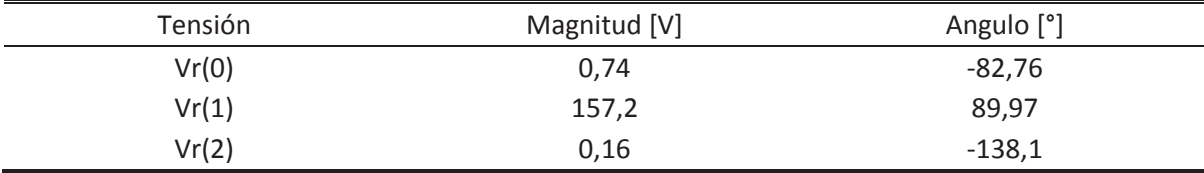

Al ingresar estos valores en las ecuaciones matemáticas se obtienen los valores de fase y secuencia.

Los valores de corriente obtenidos son los siguientes:

| Corriente | Magnitud [A] | Angulo <sup>[°]</sup> |
|-----------|--------------|-----------------------|
| lr(0)     | 0,0001       | $-107.5$              |
| lr(1)     | 25,04        | 51,86                 |
| Ir(2)     | 0,093        | 131,4                 |

Tabla 5-10: Valores de corriente por fase obtenidos para la simulación.

Al ingresar estos valores en las ecuaciones matemáticas se obtienen los valores de secuencia.

#### **c. Resultados**

En la siguiente tabla se presenta un resumen de los valores necesarios para aplicar la ecuación que relaciona la secuencia negativa con la secuencia positiva y a su vez se muestra el desbalance que tiene.

$$
U_V = \frac{|V_{R2}|}{|V_{R1}|} * 100\%
$$
  

$$
U_I = \frac{|I_{R2}|}{|I_{R1}|} * 100\%
$$

Se presentan valores de tensión y corriente para este ensayo.

Tabla 5-11: Resumen de resultados de secuencia para la tensión

| Ensayo Real |           |                |             | Simulación  |                |
|-------------|-----------|----------------|-------------|-------------|----------------|
| Vr(1) [V]   | Vr(2) [V] | Desbalance [%] | $Vr(1)$ [V] | $Vr(2)$ [V] | Desbalance [%] |
| 107.08      | 0.17      | 0.16           | 157.2       | 0.16        | 0,10           |

Tabla 5-12: Resumen de resultados de secuencia para la corriente

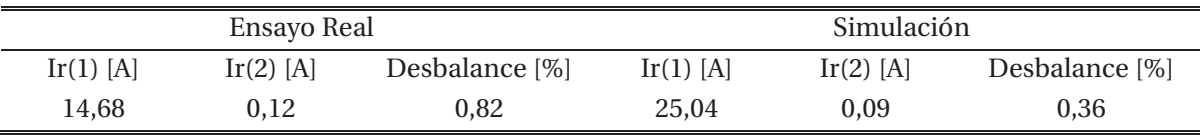

Para este ensayo se tiene un máximo de desbalance del 0,16% para la tensión y un 0,82% para la corriente. Lo que concuerda con el reglamento del *Decreto supremo N°327, Titulo IX (Disposiciones transitorias), Articulo 25, apartado d),* que dice que para tensiones bajo media tensión este porcentaje debe estar bajo el 2%. Por lo tanto, está dentro del reglamento.

#### **3. Velocidad 100% (50 [Hz]) y sin carga**

Para este ensayo se programa el variador con una velocidad del 100% (1500 [rpm]) y no se conectan todas las ampolletas a los generadores DC.

Posterior a esto se toman muestras de las magnitudes y ángulos de las tensiones y corrientes.

**a. Ensayo real** 

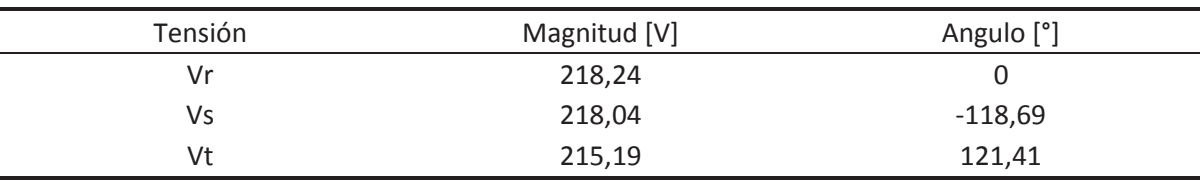

Los valores de tensión obtenidos mediante el instrumento de medición SAMTE son los siguientes:

Tabla 5-13: Valores de tensión por fase obtenidos para el ensayo real

Al ingresar estos valores en las ecuaciones matemáticas se obtienen los valores de secuencia.

Los valores de corriente obtenidos mediante el instrumento de medición SAMTE son los siguientes:

| Corriente | Magnitud [A] | Angulo <sup>[°]</sup> |
|-----------|--------------|-----------------------|
|           | 9,89         | $-75,22$              |
|           | 9,91         | $-165,44$             |
|           | 9,96         | 45,39                 |

Tabla 5-14: Valores de corriente por fase obtenidos para el ensayo real

Al ingresar estos valores en las ecuaciones matemáticas se obtienen los siguientes valores de secuencia.

#### **b. Simulación**

Para este ensayo se programa el bloque del variador con una velocidad del 100% (750 [rpm]) y se programa el bloque de torque con 7 [Nm] que es el torque ejercido solamente por las escobillas y ventilación del motor.

Los valores de tensión obtenidos son los siguientes:

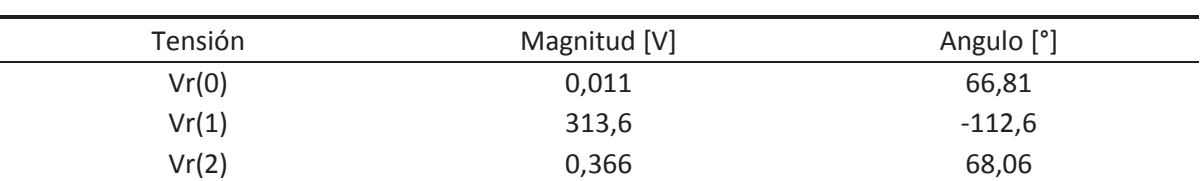

Tabla 5-15: Valores de tensión por fase obtenidos en la simulación

Al ingresar estos valores en las ecuaciones matemáticas se obtienen los valores de fase y secuencia:

Los valores de corriente obtenidos son los siguientes:

| Corriente | Magnitud [A] | Angulo <sup>[°]</sup> |
|-----------|--------------|-----------------------|
| lr(0)     | 0,001        | 36                    |
| lr(1)     | 13,91        | $-9,862$              |
| Ir(2)     | 0,1597       | 171,5                 |

Tabla 5-16: Valores de corriente por fase obtenidos para la simulación

Al ingresar estos valores en las ecuaciones matemáticas se obtienen los valores de secuencia.

#### **c. Resultados**

En la siguiente tabla se presenta un resumen de los valores necesarios para aplicar la ecuación que relaciona la secuencia negativa con la secuencia positiva y a su vez se muestra el desbalance que tiene.

$$
U_V = \frac{|V_{R2}|}{|V_{R1}|} * 100\%
$$
  

$$
U_I = \frac{|I_{R2}|}{|I_{R1}|} * 100\%
$$

Se presentan valores de tensión y corriente para este ensayo.

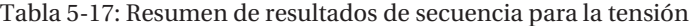

| Ensayo Real |           |                |             | Simulación |                |
|-------------|-----------|----------------|-------------|------------|----------------|
| Vr(1) [V]   | Vr(2) [V] | Desbalance [%] | $Vr(1)$ [V] | Vr(2) [V]  | Desbalance [%] |
| 217.14      |           | 0.51           | 313.6       | 0.37       | 0.12           |

Tabla 5-18: Resumen de resultados de secuencia para la corriente

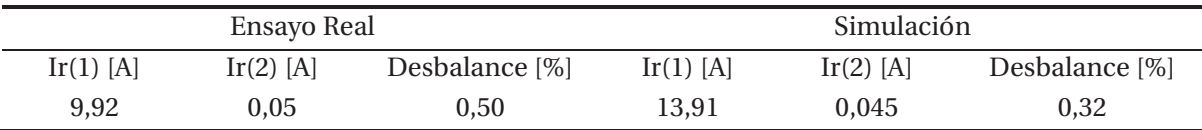

Para este ensayo se tiene un máximo de desbalance del 0,21% para la tensión y un 0,50% para la corriente. Lo que concuerda con el reglamento del *Decreto supremo N°327, Titulo IX (Disposiciones transitorias), Articulo 25, apartado d),* que dice que para tensiones bajo media tensión este porcentaje debe estar bajo el 2%. Por lo tanto, está dentro del reglamento.

#### **4. Resumen de ensayos**

Para el caso de la tensión a medida que velocidad disminuye el desbalance también decrece, pero si se aumenta la carga el desbalance aumenta. En la siguiente grafica se puede apreciar más en detalle este comportamiento gracias a los valores obtenidos.

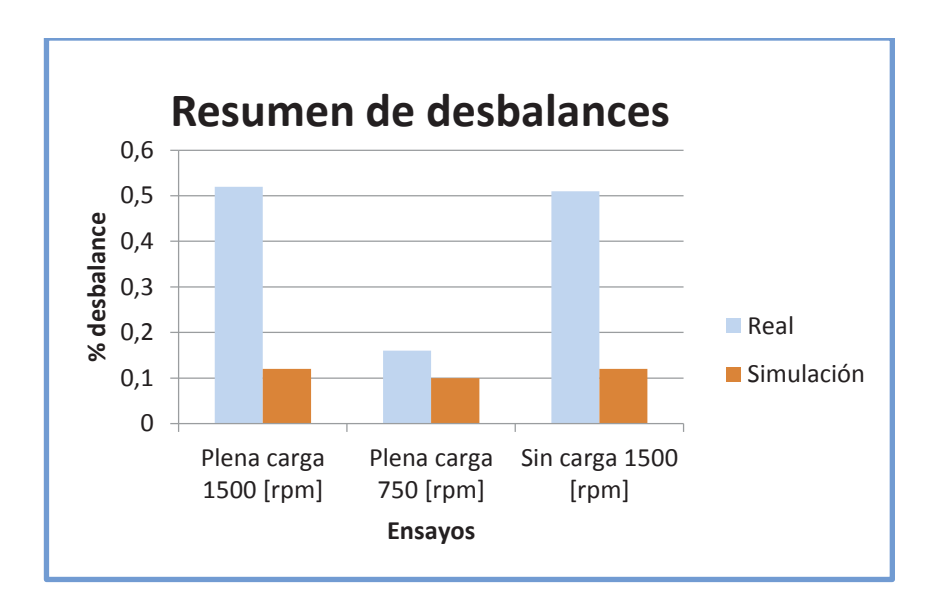

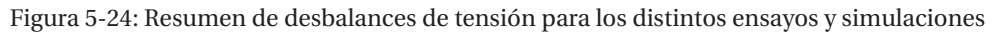

Para el caso de la corriente se tiene que a medida que la velocidad disminuye el desbalance también decrece al igual que si se disminuye la carga.

En la siguiente grafica se muestra más en detalle estas afirmaciones.

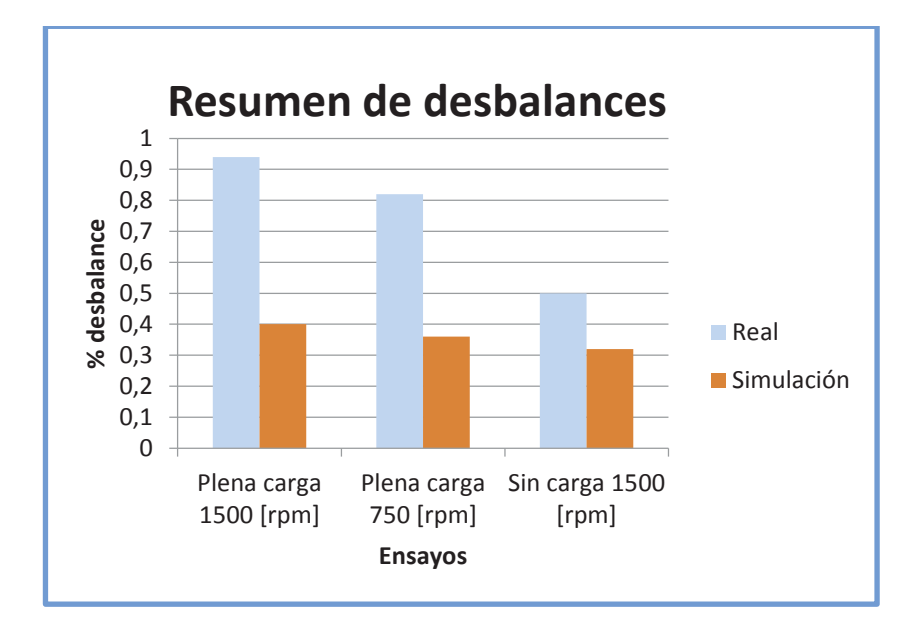

Figura 5-25: Resumen de desbalances de corriente para los distintos ensayos y simulaciones

# **Discusión y conclusiones**

Ya que en la industria se utiliza mucho lo que son las máquinas rotativas y por lo tanto se requiere una velocidad o un torque variable de acuerdo a lo que exija la carga conectada a éste, es por esto que se emplea el variador de frecuencia, o también conocido como convertidor de frecuencia, con el fin de variar o de cambiar la frecuencia, con respecto a la fundamental (50Hz) y tensión de entrada al motor. No obstante, el VdF también cumple con la función de arrancador suave y frenado dinámico del motor (algunos modelos).

Pero al ser un equipo con mucha electrónica de potencia y por lo tanto tener cargas no lineales, este genera una cantidad considerable de armónicas. Es por eso que el estudio de este proyecto se dedicara en su gran parte al estudio de las armónicas en la salida del variador de frecuencia SD700.

No obstante, a modo de conclusión se puede decir que, al tener el variador de frecuencia dispuesto para trabajar en el laboratorio, se vuelve más fácil el hecho de realizar ensayos. Y a su vez compararlos con la simulación.

Es por esto que se realizan ensayos distintos para cada variable eléctrica a estudiar. Partiendo por los ensayos de armónicos que gracias al Osciloscopio Tektronix se logra obtener valores instantáneos de la forma de onda de la tensión y corriente, para luego ser procesados en programas de procesamiento de datos como Excel y Matlab. Al obtener estos valores se logra identificar ciertos patrones de comportamientos, tales como la distorsión armónica total THD de tensión y corriente, que se encarga de medir la distorsión del espectro armónico de la señal de entrada al motor. Con estos valores es posible saber que, si a medida que se aumenta la velocidad, la distorsión armónica también tiende a disminuir (trabajando cerca de la frecuencia fundamental), y más aún en la señal de la tensión. No obstante, a medida que la carga aumenta la distorsión armónica total también tiende a aumentar. Es por esto que gracias a los 3 ensayos realizados se logra obtener un promedio de THD del 48% para los ensayos reales y un 76% para las simulaciones. Existe una diferencia notable del 28% que se debe principalmente al cálculo de THD del programa de simulación.

Gracias al estudio armónico se logra identificar un conjunto de armónicas influyentes cercanas a los 2 y 4 [kHz] lo que concuerda con la señal portadora del control del PWM utilizado en el sistema inversor.

También se estudia el término de arranque o más bien el proceso de poner en marcha el motor. En este estudio se logra identificar la clara tarea que tiene el variador de frecuencia para partidas suaves. Gracias al variador de frecuencia, a diferencia de la partida directa, se logra reducir la corriente al momento del arranque de un 6,5% a un 1,5% de la corriente nominal. Lo que hace a un motor más duradero y con menor gasto de energía en la partida.

No obstante, se realizan dos ensayos en donde se realiza una prueba de partida con el variador de frecuencia y toda la carga conectada desde un inicio y otra prueba en donde se conecta súbitamente una carga transcurrido cierto tiempo, luego de que el motor llegue a su estado permanente.

Finalmente se realiza el estudio de las componentes simétricas, que principalmente se encarga de analizar los desbalances entre las fases del motor. En donde al ser un sistema equilibrado el motor no tiene un gran porcentaje de desbalance entre las tensiones y corrientes. Llegando así a tener un desbalance en los ensayos reales del 0,4% para las tensiones y un 0,75% para las corrientes. Así mismo para las simulaciones se logra obtener un porcentaje de desbalance del 0,10% para la tensión y un 0,4 para las corrientes. Estos valores son obtenidos gracias a la realización de 3 ensayos diferentes ya sea en simulación como en ensayo real. Al concluir este estudio de componentes simétricas se puede decir que a medida que se disminuye la velocidad el desbalance decrece mientras a que al aumentar la carga el desbalance aumenta.

Gracias a elementos de medición, como lo es el Tester, SAMTE, Osciloscopio, amperímetros y voltímetros, se logra obtener valores reales del sistema a trabajar. Mientras que, gracias al sistema computacional de procesamiento de datos MATLAB y Simulink, se logra obtener un modelo de simulación relativamente igual a lo que viene siendo la realidad.

# **Bibliografía**

- [1] Quiminet, «Quiminet,» 2007. [En línea]. Available: http://www.quiminet.com/articulos/que-es-un-variador-de-frecuencia-y-como -es-quefunciona-60877.htm.
- [2] D. Ruiz Caballero, «Apuntes Electronica de Potencia,» Valparaiso, 2012.
- [3] A. Muñoz Gamboa, «Apuntes Teoria de Circuitos 2,» Escuela Ingeniería Eléctrica PUCV, Valparaiso, 2010.
- [4] A. Colombia, «Actualidad New ABB,» ABB, 2011. [En línea]. Available: http://new.abb.com/docs/librariesprovider78/newsletters/actualidadcolombia/actualidad-413.pdf?sfvrsn=2.
- [5] Motortico, «Corriente de arranque en motores Electricos,» Motortico, Noviembre 2013. [En línea]. Available: http://www.motortico.com/biblioteca/MotorTico/2013%20NOV%20- %20Corriente%20de%20Arranque%20en%20Motores%20Electricos.pdf.
- [6] «Apuntes de Componentes simetricas,» Universidad Pontifica ICAI ICAE Comillas, Marzo 2006. [En línea]. Available: https://www.iit.comillas.edu/pablof/asee/cc/componentes%20simetricas.pdf.
- [7] P. Electronics, «Variadores de Velocidad y Filtros Power Electronics,» Power Electronics España, S.L., 2006. [En línea]. Available: http://www.downloads.powerelectronics.com/16%20POWER%20ACADEMY/01\_POWER\_ACADEMY\_GENERAL\_ANTIG UOS/p\_general/VFPT01AE.pdf.
- [8] A. M. Vega Morrillo, «Facultad de Ingeniería Eléctrica y Electrónica,» Escuela Politécnica Nacional, Septiembre 2011. [En línea]. Available: http://www.infoplc.net/files/descargas/schneider/infoplc\_net\_CD-3833.pdf.
- [9] J. Fraile Mora, Máquinas Eléctricas Sexta edición, Aravaca (Madrid): McGRAW-HILL/INTERAMERICA DE ESPAÑA, S. A. U., 2008.
- [10] J. J. Grainger y W. D. Stevenson Jr., Análisis de Sistemas de Potencia, Nueva York: McGRAW-HILL, 1985.
- [11] D. Ruiz Caballero, Armónicas en sistemas de baja tensión, Valparaiso, 2016.
- [12] P. Electronics, Manual de Hardware e Instalación, España: Power Electronics, 2010.
- [13] P. Electronic, Manual de Servicio, Convertidor de Frecuencia, España: Power Electronics, 2011.
- [14] P. Electronic, Manual de Software y Programación, España: Power Electronics, 2013.
- [15] J. V. Barchiesi, Apuntes Circutos Electrónicos Digitales: Muestreo y Filtraje anti-aliasing, Valparaiso, 2010.
# **A Programación del VdF SD700**

## **A.1 Unidad de display y teclado frontal**

El display ubicado en la parte frontal del equipo, específicamente en la puerta, es un display de fácil acceso y manejo ya que posee la cualidad de ser extraído para su manejo e instalación vía remota. El display de membrana cuenta con 3 leds que indican el funcionamiento del variador de frecuencia y una pantalla LCD de 4 líneas de 16 caracteres y las teclas de control y ajuste de parámetros.

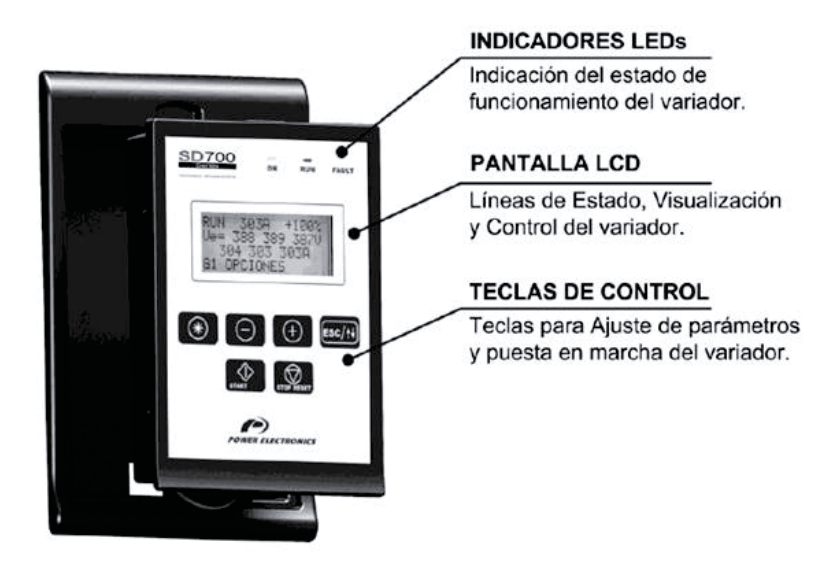

Figura A-1: Unidad de display y teclado [14]

## **A.1.1 Indicadores de estados**

Los indicadores LED´s muestran en todo momento si el variador se está alimentando, proporcionando tensión a la salida o si se encuentra en una falla.

Como se muestra en la siguiente imagen los 3 leds muestran 3 estados en los que puede estar el variador. Estas son de izquierda a derecha: Led ON, Led RUN, Led FAULT.

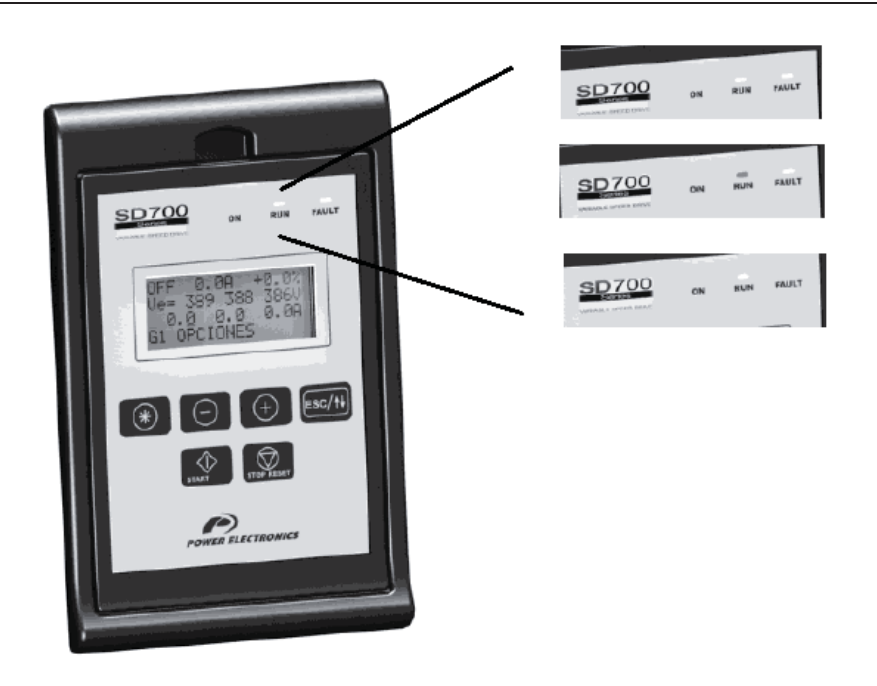

Figura A-2: Indicadores de estado del VdF [14]

- x Led ON: Color Amarillo. Encendido indica que el equipo esta alimentado.
- x Led RUN: Color verde. Encendido indica que el motor recibe tensión del VdF
- x Led FAULT: Color Rojo. Parpadeando indica que el equipo está en fallo.

#### **A.1.2 Display LCD alfanumérico**

El Variador SD700 cuenta con un display de fácil acceso diseñado para programar el equipo remotamente. Este display de pantalla LCD cuenta con 4 líneas y 16 caracteres por línea en donde las cuales tienen diferentes funciones tales como:

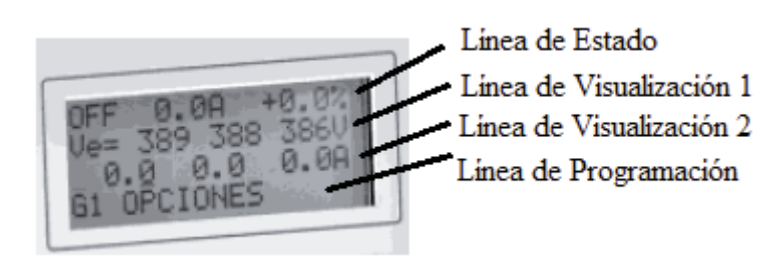

Figura A-3: Detalle línea de display [14]

- 1. Línea de Estado: Es la línea superior. Está siempre presente y muestra el estado del Variador de Frecuencia. También muestra la intensidad y la velocidad de salida al motor. (No es configurable por el usuario)
- 2. Línea de Visualización 1: Es la segunda línea de la pantalla. Está siempre presente y permite seleccionar las variables del menú de visualización. (Es configurable por el usuario)
- 3. Línea de Visualización 2: Es la tercera línea de la pantalla. Está siempre presente y permite seleccionar también las variables del menú de visualización. (Es configurable por el usuario)
- 4. Línea de Programación: Es la cuarta línea de la pantalla y sirve para ver y/o ajustar los diferentes parámetros de lo que dispone el Variador de Frecuencia.

## **A.1.3 Teclas de Control**

Las teclas de control tienen distintas funciones que funcionan individualmente o combinadas entre sí.

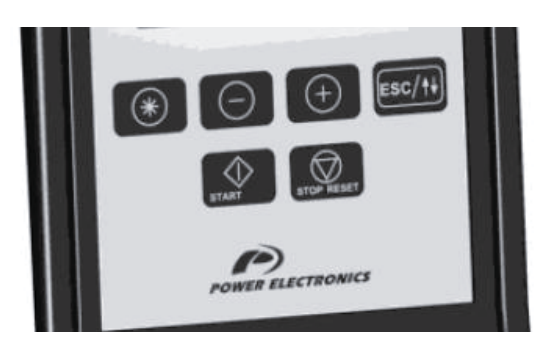

Figura A-4: Teclas de control del display [14]

En la siguiente tabla se presentan las distintas funciones de cada botón y a su vez en algunas ocasiones la combinación de estas para obtener nuevas funciones.

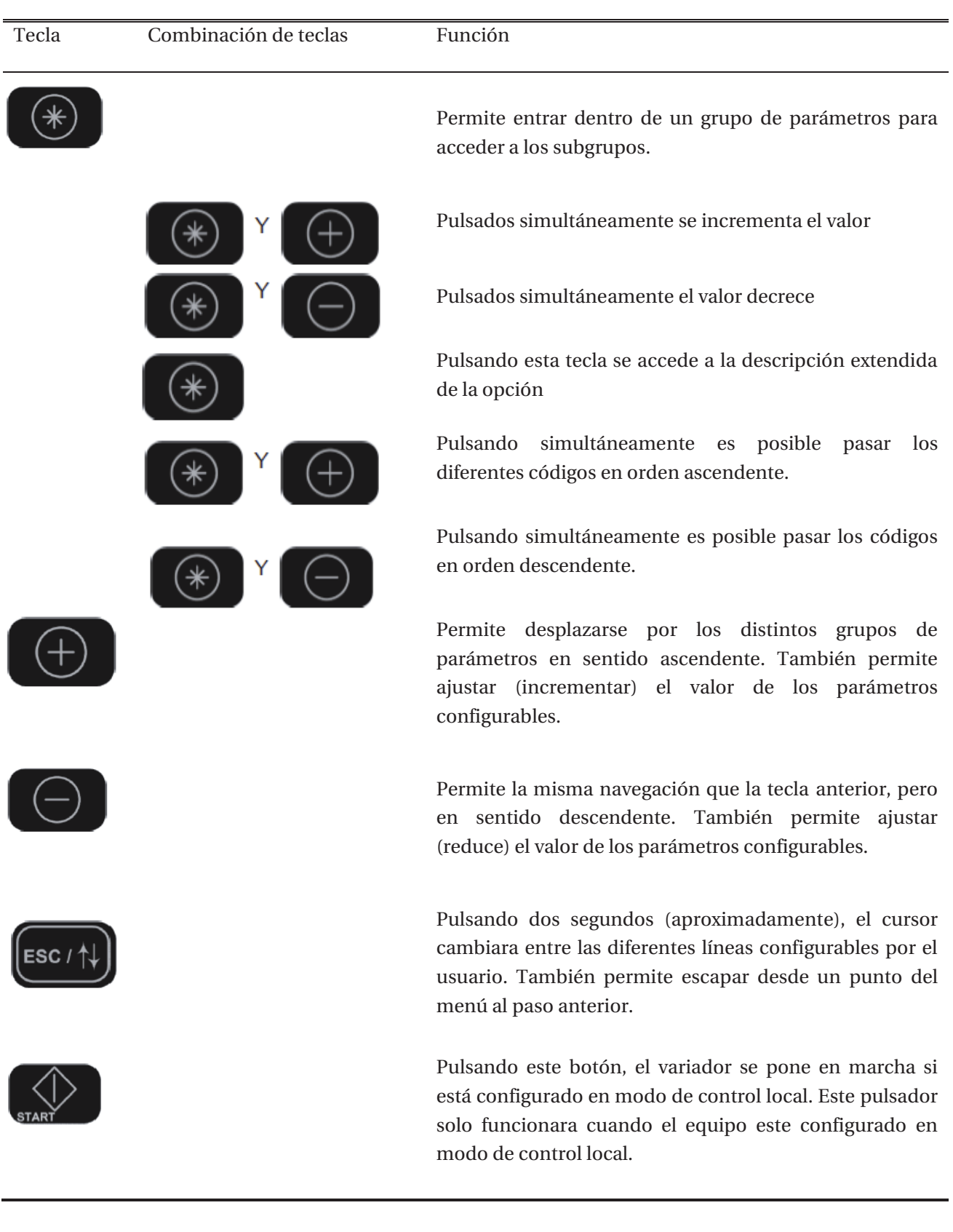

#### Tabla A-1: Funciones del teclado del display

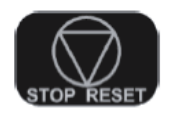

Pulsando este botón, el variador se detiene si está en marcha. En caso de que el equipo este con una falla, pulsando este botón se rearmara el equipo siempre que las condiciones de fallo hayan desaparecido. Este pulsador solo funcionara cuando el equipo trabaje en modo de control local.

## **A.2 Mensajes de Estado**

En la línea de estado (línea superior), se puede visualizar el estado del equipo, la intensidad media consumida por el motor en Amperes y la velocidad del motor en porcentaje. Esta información siempre permanece visible en esta sección y no se puede modificar por el usuario.

A continuación, se muestran las 3 líneas de estado de la primera fila.

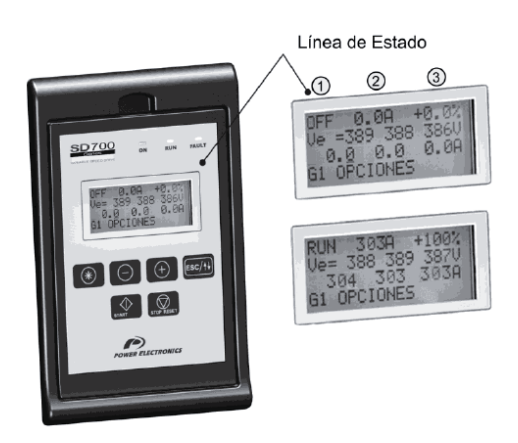

Figura A-5: Descripción de la línea de estado [14]

- 1. Muestra los estados del variador, en condiciones normales, de alarma y de fallo
- 2. Muestra la intensidad media de consumo del motor.
- 3. Velocidad actual del motor como porcentaje de la velocidad nominal del mismo. El signo indica que el motor gira en un sentido. Un valor positivo no tiene por qué indicar un sentido horario de giro del motor.

#### **A.3 Pantallas de visualización y estados**

En estas pantallas se muestran en todo momento el estado de las señales y parámetros dinámicos que entran y salen del VdF. Para este caso las líneas a utilizar en el display son la 2 y 3. Estas líneas son configurables por el usuario de manera que este pueda elegir en cada línea el parámetro a visualizar, entre las diferentes opciones.

En la siguiente imagen del display se muestran las dos líneas de parámetros que pueden ser visualizadas por el usuario.

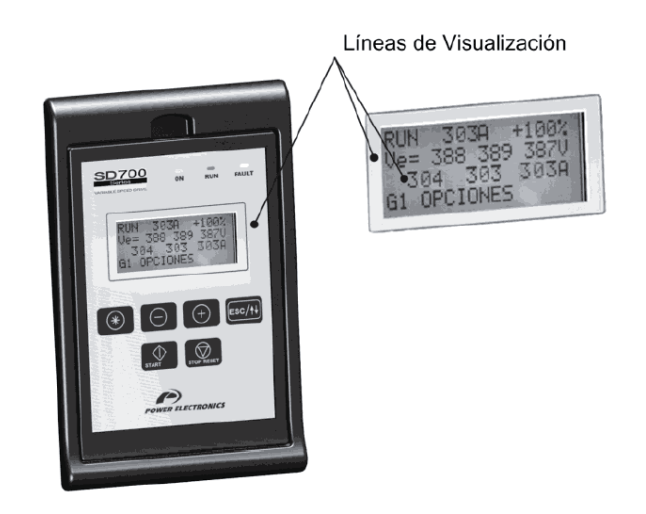

Figura A-6: Descripción de las líneas de visualización [14]

Para seleccionar un parámetro de visualización debemos situar el cursor en la línea 2 y 3. Para ello hay que mantener pulsado el botón  $\sqrt{ESC/11}$  durante dos segundos, de modo que el cursor va saltando de línea en línea. Una vez que se sitúa en las líneas 2 o 3 se puede navegar como en la línea de programación (línea 4) y visualizar el parámetro deseado. Una vez escogido el parámetro a visualizar se guarda en la memoria del display, de manera que cuando recibe alimentación el display este visualiza en las líneas 2 y 3 el último parámetro seleccionado.

Con estas dos líneas el usuario puede visualizar el parámetro y obtener más información a simple vista.

En estas dos líneas se puede visualizar el motor, equipo, visualización externa, visualización interna, parámetros modificables, registro del equipo y registros del puente rectificador.

A continuación, se presentan distintas visualizaciones a las que se puede optar en estas líneas de visualización y las más utilizadas.

#### **A.3.1 Visualización de Motor**

Alguno de los parámetros más utilizados que se pueden visualizar en estas dos líneas de visualización son la velocidad el motor en rpm, así como también la frecuencia a la que está funcionando el motor, tensión aplicada en los bornes de la maquina rotativa, corriente que circula por este, potencia instantánea consumida por el motor, y el factor de potencia entre otros. En la siguiente figura extraída del manual del VdF se exponen más en detalle las siglas que aparecen en pantalla junto con sus unidades y descripciones respectivas.

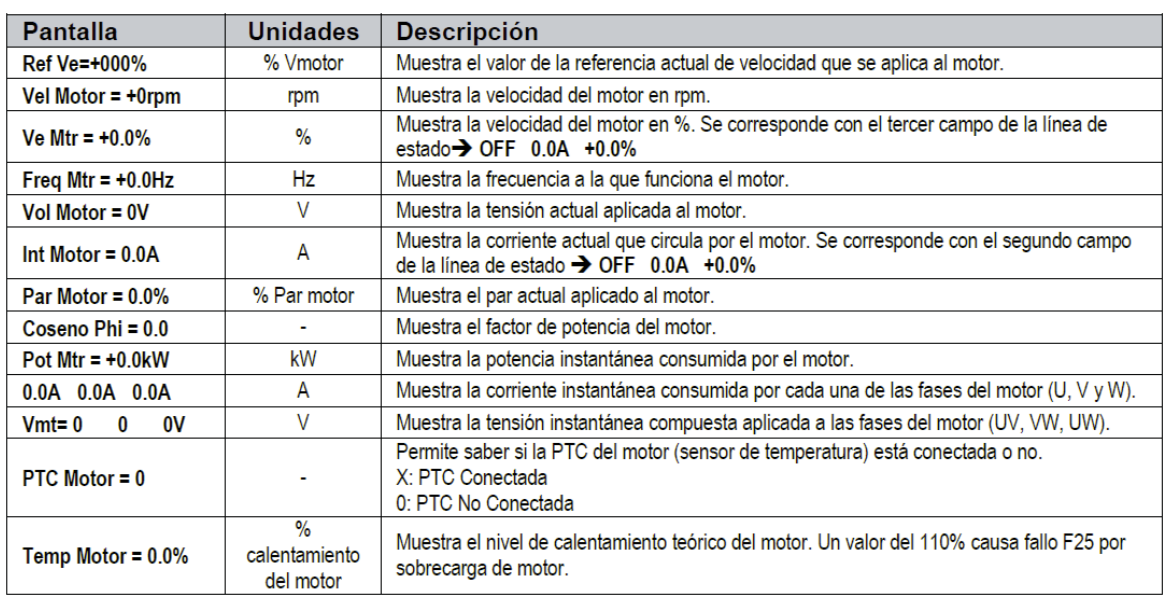

Figura A-7: Listado de parámetros de visualización del motor (manual de usuario) [14]

#### **A.3.2 Visualización Equipo**

La visualización de estos parámetros muestra características del equipo tales como la tensión entre fases de entrada al VdF, la frecuencia suministrada al equipo en cuestión como también temperaturas en la etapa de potencia de salida e interior del VdF, entre otras.

En la siguiente figura, extraida del manual de usuario del VdF, se muestra más en detalle los distintos parámetros que se pueden visualizar del equipo.

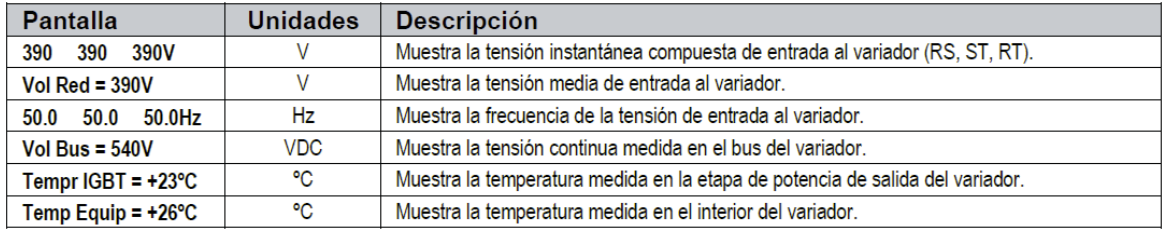

Figura A-8: Listado de parámetros de visualización del equipo SD700 (manual de usuario) [14]

#### **A.3.3 Visualización Externa**

En estas líneas de visualización se puede mostrar variables que tienen que ver con el control que se le entrega al variador ya sea con un control en lazo cerrado como un PID o un control en lazo abierto. Algunos de los principales parámetros que se pueden mostrar son: valores medios de la entrada analógica 1, como también referencia de velocidad o consigna del PID proporcional a la señal de entrada analógica 1, valores de salidas analógicas y sensores conectados al variador.

El resto de los parámetros que se pueden visualizar externamente se encuentran más en detalle en la siguiente imagen extraída del manual de usuario.

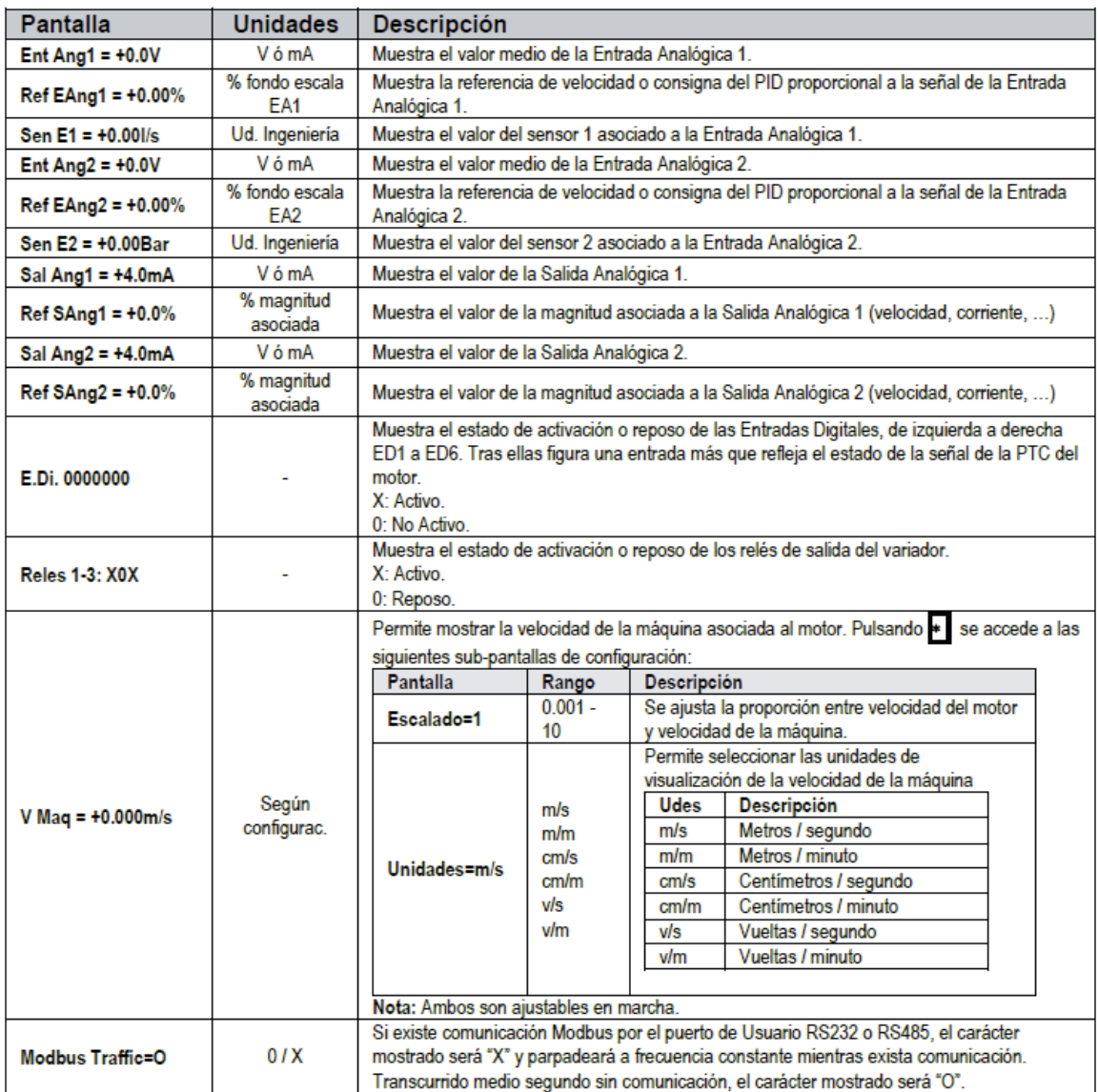

Figura A-9: Listado de visualizaciones externas del SD700 (manual de usuario) [14]

#### **A.3.4 Visualización Interna**

En esta sección se muestra lo que pasa dentro del equipo como lo que son los historiales de fallos y fallos actuales, parámetros nominales del variador (corriente, tensión), parámetros estándares del equipo (versión de software del equipo), muestra si el equipo está en modo Fallo o no, etc.

En la siguiente figura extraída del manual de usuario se muestran más en profundidad el resto de los parámetros que se pueden mostrar en estas líneas de visualización interna del equipo.

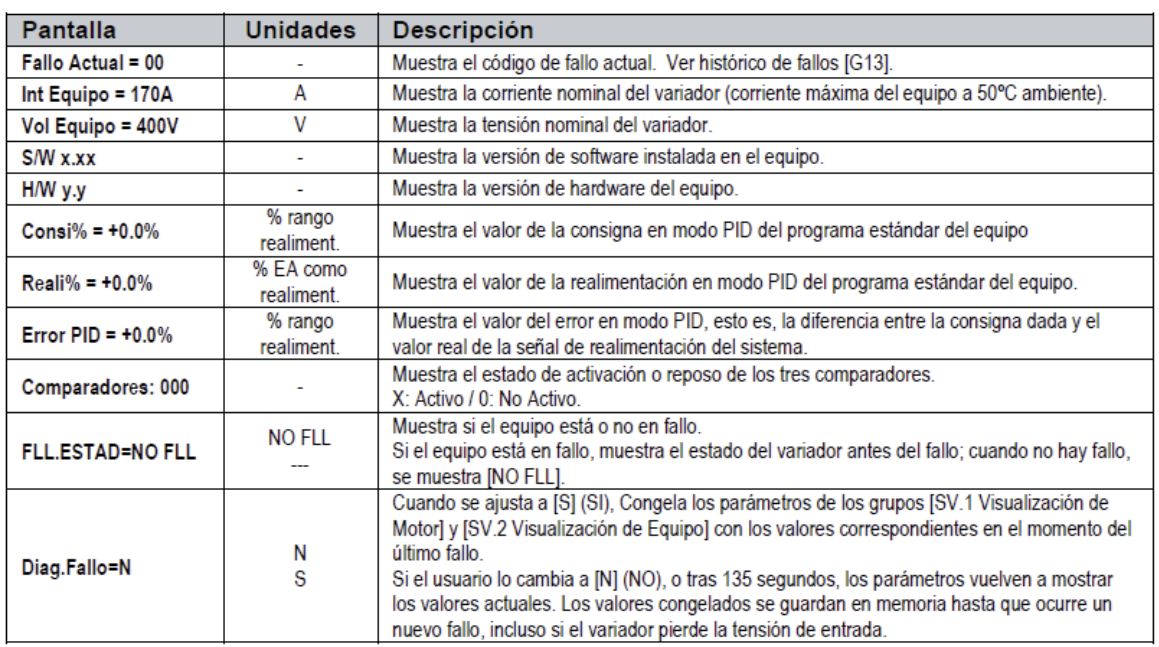

Figura A-10: Listado de las visualizaciones internas del VdF [14]

#### **A.3.5 Parámetros modificables**

Existen ciertos parámetros de referencias tales como velocidad, presión, disponibles también en sus correspondientes grupos de parámetros. Esta se trata por tanto de una forma simplificada y agrupada de presentación de dichos parámetros.

En la siguiente figura, extraída del manual de usuario, se especifican los parámetros modificables con su descripción correspondiente.

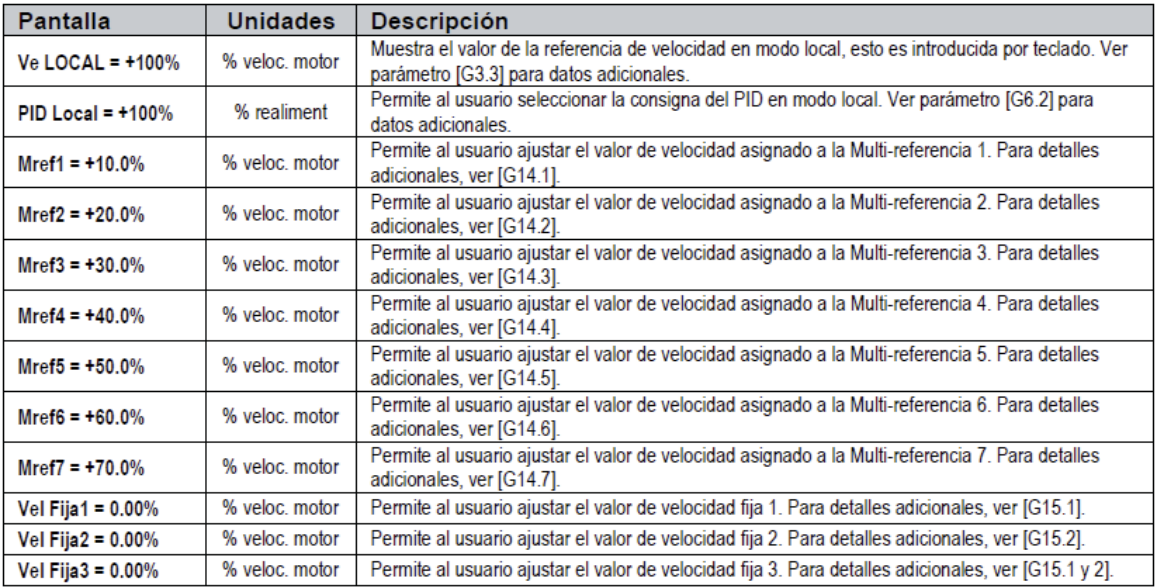

Figura A-11: parámetros que se pueden modificar por el usuario [14]

#### **A.3.6 Registros**

Este grupo presenta diversos registros de información general sobre el uso del variador. Podemos visualizar por tanto, un contador del tiempo de marcha (RUN) total y también parcial.

En la siguiente figura, extraída del manual de usuario, se presenta el resto de los registros tales como tiempo en marcha, también tiene la opción de mostrar la energía regenerada en funcionamiento regenerativo.

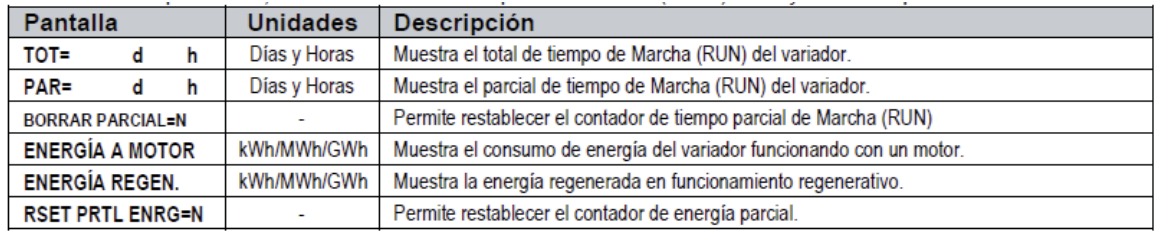

Figura A-12: Listado de registros que entrega el VdF [14]

#### **A.3.7 Rectificador**

En este último grupo se presentan diversos registros de información general sobre el puente rectificador tales como la temperatura de los IGBTs, potencia de entrada, corrientes por fases, entre otros.

En la siguiente figura, extraída del manual de usuario, se presentan otros registros del puente rectificador.

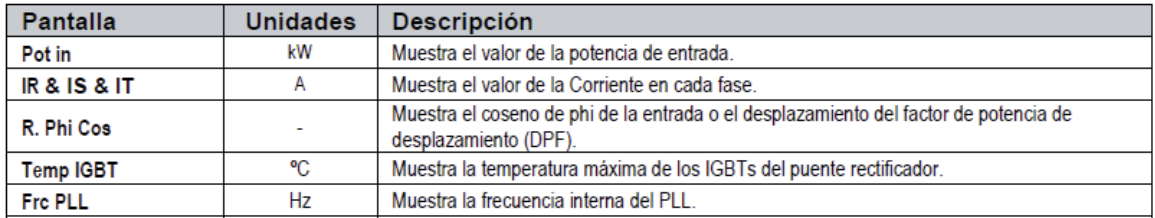

Figura A-13: Listado de registros de parámetros que tiene el rectificador del SD700 [14]

## **A.4 Descripción de los parámetros de programación**

Los diversos parámetros que cuenta el variador SD700 se visualizan en forma de pantallas que a su vez se organizan en grupos (G1, G2, G3, …). Para acceder a las pantallas o subgrupos que están a un nivel inferior se pulsa la tecla  $|\cdot|$ . Una vez que se accedió al paramento en cuestión, este pude presentar bien un valor numérico o bien una lista de posibles opciones.

En la siguiente imagen se muestra donde se encuentra esta última línea de programación que muestra los diferentes grupos y subgrupos para la programación del variador.

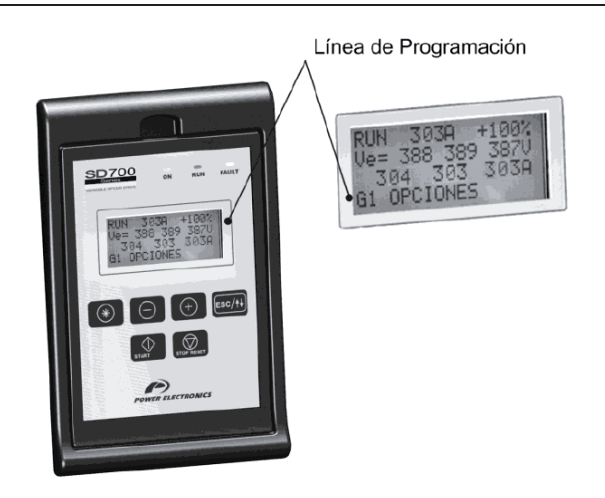

Figura A-14: Detalle de la línea de programación [14]

A continuación, se muestran las opciones de configuración.

## **A.4.1 Grupo 1 – G1: Menú de Opciones**

En este grupo se muestra lo que son las opciones básicas que trae el variador tales como si se desea un bloqueo de parámetro para no ser cambiados salvo encriptar una clave que también se programa en este mismo grupo. También permite la selección de idioma ya sea si se quieren los menús en inglés, español o alemán. Se puede volver a valores de parámetros predeterminados de fábrica. Y también permite decidir el modo de funcionamiento para los ventiladores del variador ya que el SD700 trae consigo un sistema de variación de velocidad que regula el caudal de ventilación en función de la temperatura de los IGBTs.

#### **A.4.2 Grupo 2 – G2: Datos Placa de Motor**

En este grupo G2 se permite al usuario introducir los datos de placa del motor a utilizar. Se pueden ajustar parámetros tales como intensidad, tensión, potencia nominal del motor, revoluciones en [rpm] y frecuencias del motor, coseno de Phi, entre otras.

A continuación, se presenta una lista de los parámetros en donde se describe el nombre a utilizar en el display, su descripción, rango a aplicar y la función de cada uno.

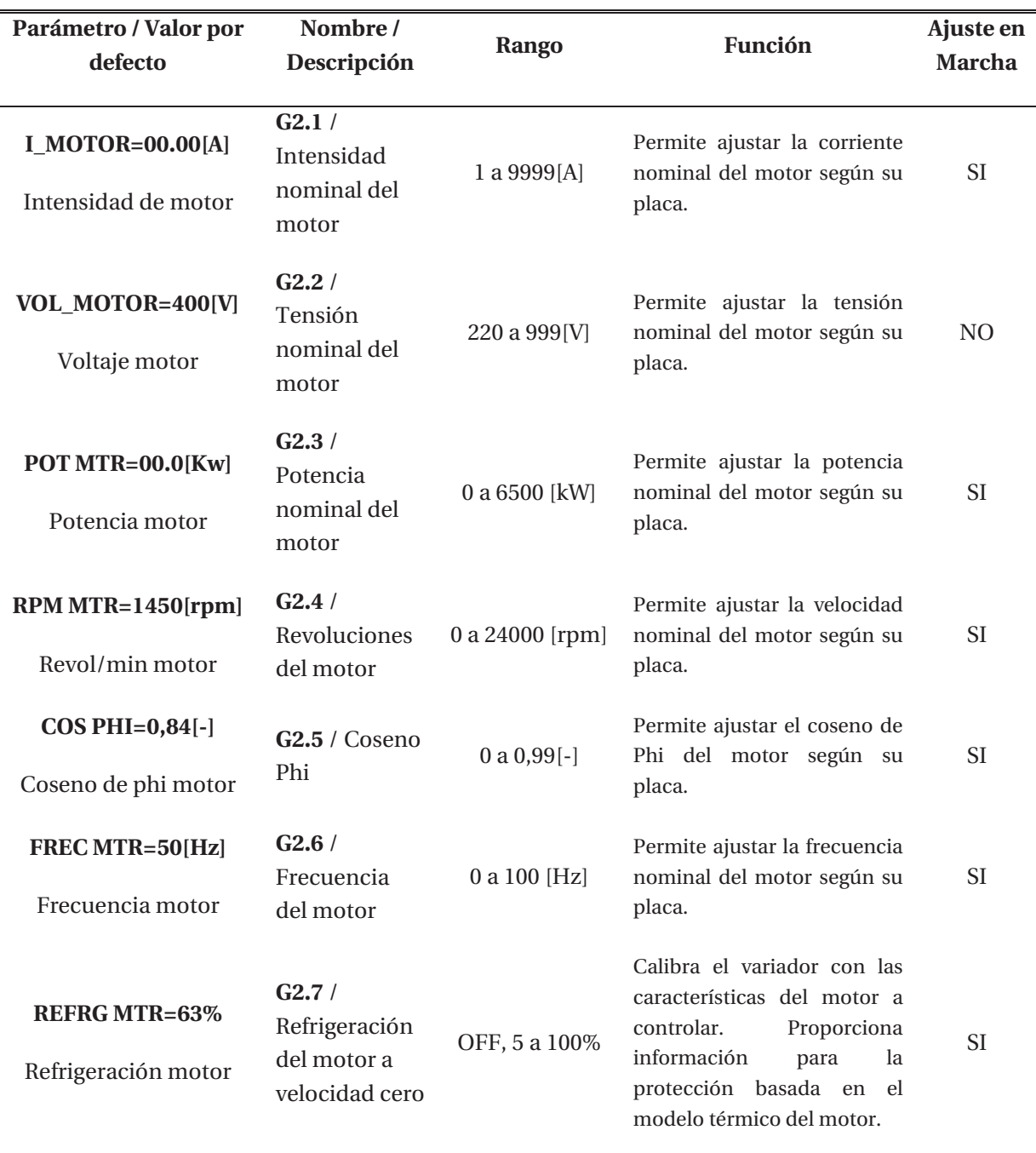

Tabla A-2: Lista de parámetros configurables del motor

**Nota**: En los parámetros de refrigeración del motor se pueden tomar como referencia los siguientes ajustes:

- Bomba sumergidas y motores antideflagrantes =  $5\%$
- Motor Auto-refrigerado =  $63\%$
- $\bullet$  Motor con ventilación forzada = 100%

#### **A.4.3 Grupo 3 – G3: Referencias**

En este grupo se permite seleccionar la fuente 1 o la fuente 2 de referencia de velocidad como también se le permite al usuario ajustar el valor de velocidad a la que girará el motor siempre que la fuente de referencia para la velocidad se haya ajustado en modo local.

También se permite ajustar el valor del par al que girara el motor siempre que la fuente de referencia para el par se haya ajustado en modo local.

#### **A.4.4 Grupo 4 – G4: Entradas**

Existen cuatro tipos de entradas para este variador. Estas son:

x Entradas digitales.

Se permite al usuario ajustar el modo de control principal del variador para dar las ordenes que lo gobiernan (paro, marcha, reset,…). Consta de un modo de control principal y un modo de control alternativo. También habilita o deshabilita la posibilidad de resetear un fallo desde la unidad de teclado LOCAL.

 $\bullet$  Entrada Analógica 1 y 2.

Se habilita el sensor de la entrada analógica 1 o 2 como permite seleccionar diferentes unidades de medida para la entrada analógica 1 o 2 en función del sensor que vaya a ser utilizado. Por otra parte se permite configurar el formato de las entradas analógicas para conectar una señal de tensión o de corriente, en base al sensor o señal que vaya a ser utilizado para la introducción de consigna. En este grupo se puede definir el valor máximo de tensión o corriente para la entrada analógica de acuerdo a las características del sensor que vaya a ser conectado. Como también se pueden ajustar parámetros como son las velocidades de rango máximo y mínimo, protecciones rente a pérdidas de las entradas analógicas, etc…

x Entrada de Pulsos

Permite seleccionar las unidades de medidas del sensor de la entrada de pulsos con las que se va a leer el caudal en caso de que el motor que se alimente actué como una bomba. Para el caso de una bomba se puede ajustar la cantidad de líquido por pulso recibido y también se puede tener un rango máximo del medidor de caudal.

#### **A.4.5 Grupo 5 – G5: Rampas de Aceleración y Desaceleración.**

Permite al usuario ajustar la rampa de aceleración y desaceleración. El ajuste se realiza en unidades de aceleración y desaceleración (incremento y decremento en % de velocidad por segundo).

## **A.4.6 Grupo 6 – G6: Control PID**

En esta sección se puede seleccionar la fuente de introducción del punto de consigna, referencia local del PID, selección de la fuente de introducción de la señal de realimentación, ganancia proporcional del regulador PID, tiempo de integración y derivación del regulador PID, inversión de la salida del PID y error del regulador PID.

Todo esto viene dado desde el subgrupo G6.1 hasta G6.8.

#### **A.4.7 Grupo 7 – G7: Configuración modo Marcha / Paro**

En la siguiente figura, extraída del manual de usuario, se muestra más en detalle las funciones de cada parámetro como son el modo de paros, velocidad de cambio de modo paro, modos de arranques, retardo en el arranque y en el paro, velocidad mínima entre paro y arranque, marcha tras perdida de alimentación, ajuste de precisión para arranque en giro, retraso tras paro a una orden de marcha, tiempo de magnetización, etc…

| Parámetro /<br>Valor por defecto | Nombre /<br><b>Descripción</b>                                                                         | Rango                                           | Ajuste<br><b>Función</b><br><b>Marcha</b> |                                                                                                    |                                                                                                    |    |  |  |
|----------------------------------|----------------------------------------------------------------------------------------------------|-------------------------------------------------|-------------------------------------------|----------------------------------------------------------------------------------------------------|----------------------------------------------------------------------------------------------------|----|--|--|
|                                  |                                                                                                    |                                                 |                                           |                                                                                                    | Selecciona el modo de paro principal del variador. Este valor debe ser adecuado                                                                          |    |  |  |
|                                  |                                                                                                    |                                                 |                                           | a cada aplicación.                                                                                                 |                                                                                                    |    |  |  |
|                                  | G7.1 / Modo                                                                                            | <b>RAMPA</b>                                    |                                           | OPC.                                                                                                    | <b>FUNCIÓN</b>                                                                                                    |    |  |  |
| 1 PARO 1 = RAMPA                 | paro 1                                                                                                 | <b>GIRO</b>                                     |                                           | <b>RAMPA</b>                                                                                                    | El variador se detendrá aplicando una rampa de                                                                                                    | SI |  |  |
|                                  |                                                                                                    |                                                 |                                           |                                                                                                    | frecuencia para detener al motor.<br>El variador cortará la alimentación de salida al                                                                    |    |  |  |
|                                  |                                                                                                    |                                                 |                                           | <b>GIRO</b>                                                                                                    | motor y este se detendrá por inercia.                                                                                                    |    |  |  |
|                                  |                                                                                                    |                                                 |                                           | Selecciona el modo de paro alternativo del variador. Este valor debe ser adecuado a                                |                                                                                                    |    |  |  |
|                                  | G7.2 / Modo                                                                                            | <b>RAMPA</b>                                    |                                           |                                                                                                    | cada aplicación. Las opciones son las mismas que para el modo de paro principal.                                                                         |    |  |  |
| $2$ PARO $2 = GIRO$              | paro 2                                                                                                 | <b>GIRO</b>                                     |                                           |                                                                                                    | Nota: El modo de paro 1 o 2 puede seleccionarse por medio de las entradas digitales o                                                                    | SI |  |  |
|                                  |                                                                                                    |                                                 |                                           | funciones de salida de comparador o bien ajustando una velocidad de cambio de modo<br>de paro en [G7.3 VEL PARO2]. |                                                                                                    |    |  |  |
|                                  |                                                                                                    |                                                 |                                           |                                                                                                    | Aiustando un valor distinto de cero, si el variador tiene aiustado el modo de paro 1.                                                                    |    |  |  |
|                                  | G7.3 / Velocidad                                                                                       |                                                 |                                           |                                                                                                    | cuando reciba la orden de paro, el variador se detendrá según el modo de paro 1                                                                          |    |  |  |
| $3$ VEL PARO $2 =$ OFF           | de cambio de                                                                                           | $OFF=0a$                                        |                                           |                                                                                                    | desde el régimen nominal hasta alcanzar la velocidad aquí ajustada y a partir de ese<br>punto aplicará el modo de paro 2 hasta detenerse.                | SI |  |  |
| <b>VELO CAMBIO PRO2</b>          | modo de paro                                                                                           | 250%                                            |                                           |                                                                                                    | Nota: El modo de paro 1 o 2 puede seleccionarse por medio de las entradas digitales o                                                                    |    |  |  |
|                                  |                                                                                                    |                                                 |                                           |                                                                                                    | funciones de salida de comparador o bien ajustando una velocidad de cambio de modo                                                                       |    |  |  |
|                                  |                                                                                                    |                                                 |                                           | de paro en [G7.3 VEL PARO2].                                                                                       |                                                                                                    |    |  |  |
|                                  |                                                                                                    |                                                 |                                           | OPC.                                                                                                    | Permite definir el modo de arranque del motor.<br><b>FUNCIÓN</b>                                                                                         |    |  |  |
| 4 MARCHA = RAMPA                 | G7.4 / Modo de                                                                                         | <b>RAMPA</b><br><b>GIRO</b>                     |                                           |                                                                                                    | El variador arrancará aplicando una rampa de                                                                                                    | SI |  |  |
|                                  | arranque                                                                                               | GIR <sub>O2</sub>                               |                                           | <b>RAMPA</b>                                                                                                    | frecuencia al motor.                                                                                                    |    |  |  |
|                                  |                                                                                                    |                                                 |                                           |                                                                                                    | Con este modo se busca automáticamente la                                                                                                    |    |  |  |
|                                  |                                                                                                    |                                                 |                                           |                                                                                                    | velocidad actual del motor y desde ese punto, se<br>acelera el motor hasta la velocidad de consigna.                                                     |    |  |  |
|                                  |                                                                                                    |                                                 |                                           | <b>GIRO</b>                                                                                                    | Esto permite arrancar cargas en movimiento sin                                                                                                    |    |  |  |
|                                  |                                                                                                    |                                                 |                                           |                                                                                                    | frenar el motor, acelerando suavemente hasta la                                                                                                    |    |  |  |
|                                  | G7.5 / Modo de<br>Arrangue 2                                                                           |                                                 |                                           |                                                                                                    | velocidad de consigna.<br>Nota: Esta opción es válida cuando el motor gira en                                                                            |    |  |  |
|                                  |                                                                                                    | <b>RAMPA</b>                                    |                                           |                                                                                                    | sentido positivo.                                                                                                    |    |  |  |
| <b>5 MARCHA 2=RAMPA</b>          |                                                                                                    | <b>GIRO</b><br>GIR <sub>O2</sub>                |                                           |                                                                                                    | Funciona de forma similar a la opción [GIRO]. La                                                                                                    | SI |  |  |
|                                  |                                                                                                    |                                                 |                                           | GIR <sub>O2</sub>                                                                                                  | diferencia radica en que permite arrancar cargas en                                                                                                    |    |  |  |
|                                  |                                                                                                    |                                                 |                                           |                                                                                                    | movimiento independientemente del sentido de giro<br>que lleve el motor.                                                                                 |    |  |  |
|                                  |                                                                                                    |                                                 |                                           |                                                                                                    | Nota: El modo de arranque 2 (alternativo) se selecciona a través de una entrada                                                                          |    |  |  |
|                                  |                                                                                                    |                                                 |                                           |                                                                                                    | digital configurada con la opción [22 → MODO MARCHA 2].                                                                                                  |    |  |  |
|                                  |                                                                                                    |                                                 |                                           |                                                                                                    | Proporciona el ajuste de un retardo desde que el variador recibe la orden de                                                                             |    |  |  |
| <b>6 RETRA AR= OFF</b>           | G7.6 / Retardo                                                                                         | $OFF=0a$                                        |                                           |                                                                                                    | marcha hasta que comienza el arranque.<br>Nota: Después de recibir la orden de marcha, el variador esperará a que                                        | SI |  |  |
| <b>RETRASO ARRANQUE</b>          | en el arranque                                                                                         | 6500s                                           |                                           |                                                                                                    | transcurra el tiempo de retardo para arrancar. Durante este período de tiempo, el                                                                        |    |  |  |
|                                  |                                                                                                    |                                                 |                                           |                                                                                                    | estado del variador cambia a [RET]                                                                                                    |    |  |  |
| <b>7 RETRA PR= OFF</b>           | G7.7 / Retardo                                                                                         | OFF= $0a$                                       |                                           |                                                                                                    | Proporciona el ajuste de un retardo desde que el variador recibe la orden de paro                                                                        | SI |  |  |
| <b>RETARDO PARADA</b>            | en el paro                                                                                             | 6500s                                           |                                           |                                                                                                    | hasta que comienza la detención del motor.<br>Permite al usuario la posibilidad de arrancar el motor incluso por debajo del límite                       |    |  |  |
|                                  |                                                                                                    |                                                 |                                           |                                                                                                    | inferior de velocidad del SD700FR.                                                                                                    |    |  |  |
|                                  |                                                                                                    |                                                 |                                           | OPC.                                                                                                    | <b>FUNCIÓN</b>                                                                                                    |    |  |  |
|                                  |                                                                                                    |                                                 |                                           |                                                                                                    | En este caso, el motor alcanzará la velocidad mínima                                                                                                    |    |  |  |
|                                  |                                                                                                    |                                                 |                                           |                                                                                                    | fijada como límite inferior de velocidad (ajustado en                                                                                                    |    |  |  |
|                                  |                                                                                                    |                                                 |                                           | $N = NO$                                                                                                    | [G10.1] ó [G10.3)], incluso aunque la referencia de<br>velocidad esté por debajo de dichos ajustes. Por                                                  |    |  |  |
|                                  |                                                                                                    |                                                 |                                           |                                                                                                    | ejemplo, si [1 Ve MIN1=+30.00%], y la referencia de                                                                                                    |    |  |  |
|                                  |                                                                                                    |                                                 |                                           |                                                                                                    | velocidad es +20.00%, el equipo se pondrá a trabajar a                                                                                                   |    |  |  |
|                                  | G7.8 / Velocidad<br>N<br>marcha siempre que la referencia de velocidad esté por<br>mínima de paro<br>S | +30.00% y no por debajo de ese valor.           |                                           |                                                                                                    |                                                                                                    |    |  |  |
|                                  |                                                                                                    |                                                 |                                           |                                                                                                    | En este caso, el variador responderá a la orden de                                                                                                    |    |  |  |
| 8 VEL MIN PRO = N                |                                                                                                    | encima del valor aiustado como límite mínimo de | SI                                        |                                                                                                    |                                                                                                    |    |  |  |
|                                  |                                                                                                    |                                                 |                                           |                                                                                                    | velocidad. Mientras que la referencia de velocidad esté                                                                                                  |    |  |  |
|                                  |                                                                                                    |                                                 |                                           |                                                                                                    | por debajo de dicho valor, el equipo estará en el estado                                                                                                 |    |  |  |
|                                  |                                                                                                    |                                                 |                                           | $S = SI$                                                                                                    | de [LISTO]. Una vez la referencia supere el rango                                                                                                    |    |  |  |
|                                  |                                                                                                    |                                                 |                                           |                                                                                                    | mínimo de velocidad, el variador arrancará hasta la<br>referencia introducida.                                                                           |    |  |  |
|                                  |                                                                                                    |                                                 |                                           |                                                                                                    | Si el variador está decelerando y la referencia se pone                                                                                                  |    |  |  |
|                                  |                                                                                                    |                                                 |                                           |                                                                                                    | por debajo del valor mínimo de velocidad, entonces el                                                                                                    |    |  |  |
|                                  |                                                                                                    |                                                 |                                           |                                                                                                    | equipo parará por giro.                                                                                                    |    |  |  |
|                                  |                                                                                                    |                                                 |                                           |                                                                                                    | Nota: Si se desea detener al motor cuando la referencia esté por debajo de una                                                                           |    |  |  |
|                                  |                                                                                                    |                                                 |                                           |                                                                                                    | velocidad determinada, este parámetro deberá estar ajustado en SI. Además se<br>deben ajustar los valores correctos en [G10.1 Ve MIN1] ó [G10.3 Ve MIN2] |    |  |  |
|                                  |                                                                                                    |                                                 |                                           |                                                                                                    | Permite ajustar un tiempo de retardo desde que el variador acaba de parar hasta                                                                          |    |  |  |
| 9 OFFret= OFF                    | G7.9 / Tiempo                                                                                          | OFF=0.000                                       |                                           |                                                                                                    | que pueda volver a arrancar. Transcurrido dicho tiempo el variador no                                                                                    |    |  |  |
| <b>ESPERA TRAS PARO</b>          | mínimo entre<br>a 10.0s<br>paro y arranque<br>[G7.6 RETRA AR]                                          |                                                 |                                           |                                                                                                    | contabilizará retraso alguno adicional a menos que se le indique en el parámetro                                                                         | SI |  |  |
|                                  |                                                                                                    |                                                 |                                           |                                                                                                    |                                                                                                    |    |  |  |

Figura A-15: Lista de configuración modo marcha y paro del subgrupo G.7.1 al G.7.9 (manual de usuario) [14]

| Parámetro /<br>Valor por defecto          | Nombre /<br><b>Descripción</b>                                 | Rango                    | Ajuste<br><b>Función</b><br><b>Marcha</b>                                                                                                    |                                                                                                    |                                                                                                    |    |  |
|-------------------------------------------|----------------------------------------------------------------|--------------------------|----------------------------------------------------------------------------------------------------|----------------------------------------------------------------------------------------------------|----------------------------------------------------------------------------------------------------|----|--|
| 10 RUN VOL BAJO =                         | G7.10 / Marcha                                                 | N                        |                                                                                                    | OPC.<br>$N=NO$                                                                                       | Permite ajustar el equipo para que arranque automáticamente cuando se pierde<br>la alimentación principal y de nuevo se recupera (corte o micro-corte de tensión).<br><b>FUNCION</b><br>El variador no se pondrá en marcha tras la<br>recuperación de la alimentación aunque la orden<br>de marcha esté activa. El usuario deberá quitar la<br>orden de marcha y darla de nuevo.                                                                                                    |    |  |
| S                                         | tras pérdida de<br>alimentación                                | S                        |                                                                                                    | $S = SI$                                                                                             | El variador se pondrá en marcha de forma<br>automática cuando la alimentación se recupere<br>tras un fallo del suministro siempre que la orden<br>de marcha siga activa.<br>Nota: Si el control de marcha / paro se realiza desde teclado, el variador no                                                                                                    | SI |  |
| 11 AJU ARgi = OFF                         | G7.11 / Ajuste de                                              | $OFF=0.$                 |                                                                                                    | en el suministro                                                                                     | arrancará automáticamente tras la recuperación de la alimentación tras un fallo<br>Permite ajustar la precisión de la búsqueda de velocidad cuando el variador                                                                                                    |    |  |
| <b>AJUSTE ARRA.GIRO</b>                   | precisión para<br>Arranque en Giro                             | 1 a 100%                 |                                                                                                    |                                                                                                    | arranca en modo [GIRO]. En la mayoría de los casos el valor óptimo se sitúa<br>entre 2 y 5%. Cuanto menor es el valor, más precisión se exige al equipo.                                                                                                    | SI |  |
| 12 OFFret2=OFF<br><b>ESPER TRAS PARO2</b> | G7.12 / Retraso<br>tras paro a una<br>orden de marcha          | $OFF=0.$<br>0.1 a 6500 0 | Retraso tras paro a una orden de arranque. Si la orden de marcha se da después<br>del tiempo ajustado por este parámetro, el variador arrancará inmediatamente.                                                                                         |                                                                                                    |                                                                                                    |    |  |
| 13 MARtras RST=S                          | G7.13 / Arranque<br>tras reset fallo<br>con orden de<br>marcha | N<br>S                   |                                                                                                    | OPC.<br>$N=NO$<br>$S = SI$                                                                           | Permite arrancar el equipo tras resetear el fallo o fallos producidos en el equipo,<br>siempre que la orden de marcha esté activada.<br><b>FUNCIÓN</b><br>Después de resetear el fallo, el variador no arrancará<br>aunque esté presente la orden de marcha. Para<br>arrancar, el usuario deberá desactivar la orden de<br>marcha y volverla a activar. Este modo de<br>funcionamiento garantiza que, aunque el fallo sea<br>reseteado, el arranque sea controlado por un<br>operador. Esta opción se suele usar en controles<br>remotos para aumentar la seguridad en el arranque.<br>El variador arrancará después de resetear el fallo si<br>está presente la orden de marcha. | SI |  |
| 14 RPWr OFF = OFF                         | G7.14 / Retraso<br>Power Off                                   | OFF, 0.001<br>a 9.99     |                                                                                                    |                                                                                                    | Establece el periodo de tiempo durante el cual el equipo mantiene el flujo<br>magnético en el motor después de llegar a velocidad cero al parar.                                                                                                    | SI |  |
| $15$ MagneT = OFF                         | G7.15 / Tiempo<br>de<br>magnetización.                         | OFF. 0.001<br>a 9.99     |                                                                                                    | Ajusta el periodo de tiempo durante el cual el motor estará siendo magnetizado<br>antes de arrancar. |                                                                                                    |    |  |
| 16 RetATR = OFF                           | G7.16 / Refraso<br>arrangue tras<br>reset.                     | OFF. 0.001<br>a 9 9 9    | Trabaja con [G7.13]. Estima el tiempo mínimo que se ha de quitar la orden de<br>marcha para arrancar después del reset. Este parámetro es ideal para<br>comunicaciones ya que la señal de marcha viene en el tiempo que le cueste<br>llegar a la trama. |                                                                                                    |                                                                                                    |    |  |

Figura A-16: Lista de configuración modo marcha y paro del subgrupo G.7.10 al G.7.16 [14]

#### **A.4.8 Grupo 8 – G8: Salidas**

En esta sección se encuentra la configuración de lo que son los Relés de salidas y salidas analógicas.

#### **A.4.9 Grupo 9 – G9: Comparadores**

Se puede configurar los comparadores a través de esta opción ubicada en el grupo 9 G.9.1 en donde se pueden seleccionar fuentes para los comparadores como también el tipo de comparador, tiempo de retardos para la activación del comparador, etc…

Existen 3 tipos de comparadores en este grupo y todos pueden ser configurables.

#### **A.4.10 Grupo 10 – G10: Limites**

Se pueden configurar límites de velocidad que el variador puede aplicar al motor expresado en porcentaje como también límites de intensidad tiempo de disparo por límites de corriente, límites de par tiempos de disparos por límites de par, etc…

En la siguiente figura, extraída del manual de usuario, se encuentra un listado con todos los parámetros que se les puede ajustar el límite.

| Parámetro /<br>Valor por defecto                                   | Nombre /<br><b>Descripción</b>                              | Rango                          | Ajuste<br><b>Función</b><br><b>Marcha</b>                                                                                                    |    |  |  |
|--------------------------------------------------------------------|-------------------------------------------------------------|--------------------------------|----------------------------------------------------------------------------------------------------|----|--|--|
| 1 Ve MIN1=+0 00%<br><b>L1 VELOCIDAD MIN</b>                        | G10.1 / Límite de<br>velocidad<br>mínima 1                  | -250% a<br>Vel. máx 1          | Ajusta el límite de velocidad mínima 1 que el variador puede aplicar al motor. Se<br>ajusta en % respecto a la velocidad nominal del motor.                                                                                                    |    |  |  |
| 2 Ve MAX1=+100%<br><b>L1 VELOCIDAD MAX</b>                         | G10 2 / Límite de<br>velocidad<br>máxima 1                  | Vel. min 1 a<br>$+250%$        | Ajusta el límite máximo 1 de velocidad que el variador puede aplicar al motor. Si<br>se recibe una consigna por encima de este límite, el variador se ceñirá al límite<br>ignorando la consigna.<br>Se ajusta en % respecto a la velocidad nominal del motor.                                                                                                    |    |  |  |
| 3 Ve MIN2= 100%<br><b>L2 VELOCIDAD MIN</b>                         | G10.3 / Límite de<br>velocidad<br>minima 2                  | $-250%$ a<br>Vel. máx 2        | Aiusta el límite de velocidad mínima 2 que el variador puede aplicar al motor. Se<br>aiusta en % respecto a la velocidad nominal del motor.<br>Nota: La selección del límite de velocidad mínima 2 se efectúa a través de<br>entrada digital o bien a través de la función de salida de uno de los<br>comparadores.                                                                                                    |    |  |  |
| 4 Ve MAX2=+100%<br><b>L2 VELOCIDAD MAX</b>                         | G10.4 / Límite de<br>velocidad<br>máxima 2                  | Vel. min 2 a<br>$+250%$        | Ajusta el límite máximo 2 de velocidad que el variador puede aplicar al motor. Si<br>se recibe una consigna fuera de este límite, el variador se ceñirá al límite<br>ignorando la consigna.<br>Se ajusta en % respecto a la velocidad nominal del motor.                                                                                                    |    |  |  |
| $5$ INT MAX= $A$ <sup>[*]</sup><br><b>INTENSIDAD MAXIMA</b>        | G10.5 / Límite de<br>intensidad                             | 0.25a<br>1.50ln.<br><b>OFF</b> | Límite de intensidad de salida. Mantiene la corriente de carga del motor dentro<br>del límite programado. Cuando actúa esta protección aparece en pantalla el<br>estado del SD700FR limitando corriente (LTI).<br>Nota: No es recomendable que en las aplicaciones a régimen nominal el límite de<br>corriente actúe constantemente. Puede hacer que el motor se resienta y las<br>variaciones de par en él se podrían acusar en la carga. El límite de corriente debe<br>actuar por una sobrecarga, por un ajuste indebido, en concreto por valores<br>excesivos de aceleración, deceleración o porque los parámetros del motor no son<br>los correctos. | SI |  |  |
| $6$ TI IM I = OFF<br><b>T DISP LIM I MAX</b>                       | G10.6 / Tiempo<br>de disparo por<br>limite de<br>corriente  | 0a60s<br><b>OFF</b>            | Permite ajustar el tiempo de disparo por fallo una vez alcanzado el límite de<br><i>intensidad</i>                                                                                                    | SI |  |  |
| 7 I. MAX2=<br>Al*1<br><b>INTENSID MAXIMA2</b>                      | G10.7 / Límite de<br>intensidad<br>alternativo              | 0.25a<br>1.50ln,<br><b>OFF</b> | Este límite trabaja como [G10.5], pero para el límite alternativo de corriente.                                                                                                    | SI |  |  |
| 8 Im <sub>2</sub> V <sub>cam</sub> =OFF<br><b>IMAX2 VELO CMBIO</b> | G10 8 /<br>Velocidad de<br>cambio para<br>Imax <sub>2</sub> | $OFF=0%$<br>$+1a + 250%$       | Permite ajustar el nivel de velocidad para el cambio del límite de corriente 1 al<br>límite de corriente 2. También es posible seleccionar el límite de corriente 2 con<br>una entrada digital configurada en la opción 23.                                                                                                    |    |  |  |
| 9 PAR MAX=+150%<br><b>PAR MAXIMO</b>                               | G10 9 / Límite de<br>par                                    | $-250%$ a<br>$+250%$           | Mantiene el par máximo ajustado no permitiendo que se aplique más par a la<br>carga. Se ajusta en % respecto al par nominal del motor.                                                                                                    | SI |  |  |
| 10 TLIM P=OFF<br><b>T DISP LIM P MAX</b>                           | G10.10 / Tiempo<br>de disparo por<br>limite de par          | 0a60s<br><b>OFF</b>            | Permite ajustar el tiempo de disparo por fallo una vez alcanzado el límite de par.                                                                                                    |    |  |  |
| 11 INVERSION ?=N                                                   | G10.11/<br>Permiso para<br>inversión de<br>velocidad        | N<br>s                         | Permite la inversión de la velocidad del motor. Esta función ayuda a prevenir que<br>el motor gire en sentido negativo.<br>OPC.<br><b>FUNCIÓN</b><br>$N = NO$<br>No permite que el motor gire en sentido negativo.<br>$S = SI$<br>Permite que el motor gire en ambos sentidos.                                                                                                    | SI |  |  |

Figura A-17: Listado de parámetros ajustables con relación al puente rectificador [14]

#### **A.4.11 Grupo 11 – G11: Protecciones**

En esta sección se permite ajustar las diversas protecciones que entrega el variador SD700 como es el tiempo de disparo de fallo por límite de velocidad, tiempo máximo de límite de paro, detección de corriente por el conductor de tierra, nivel de bajo y alto voltaje a la entrada, retardo de disparo por desequilibrio de la tensión de salida, habilitación de protección de sub-carga, límites de velocidad mínimos, retardo en el decremento de la velocidad, etc…

## **A.4.12 Grupo 12 – G12: Auto Reset**

En este grupo se encuentras las funciones tales como el Auto reset, numero de intentos de Auto Reset, tiempo de retardo antes del Auto Reset y tiempo de reset del contador de intentos Auto Reset. En la siguiente figura, extraída del manual de usuario, se encuentra más en detalle estos parámetros y la descripción de cada uno.

| Parametro /<br>Valor por defecto                                                             | Nombre /<br><b>Descripción</b>        | Rango     | Función                                                                                                    | Ajuste<br>Marcha |                 |                                               |      |                |                                | de acuerdo con la tabla siguiente:                                                                     | Si se habilita la pelección de auto-reset, el SD700FR considerarà los fallos<br>programados aquí como reseteables de forma automática. El ajuste es individual                                                                                                    |                 |  |
|----------------------------------------------------------------------------------------------|---------------------------------------|-----------|----------------------------------------------------------------------------------------------------|------------------|-----------------|-----------------------------------------------|------|----------------|--------------------------------|----------------------------------------------------------------------------------------------------|----------------------------------------------------------------------------------------------------|-----------------|--|
|                                                                                              |                                       |           | Fets función recetea automáticamente la unidad trac un fallo.                                                                                                    |                  |                 |                                               |      |                |                                | ORC DESCRIPCION                                                                                        | <b>FUNCION</b>                                                                                                    |                 |  |
|                                                                                              | G12.1 / Auto                          | N         | OPC.<br><b>FUNCION</b><br>N=NO<br>Dechabilita la función de reset automático.<br>$S = SI$<br>Habilita la función de recet automático.<br>Activada esta función, se resetearán los fallos programados en (G12.5) a (G12.8).                      | $\infty$         | 5 F1 AUTO RST=0 | G125/<br>Salarmine del                        | 0a27 |                | $\circ$                        | <b>O SIN FALLOS</b>                                                                                    | No hay ningun fallo ajustado. Si<br>[G12.5] a (G12.8] es aiustado así, la<br>función de auto-reset no se<br>essittani                                                                                                    | SI.             |  |
| 1 AUTO RESET#N<br>Regel                                                                      |                                       | š.        | Precaución: La función de Auto Reset puede provocar arrangues                                                                                                    |                  |                 | fallo 1 a recetear                            |      |                | ٠                              | <b>TODOS LOS</b><br>FALLOS                                                                             | Todos los fallos se pueden resetear<br>automáticamente.                                                                                                    |                 |  |
|                                                                                              |                                       |           | automáticos inesperados. Antes de activar esta función asegúrese de que la<br>instalación cumple los requisitos necesarios para ser configurada de este modo<br>sin que existan daños personales o materiales.                                  |                  |                 |                                               |      |                | $\overline{2}$                 | 11 PERDIDA<br>VIN:<br>13 ALTO                                                                          | Resetea el fallo F11, persida<br>tención de entrada.<br>Recetea el fallo F13, alta tensión de                                                                                                    |                 |  |
| G12 2 / Número<br>2 N° INTENTOS=1<br>de intentos de<br><b>MAX NUM INTENTOS</b><br>Auto Repet |                                       | 1a5       | Permite ajustar el número de intentos de reset que realizará el variador en caso<br>después de que se produzca un fallo. Este parametro y el IG12.4 T RESETL<br>decemperian la función de controlar al variador, para que ejecute la función de | \$               |                 |                                               |      |                | $\overline{\phantom{a}}$<br>×. | <b>VENT</b><br>14 BAJO<br>VENT                                                                         | <i>Athada</i><br>Resetes el fallo F14, baja tensión<br>de entrada.                                                                                                    |                 |  |
| <b>3 T ANTES Refs</b><br><b>TMPO ANTES RESET</b>                                             | G12 3 / Tiempo<br>de retardo antec    | 5 a 120c  | auto recet de forma segura.<br>SI.<br>Permite ajustar el tiempo que transcurre entre un fallo y su reanme.                                                                                                    |                  |                 |                                               |      | $\overline{5}$ | 18 DSQ V<br>OUT<br>19 DSQ INT  | Resetea el fallo F18, deseguilibrio<br>de la tensión de calida.<br>Resetea el fallo F19, deseguilibrio |                                                                                                    |                 |  |
|                                                                                              | del Auto Reget                        |           | Permite aiustar un tiempo, transcurrido el cual, el contador de intentos de Auto.<br>Reset se pondrá a 0.                                                                                                    |                  | 6 F2 AUTO RST=0 | G12.6/<br>Selección del                       | 0a27 |                | £.<br>$\overline{7}$           | <b>OUT</b><br>20 FLL                                                                                   | de la comente de calida.<br>Resetea el fallo F20, fallo a tierra.                                                                                                    | SI.             |  |
|                                                                                              | G12 4 / Tiempo<br><b>SAD SHOWN AD</b> | 1 a 60min | Se pueden contemplar dos situaciones:<br>a) El tiempo de retet del contador transcurre antes de que el variador realice el                                                                                                    |                  |                 | fallo 2 a repetear                            |      |                | 8                              | TERRA<br>21 TIMEOUT<br><b>LTEP</b>                                                                     | Recetes el fallo F21. limite de<br>comente fuera de tiempo.                                                                                                    |                 |  |
| 4 T RESET=15min<br><b>TIEMP DESACTIVAC</b>                                                   | contador de<br>intentos Auto          |           | número de intentos de Auto Recet ajustado en el parámetro (G12.2). En este<br>caso, el contador se pondrá a 0.<br>b) El variador realiza el número de intentos de Auto Recet sin conseguir amancar                                              | \$1              |                 |                                               |      |                | ġ                              | 22 LIM PAR<br>FIT.                                                                                     | Resetea el fallo F22, limite de par<br>fuera de Sempo                                                                                                    |                 |  |
|                                                                                              | Recet                                 |           | antes de que transcurra el tiempo de reset del contador de intentos. En este caso,<br>ce mantiene el fallo y el temporizador de recet del contador de intentos mantiene                                                                         |                  |                 |                                               |      |                | 10                             | 27 CARG<br>SUAVE                                                                                       | Recetea el fallo F27, fallo en la<br>carga suave del bus de continua.<br>Resetea el fallo F40, fallo PTC                                                                                                    |                 |  |
|                                                                                              |                                       |           | el valor de tiempo en el que sucedió el último intento fallido de reset.                                                                                                    |                  |                 | G127/<br>Selección del<br>fallo 3 a recetear  | 0a27 |                | 11<br>12                       | 40 PTC EXT<br>41 FALL HOST                                                                             | motor.<br>Recetea el fallo F41, peñal de fallo                                                                                                    | $\mathbf{S}$    |  |
|                                                                                              |                                       |           |                                                                                                    |                  |                 |                                               |      |                | 13                             | 42 PERDIDA<br>EA1                                                                                      | desde la red de comunicación.<br>Recetea el fallo F42, pensida de la<br>Entrada Analogica 1.                                                                                                    |                 |  |
|                                                                                              |                                       |           |                                                                                                    |                  | 7 F3 AUTO RST=0 |                                               |      |                | 14                             | 43 PERDIDA<br>EA2                                                                                      | Recetea el fallo F43, pérdida de la<br>Entrada Analógica 2                                                                                                    |                 |  |
|                                                                                              |                                       |           |                                                                                                    |                  |                 |                                               |      |                | 15                             | 47 ERROR<br><b>COMMS</b><br>49 ERROR VE                                                                | Recetea el fallo F47, fallo de<br>comunicaciones<br>Recetea el fallo F49, limite de                                                                                                    |                 |  |
|                                                                                              |                                       |           |                                                                                                    |                  |                 |                                               |      |                | 16<br>20                       | LTE<br>31 SCR L1                                                                                       | velocidad excedido.<br>Recetea el fallo F31, fallo en la fate                                                                                                    |                 |  |
|                                                                                              |                                       |           |                                                                                                    |                  |                 |                                               |      |                | 21                             | 32 SCR L2                                                                                              | L1 del rectificador.<br>Recetea el fallo F32 fallo en la face<br>L2 del rectificador                                                                                                    |                 |  |
|                                                                                              |                                       |           |                                                                                                    |                  |                 |                                               |      |                | $\overline{22}$                | 33 SOR L3                                                                                              | Recetes el fallo F33, fallo en la face<br>13 del rectificador                                                                                                    | SI <sub>3</sub> |  |
|                                                                                              |                                       |           |                                                                                                    |                  |                 | G12.8/<br>Selección del<br>fallo 4 a recetear |      |                | 23                             | 68<br>CAVIT/SUBCAR                                                                                     | Resetea el fallo F68, fallo de<br>Cavitación / Subcarga                                                                                                    |                 |  |
|                                                                                              |                                       |           |                                                                                                    |                  | 8 F4 AUTO RST=0 |                                               | 0a27 |                | 27                             | 50 P FMFRG                                                                                             | Recetea el fallo F50. Paro de<br>Emergencia.                                                                                                    |                 |  |
|                                                                                              |                                       |           |                                                                                                    |                  |                 |                                               |      |                |                                | producir serios daños en el mismo.                                                                     | Precaución: A la hora de seleccionar los talos que podrán ser<br>reseteados, prestar atención cuando se seleccione la opción 1 'Todos los fallos',<br>va que al permitir su reset se está eliminando las protecciones del equipo y del<br>motor. No se recomienda seleccionar dicha opción de forma permanente y sin<br>supervisión, ya que un intento de resetear un fallo interno en el equipo puede |                 |  |

Figura A-18: Listado de funciones del Auto Reset [14]

#### **A.4.13 Grupo 13 – G13: Histórico de Fallas**

El primer parámetro de este grupo permite visualizar la información del último fallo y además servirá como primer registro del histórico de fallos. El variador muestra esta pantalla en caso de producirse un disparo por fallo del equipo. Manteniendo pulsada la tecla  $\mathbb{F}$  dos segundos aproximadamente, se accede a la información extendida que muestra el orden de fallo [ULTIMO FLL=Fxx] (cuando el fallo sea corregido). El equipo se rearma pulsando la tecla  $\sqrt{STOP - RESET}$ del display o utilizando un reset externo si lo hubiera. Determinados fallos pueden rearmarse automáticamente usando el Auto Reset descrito en el Grupo 12.

Una lista de los últimos 6 fallos, en orden de acontecimiento, se muestra en este grupo, con el fallo más reciente en primer lugar. Cada vez que se produce un fallo, el variador lo muestra en la pantalla, desplazando el fallo anterior a la siguiente posición en el registro de fallo. El resto de fallos almacenados bajaran una posición. El mensaje de fallo más antiguo se perderá.

Manteniendo pulsada la tecla  $\overline{*}$  dos segundos aproximadamente, se accede a la información extendida que muestra el orden de fallo.

En la siguiente imagen se muestra una lista de los distintos tipos de fallas:

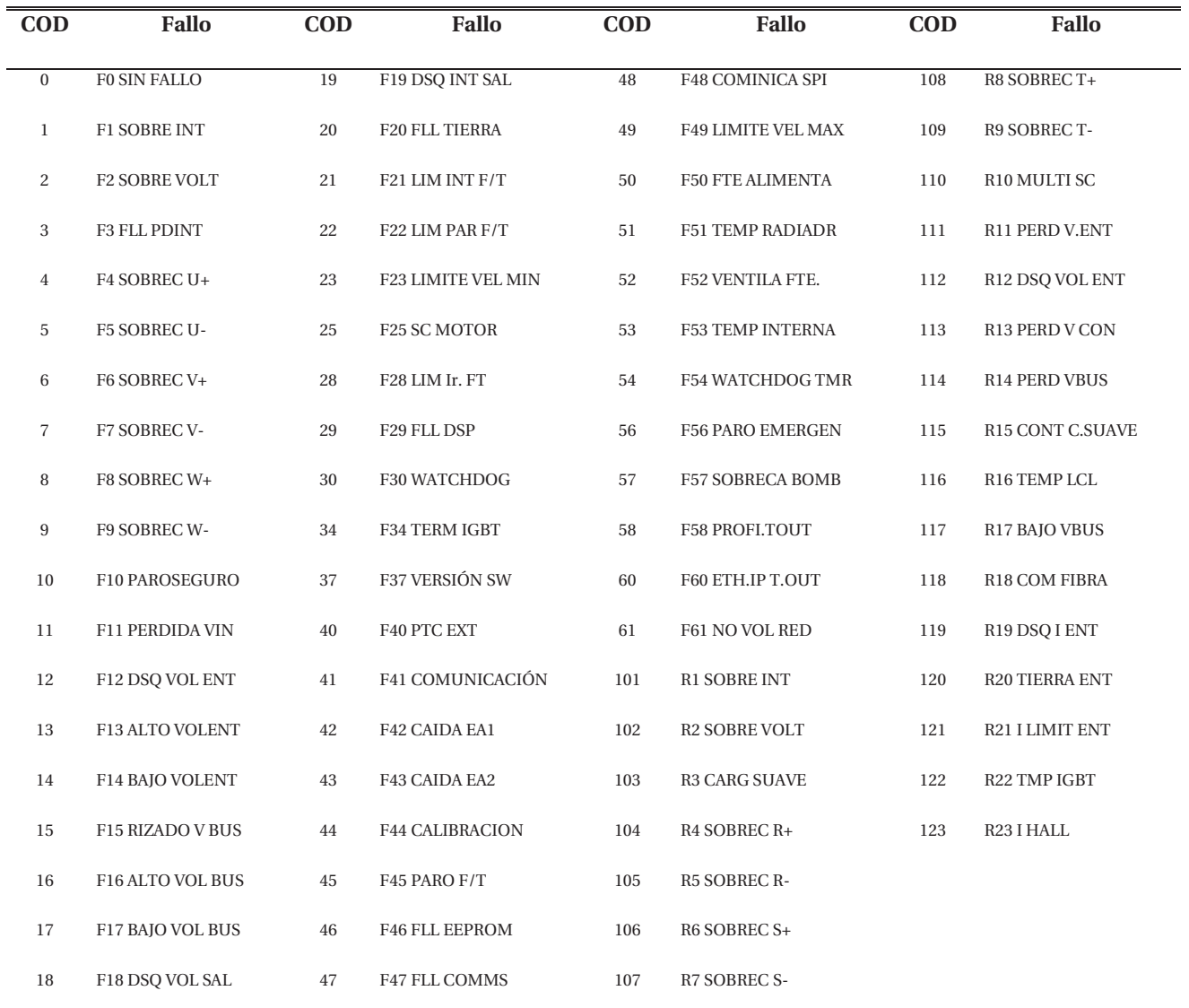

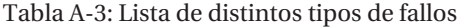

## **A.4.14 Grupo 14 – G14: Multi-referencias**

Permite ajustar múltiples referencias para el equipo. Estas serán activadas a través del uso de las entradas digitales configuradas como múltiples referencias de velocidad o consignas de PID.

El ajuste se realiza como porcentaje de la velocidad nominal del motor o rango de la entrada analógica de realimentación.

## **A.4.15 Grupo 15 – G15: Velocidades fijas**

Permite ajustar el valor de las tres posibles velocidades fijas del motor. La selección de velocidad fija se podrá efectuar a través de una salida de comparador (directamente) o bien por medio de una combinación de entradas digitales.

## **A.4.16 Grupo 16 – G16: Salto de velocidad**

Permite al usuario seleccionar una primera o segunda frecuencia de salto para evitar frecuencias de resonancia u otros tipos de frecuencias que el motor evitará como referencia. El variador pasará por estas frecuencias durante los cambios de velocidad (aceleración y/o desaceleración), pero no trabajará a esos valores

También es posible configurar la banda de salto que ajusta la banda de frecuencias a las que el variador no permanecerá trabajando, aunque durante la aceleración y/o desaceleración, el variador si asa por dicha franja.

#### **A.4.17 Grupo 17 – G17: Freno**

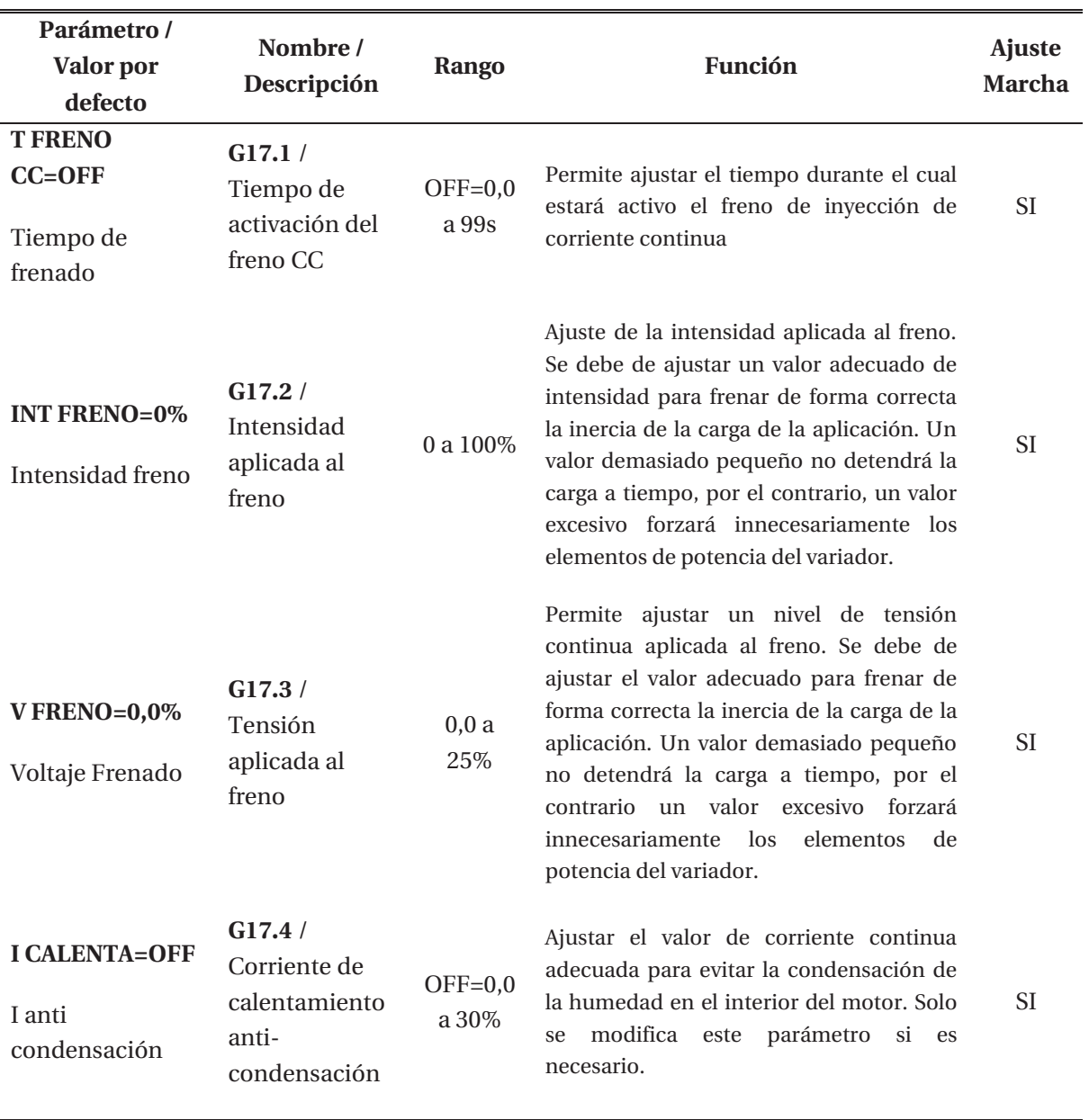

Tabla A-4: Parámetros ajustables de frenado

#### **A.4.18 Grupo 18 – G18: Encoder**

Permite configurar los pulsos por revolución del encoder instalado en el motor, también permite ajustar la cantidad de canales que se van a utilizar y se puede realizar un filtrado de la señal encoder.

#### **A.4.19 Grupo 19 – G19: Ajustes finos**

- x **Control IGBT**: En esta sección se puede seleccionar el tipo de control del variador, permite variar la frecuencia de conmutación del puente inversor, lo que permite reducir el ruido del motor, se puede aplicar una sobre-modulación lo que quiere decir que se permite sacar más tensión motora a 50Hz.
- x **Carga Motor**: permite fijar el flujo mínimo que empleara el motor para trabajar en condiciones de carga reducida. Proporciona una banda o rango de frecuencia para el arranque. Proporciona un valor inicial de tensión aplicada al motor en el momento del arranque para ayudar a vencer el par resistente en arranques pesados. Compensa deslizamiento, permite reducir de forma activa la frecuencia, variando la velocidad, para mantener la corriente de salida dentro de unos márgenes controlables. Permite ajustar una frecuencia inicial que se aplicará en el primer instante cuando se produzca el arranque del equipo, etc…
- x **Modelo motor**: permite ingresa parámetros más específicos del motor como lo que es la resistencia del estator, contante proporcional lazo cerrado de velocidad, ajuste tiempo integración lazo cerrado de velocidad, constante proporcional lazo cerrado de par, optimización de flujo, etc…

#### **A.4.20 Grupo 20 – G20: Buses de Comunicación**

Este grupo cuenta con 5 sub-grupos que se pueden ajustar. Estos son: Control de comunicaciones, Modbus RTU, PROFIBUS, CANOPEN, DEVICENET.

#### **A.4.21 Grupo 21 – G21: Redes de Comunicaciones**

Este grupo de parámetros se utiliza para configurar el variador cuando debe trabajar en una red de comunicación Ethernet.

No obstante, este grupo de parámetros y sus correspondientes subgrupos están disponibles cuando se conecta la tarjeta de Ethernet al variador.

Existen 3 sub-grupos en este grupo. En los cuales se encuentra el sub-grupo ETHERNET en donde se utiliza para configurar los parámetros de identificación de equipo en la red Ethernet, y de la dirección MAC, MODBUS TCP donde se ajusta el tiempo límite de comunicación MODBUS TCP y ETHER./IP donde se ajusta el modo de control del variador y modo de referencia del variador.

#### **A.4.22 Grupo 22 – G22: Rectificador**

En este grupo se puede ajustar el valor de tensión continua de referencia del rectificador como también el Cos PHI de referencia (capacitivo o inductivo), frecuencia del rectificador en donde se puede ajustar la frecuencia de los IGBTs del puente rectificador, entre otros. No obstante, este grupo cuenta con dos sub-grupos que vienen dando por la configuración PID y la configuración de las protecciones. En la siguiente figura, extraída del manual de usuario, se muestra en una lista más detallada todos los parámetros ajustables que tienen que ver con el puente rectificador.

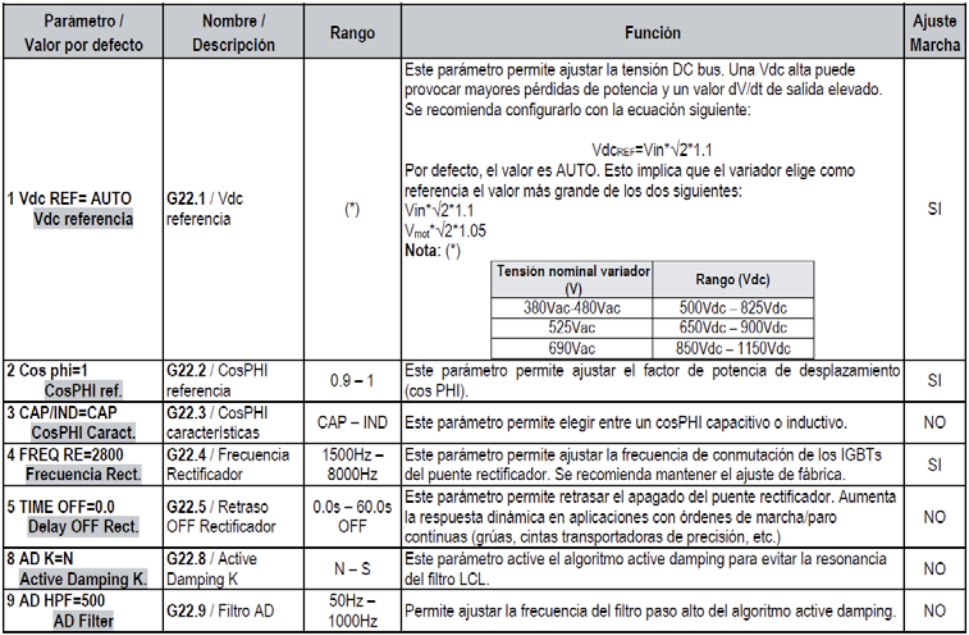

Figura A-19: Listado de parámetros ajustables con elación al puente rectificador [14]

## **A.5 Programacion básica del VdF SD700**

En esta sección del Apéndice A, se muestra un resumen de las principales funciones del VdF, y que se utilizaron a lo largo del proyecto. También se muestra un paso a paso de como programar el VdF para diversas tareas.

#### **A.5.1 Paso a paso de programación y configuración**

- 1. Energizar el equipo con 400 Vac
- 2. En el display dirigirse a la línea de programación manteniendo el botón  $\sqrt{ESC/TL}$ presionado por dos segundos aproximadamente. Y llevar el cursor a la línea deseada.
- 3. En esta línea se encuentran los distintos grupos que van desde el grupo 1 al grupo 20. Se puede navegar por estos grupos oprimiendo la tecla  $\boxed{\oplus}$  y  $\boxed{\ominus}$  para ascender o descender respectivamente. Para esta programación básica solo se utilizarán los grupos propuestos en la siguiente tabla:

| Grupo          | Nombre del grupo                      |
|----------------|---------------------------------------|
| G2             | Datos placa de motor                  |
| G <sub>3</sub> | Referencias                           |
| G <sub>5</sub> | Rampa de aceleración y desaceleración |
| G <sub>7</sub> | Configuración Modo marcha / Paro      |
| G10            | Limites                               |
| G13            | Histórico de Fallos                   |
| G17            | Freno                                 |

Tabla A-5: Grupos del display a utilizar

- 4. Estando ya en el grupo G2 se presiona la tecla  $\overline{*}$  para entrar al menú de dicho grupo. Aquí se proceden a ingresar los datos de placa del motor. Para avanzar por los parámetros se presiona la tecla  $\bigoplus$  y  $\bigodot$  y para cambiar el valor del parámetro se mantiene presionado la tecla  $\mathbb{F}$  y posteriormente se presiona  $\bigoplus$  o  $\bigoplus$  para subir o bajar el valor deseado. Los nombres y función de cada parámetro se encuentran ya descritas en la tabla 1.2 "*Lista de parámetros del motor".*
- 5. Para volver al menú de listado de grupos basta con oprimir la tecla  $\left| \frac{ESC}{\psi} \right|$  y ya se encuentra en el último grupo al que se ingresó (en este caso grupo G2). Posteriormente se avanza al grupo G3 donde se ajusta la referencia local de velocidad descrita en el subgrupo 3, donde se permite al usuario ajustar el valor de la velocidad a la que girara el motor siempre que la fuente de referencia para la velocidad se haya ajustado en modo LOCAL. Este parámetro se ajusta en porcentajes con respecto a la frecuencia de entrada del inversor. Para ellos existe una escala de ajuste que va entre los -250% a +250%.
- 6. En el siguiente grupo G5 se puede configurar la rampa de aceleración y desaceleración. Para esto se vuelve al menú de los grupos presionando la tecla  $\sqrt{ESC/\sqrt{L}}$  y posteriormente presionando la tecla  $\overline{ \bigoplus \}$  para avanzar al siguiente grupo. En este grupo se puede ajustar la rampa de aceleración y desaceleración. Para esto se oprime la tecla  $\mathbb{F}$  y posterior mente se ingresa al subgrupo donde pulsando la tecla  $\boxed{\bigoplus}$  o  $\boxed{\ominus}$  se puede navegar por los subgrupos. En esta sección, para la configuración básica, interesa la rampa de aceleración, que el tiempo en que tomara el motor en alcanzar su velocidad nominal, y la rampa de desaceleración que se encarga de desenergizar progresivamente el motor, con el fin de que frene con su propia inercia. Cabe destacar que si la rampa de desaceleración es muy grade (para el motor de 30 Hp cerca de un 20%) éste puede actuar como generador para el variador y le estaría devolviendo energía a la red por medio del VdF. Es por esto que actúan las protecciones de sobre tensión del variador.
- 7. Presionando nuevamente la tecla  $\sqrt{ESC/11}$  se vuelve al menú de los grupos y se avanza a otro grupo importante dentro de la configuración básica que es donde se puede ajustar el modo de arranque (rampa, giro, giro2), la velocidad mínima de paro, el tiempo mínimo de paro, retardo en el arranque, etc… Para la configuración básica de solo arrancar y variar la velocidad del motor este grupo no es tan relevante, pero así todo

igual se estudia al momento de querer un arranque o un frenado del motor en específico.

- 8. Volviendo nuevamente al menú de los grupos el siguiente que se configurara es el de los límites que se encuentra en el grupo G10. En este grupo se accede a lo que son los límites de velocidad mínima y máxima, límites de intensidad, entre otras. Todos los límites programables se encuentran anexados en el Apéndice A.3.2. En este grupo interesa principalmente el límite de velocidad máxima ya que, con este parámetro, que se encuentra en el sub grupo 2 del grupo G10, se puede llevar el motor a una velocidad superior a la velocidad nominal. En el caso de los 50 Hz de la red eléctrica en Chile se sube este porcentaje a un 120% con el fin de llevar la maquina a una frecuencia de 60 Hz y así obtener un 20% más de velocidad.
- 9. Posteriormente si se vuelve al menú de los grupos, se puede acceder al grupo G13, en donde se hace un registro histórico de los últimos 20 fallos que ha tenido el equipo.
- 10. Y como último grupo importante dentro de la configuración básica, se puede optar por inyectar una corriente continua al motor con el fin de frenarlo. En este grupo es posible configurar los límites de tiempo de activación del freno CC, intensidad de freno, tensión de freno y corriente de calentamiento anti-condensación.

#### **A.5.2 Ejemplo de navegación por los parametros**

En la siguiente figura se presenta un ejemplo donde se aprecia el funcionamiento ya explicado.

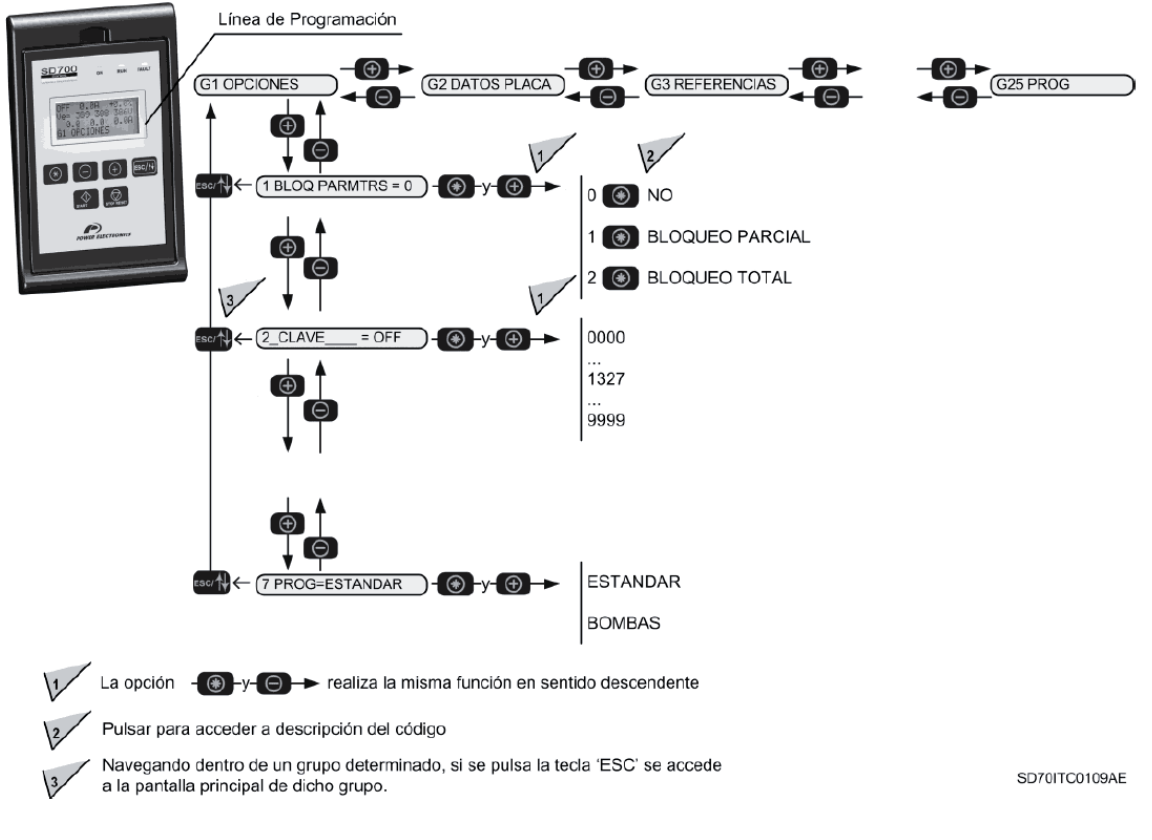

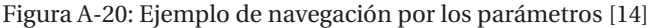

## **B Conceptos matemáticos**

#### **B.1 Control a utilizar**

Según la ecuación que relaciona la velocidad con el deslizamiento de la máquina de inducción se tiene que:

$$
n = n_1 * (1 - s) = \frac{60 * f_1}{p} * (1 - s)
$$
\n(B-1)

En donde

n: es la velocidad mecánica del motor en [rpm] n1: velocidad de sincronismo [rpm] s: deslizamiento de la maquina f1: frecuencia de alimentación del motor p: número de polos

Es evidente que un método simple de cambiar la velocidad de giro de un motor de inducción es cambiar la frecuencia de alimentación *f1* que llega al estator. Ya que esta modifica la velocidad de sincronismo del campo magnético giratorio y por ende la velocidad mecánica de giro, que es cercana a aquella en virtud del pequeño valor del deslizamiento en este tipo de máquinas. Sin embargo, hay que tener en cuenta que el flujo magnético en el entrehierro es directamente proporcional a la f.e.m. inducida en cada devanado del estator e inversamente proporcional la frecuencia. La f.e.m. *E1* inducida por fase en el devanado 1 del estator está dado por:

$$
E_1 = 4.44 k_1 * f_1 * N_1 * \emptyset_m \tag{B-2}
$$

Si se despeja de esta ecuación el flujo magnético  $\varphi_m$  se obtiene que:

$$
\phi_m = \frac{E_1}{4.44 * k_1 * f_1 * N_1} \tag{B-3}
$$

Por consiguiente, una reducción en la frecuencia de alimentación  $f_1$  produce un aumento del flujo magnético  $\varphi_m$ . Para evitar la saturación del núcleo magnético debido al aumento del flujo,

deberá aumentar proporcionalmente la f.e.m.  $E_1$ , es decir, hay que mantener el cociente  $E_1/f_1$ constante.

Para entender mejor el concepto de porque es necesario mantener este flujo magnético constante y también porque no se puede llevar la maquina más allá de su velocidad nominal, se desarrollará el cálculo matemático y del circuito equivalente del motor por fase a continuación.

En este sistema de regulación de velocidad se controla, por tanto, la magnitud de flujo magnético y por ello recibe el nombre de control escalar, frente al moderno control vectorial, en donde se regula tanto el modulo como la fase del flujo magnética, lo que se traduce en una mejor respuesta dinámica del motor.

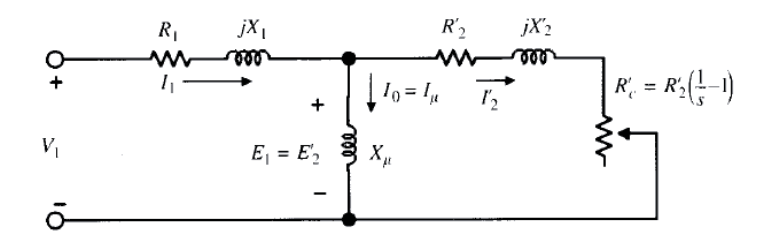

Figura B-1: Circuito equivalente de la maquina asincrónica despreciando las perdidas en el hierro en régimen permanente [9]

Para estudiar mejor el comportamiento del motor para un cociente  $E_1/f_1$  constante, se va a considerar el circuito equivalente del motor de inducción Figura B-1 en donde se desprecian las pérdidas del hierro. La f.e.m.  $E_1$  es la diferencia de potencial en la rama del centro, por lo que la corriente en la reactancia magnetizante  $X_\mu$  es:

$$
I_{\mu} = \frac{E_1}{X_{\mu}} = \frac{E_1}{2\pi f_1 L_{\mu}} = \frac{1}{2\pi L_{\mu}} * \frac{E_1}{f_1} = \text{Constante}
$$
 (B-4)

Es decir, si se conserva constante  $E_1/f_1$ , la corriente magnetizante  $I_\mu$  permanece constante y el flujo magnético mutuo del motor  $\varphi_m$  no va a variar.

Se analiza a continuación el comportamiento mecánico del motor a través de sus curvas parvelocidad cuando se mantiene constante  $E_1/f_1$ .

De acuerdo a la expresión de torque electromagnético producido por una máquina de inducción con referencia al circuito equivalente de esta misma se tiene que:

$$
\tau = \frac{m_1 \cdot \frac{R_2^{'}}{s} \cdot I_2^{'2}}{2\pi \cdot \frac{n_1}{60}}
$$
(B-5)

Y analizando el circuito equivalente anteriormente mencionado Figura B-1 se tiene que la corriente del secundario referida al primario viene dada por la siguiente expresión:

$$
I_2 = \frac{E_1}{\sqrt{\left(\frac{R_2'}{s}\right)^2 + {X_2'}^2}}
$$
(B-5)

Valor que al sustituir en la ecuación anterior de torque, y a su vez sabiendo que la velocidad de sincronismo es  $60 * f_1/p$ , se obtiene lo siguiente:

$$
\tau = \frac{m_1 * p * s * R_2' E_1^2}{2\pi f_1 * (R_2^2 + (s * X_2)^2)}
$$
(B-6)

Para una determinada frecuencia de alimentación  $f_1$ , la f.e.m.  $E_1$  se mantiene constante (ya que  $E_1/f_1$  se mantiene constante). Por consiguiente, para calcular el torque máximo producido por el motor es necesario derivar la expresión anterior con respecto al deslizamiento "s" e igualando a cero para obtener el deslizamiento máximo con respecto a los paramentos del motor.

$$
s_m = \pm \frac{R_2^{'}}{X_2^{'}}
$$
 (B-7)

Al sustituir el deslizamiento máximo en la expresión de torque mencionada anteriormente se puede obtener así el torque máximo producido:

$$
\tau_{max} = \frac{m_1 p}{2\pi f_1} * \frac{E_1^2}{2X_2}
$$
 (B-8)

Al tener en cuenta que la reactancia  $X_2 = L_{d2}^2 2\pi * f_1$ , en donde  $L_{d2}$  es la inductancia de dispersión del rotor referida al estator, el torque máximo se puede expresar de la siguiente manera:

$$
\tau_{max} = \frac{m_1 p}{8\pi^2 L_{d2}} * \left(\frac{E_1^2}{f_1^2}\right) \tag{B-9}
$$

Al tener la razón entre la f.e.m.  $E_1$  y la frecuencia de alimentación  $f_1$  constante se puede concluir que para cualquier frecuencia de alimentación del motor el torque siempre será máximo.

Por otra parte, si el motor trabaja ahora con deslizamientos muy por debajo del deslizamiento del motor  $s_m$ , se cumple la desigualdad  $R_2 \gg s * X_2$ , por lo que la ecuación del torque pasa a ser:

$$
\tau_{max} = \frac{m_1 p}{2\pi f_1} * \frac{E_1^2}{R_2} * s \tag{B-10}
$$

Lo que indica que para bajos deslizamientos, el par es proporcional a "s", es decir, la curva torque-velocidad en esta zona es lineal.

En la siguiente imagen se ilustran las curvas de torque-velocidad de la máquina de inducción cuando se mantiene constante  $E_1/f_1$ .

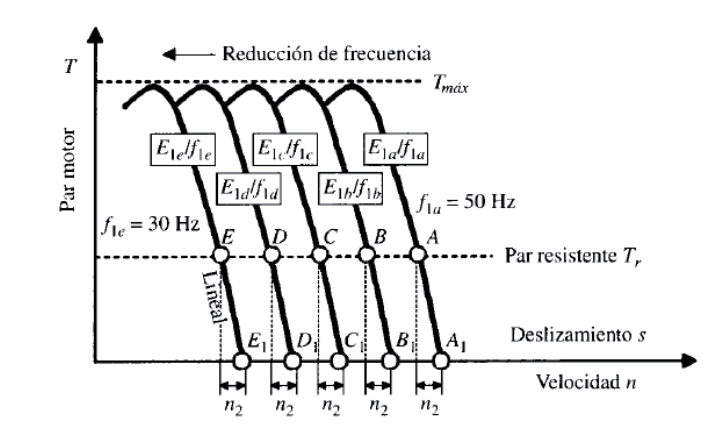

Figura B-2: Curvas torque-velocidad de un motor de inducción para $E_1/f_1$  constante [9]

En la imagen anterior se aprecia que el valor del torque máximo permanece inalterable para las diversas curvas y que la zona situada a la derecha del deslizamiento correspondiente al torque máximo es prácticamente lineal.

Por otro lado, si se tiene en cuenta la expresión que relaciona el deslizamiento con la frecuencia del rotor y estator:

$$
f_2 = s * f_1 \tag{B-11}
$$

Y si esta expresión se sustituye en la ecuación anterior de torque para deslizamientos muy bajos se tiene lo siguiente:

$$
\tau = \frac{m_1 * p}{2\pi * R_2} * \left(\frac{E_1}{f_1}\right)^2 * f_2
$$
\n(B-12)

De esta ecuación se puede decir que, para un mismo torque resistente aplicado al motor, la frecuencia de las corrientes del rotor se mantiene constante. De esto se deduce, de acuerdo la expresión que relaciona las frecuencias de rotor y estator con las velocidades de estos mismos, que al ser  $f_2$  (frecuencia del rotor) proporcional a la diferencia entre la velocidad de sincronismo y la velocidad del rotor, denominada velocidad de deslizamiento  $n_2 = n_1 - n$ , esta diferencia será constante para todos los puntos de trabajo que tienen el mismo torque, lo que se aprecia claramente en la Figura B-2. Esta propiedad es importante, ya que permite determinar la velocidad a la que trabaja el motor en cada punto, si se conoce el valor de la velocidad de deslizamiento de solamente uno de ellos.

Una forma sencilla de regular la f.e.m.  $E_1$  y su frecuencia  $f_1$  asociada es controlando la tensión de alimentación del motor  $V_1$ . Si se realiza una LKV en la entrada del circuito equivalente del motor se tiene lo siguiente:

$$
V_1 = E_1 + R_1 I_1 + jX_1 I_1 \tag{B-13}
$$

Reemplazando la ecuación (B-13) en la ecuación de flujo descrita anteriormente (B-3) se obtiene lo siguiente:

$$
\phi_m = \frac{1}{4A44k_1N_1} \left| \frac{E_1}{f_1} \right| = \frac{1}{4A44k_1N_1} \left| \frac{V_1}{f_1} - \frac{R_1I_1}{f_1} - \frac{jX_1I_1}{f_1} \right| \tag{B-14}
$$

A la frecuencia nominal, los términos  $R_1I_1/f_1$  y  $X_1I_1/f_1$  son despreciables frente a  $V_1/f_1$ , por lo que la expresión puede aproximarse a lo siguiente:

$$
\phi_m \approx \frac{1}{4.44k_1 N_1} * \frac{V_1}{f_1} \tag{B-15}
$$

De este modo, al variar la frecuencia de alimentación  $f_1$  siempre que se cambie al mismo tiempo la tensión aplicada  $V_1$  se conseguiría una buena regulación de velocidad del motor.

Analizando ahora a baja frecuencia de operación se puede observar que la aproximación anterior no es válida ya que el término

$$
\frac{jX_1I_1}{f_1} = \frac{jL_{d1}2\pi f_1I_1}{f_1} = jL_{d1}2\pi I_1
$$
\n(B-16)

no depende de la frecuencia, por lo que su magnitud va a seguir siendo despreciable; sin embargo, el término  $R_1I_1/f_1$  aumentará su valor relativo al reducirse la frecuencia. Es por ello que para mantener el mismo flujo magnética en el entrehierro, se deberá elevar  $E_1/f_1$  en bajas frecuencias como se ilustra en la siguiente imagen (Figura B-3):

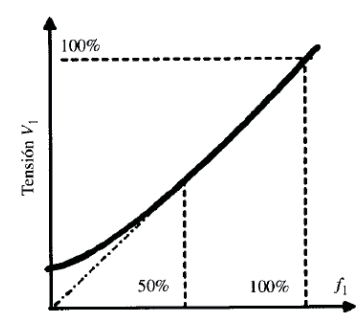

Figura B-3: Variación de la tensión en función de la frecuencia en % de valores nominales [9]

Para la realización de esta práctica de control de sistema es requerido el uso de dos convertidores electrónicos: un rectificador y un inversor de conmutación forzada. Lo que lleva al ya mencionado anteriormente variador de frecuencia.

La característica torque-velocidad de un VdF se muestra en la siguiente imagen:

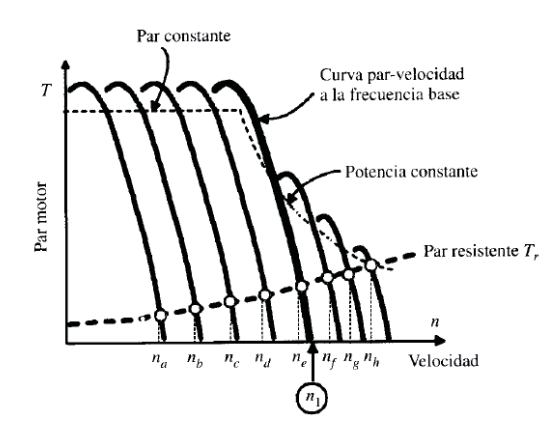

Figura B-4: Curvas torque-velocidad por control V/f [9]

Se considera que a la frecuencia nominal (50 [Hz]), la tensión aplicada al motor es la tensión nominal. Por debajo de esta frecuencia, el flujo se mantiene constante variando la frecuencia, pero haciendo que sea constante V/f, con lo que se consigue que el torque máximo sea el mismo para todas las curvas torque-velocidad que resultan para las frecuencias inferiores a la nominal.

No obstante, por encima de la frecuencia nominal no se puede realizar el mismo tipo de control de conservar inalterable la relación V/f, ya que obligaría a aumentar la tensión por encima de su valor nominal, y es por ello que la tensión se fija en el valor nominal y se aumenta la frecuencia gradualmente en esta zona; esto provoca una disminución del flujo magnética en el entrehierro, lo que se traduce en una reducción del valor torque máximo en todo el rango de variación superior, como puede observarse en la parte derecha de la Figura B-4.

#### **B.2 Problema de muestraje y filtraje (Aliasing)**

En procesamiento de señales, el aliasing es el efecto que causa que señales continuas distintas se tornen indistinguibles cuando se muestrean digitalmente. Cuando esto sucede, la señal original no puede ser reconstruida de forma univoca a partir de la señal digital. Una imagen limitada en banda muestreada por debajo de su frecuencia de Nyquist en la dirección "x" e "y", resulta en una superposición de las replicaciones paródicas del espectro. Este fenómeno de superposición periódica sucesiva es la que se conoce como Aliasing o Efecto de Nyquist.

Cuando se obtienen muestras de una señal continua en el tiempo se debe respetar el Teorema de Muestreo, el cual afirma que la tasa de muestreo debe ser mayor que el doble de la frecuencia máxima contenida en la señal.

En el caso más simple es el de las ondas sinusoidales. Estas ondas paródicas contienen solo 1 componente de frecuencia en su espectro, cuya frecuencia es igual a la de la onda. Para estas ondas, la afirmación anterior es equivalente a decir que la *"Tasa de muestreo debe ser mayor que el doble de la frecuencia de la señal"*. Si no se cumple esta condición, se modifica irreversiblemente la frecuencia de la señal.

 $F_s > 2 * F_a$ 

Donde Fs es la frecuencia o tasa de muestreo y Fa es la frecuencia de la señal original.

Una sinusoide queda completamente definida por 3 parámetros: amplitud, frecuencia y fase. Generalmente el parámetro más importante es la frecuencia.

Algunos ejemplos de aliasing son los siguientes:

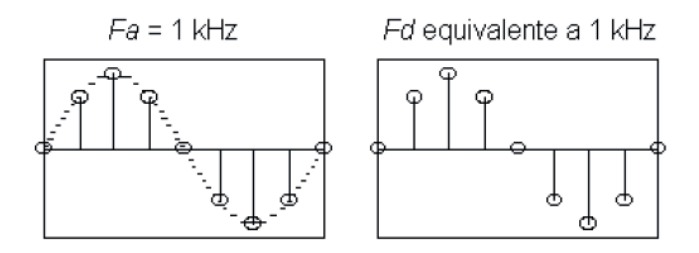

Figura B-5: Sinusoide de frecuencia 1 [kHz] muestreada a 8 [kHz] en donde no presenta aliasing [15]

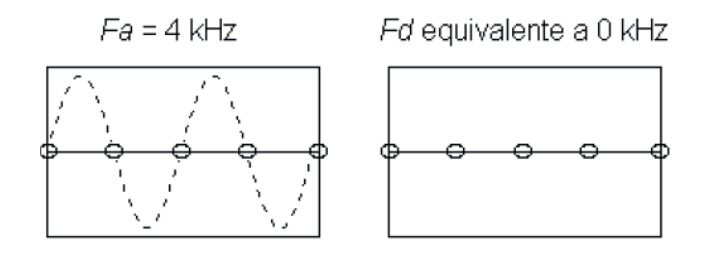

Figura B-6: Sinusoide de frecuencia 4 [kHz] muestreada a 8 [kHz] en donde si presenta aliasing [15]

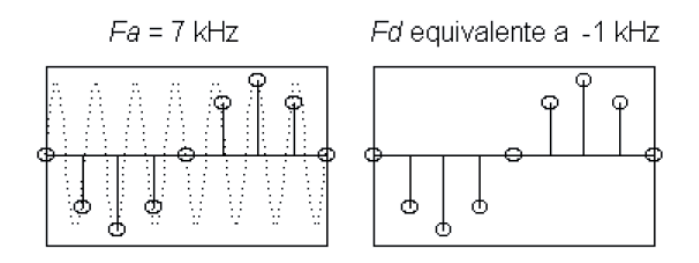

Figura B-7: Sinusoide de frecuencia 7 [kHz] muestreada a 8 [kHz] en donde si presenta aliasing [15]

En la última imagen claramente esta señal muestreada presenta aliasing debido a que la frecuencia de muestreo por el Teorema de muestreo debe ser el doble de la señal original, y en este caso el doble de la señal originar debiese ser 14 [kHz] no 8 [kHz].

Llevando esto a algo más genérico se puede decir que Fd es equivalente a Fa menos el múltiplo de Fs más cercano a Fa. Donde Fd es la frecuencia de la señal resultante.

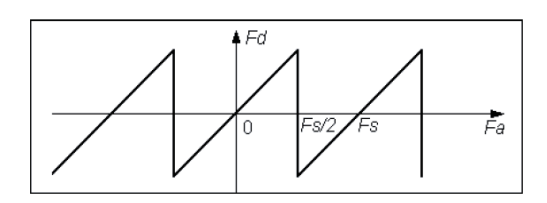

Figura B-8: Representación de la frecuencia de muestreo en función de la frecuencia original [15]

La única banda dentro de la cual las frecuencias análogas y digitales coinciden, es entre  $-F_s/2$  y  $+ F_{s}/2.$ 

El osciloscopio representa señales con exactitud, pero esto se ve limitado por el ancho de banda de la sonda y del osciloscopio, y por la velocidad de muestra. Para evitar representaciones falsas, el osciloscopio debe realizar muestras de la señal a una velocidad superior al doble de la componente de frecuencia más alta de la señal.

Esta velocidad de muestreo máximas del osciloscopio equivale por lo menos a diez veces el ancho de banda. Las velocidades de muestra altas permiten reducir la posibilidad de representaciones falsas

## **B.2.1 Frecuencia de Nyquist en el osciloscopio para el dominio de la frecuencia**

La frecuencia máxima que cualquier osciloscopio digitalizador en tiempo real puede medir sin errores corresponde a la mitad de la velocidad de muestra. Esta frecuencia se denomina frecuencia de Nyquist. La información de frecuencia por encima de la frecuencia de Nyquist se muestrea de manera deficiente, produciendo una representación falsa de FFT.

La función matemática transforma los 2.048 puntos centrales de la forma de onda en el dominio del tiempo en un espectro de FFT. El espectro FFT resultante contiene 1.024 puntos que transcurren desde los 0 [Hz] hasta la frecuencia de Nyquist.

Normalmente, la pantalla comprime horizontalmente el espectro de FFT hasta 250 puntos, pero se puede utilizar la función ampliar FFT para expandir el espectro de FFT y poder así ver claramente los componentes de frecuencia de cada uno de los 1.024 puntos de información.

#### **B.2.2 Presentación del problema de Aliasing en los ensayos**

Para poder obtener una mejor representación de la forma de onda de la tensión en la salida del VdF se utiliza el osciloscopio en donde su frecuencia de muestreo va sobre los 200 [MHz].

Al momento de utilizar el osciloscopio adecuadamente es necesario aprender cómo cambiar la frecuencia de muestreo del equipo.

En la tabla siguiente se presentan los paramentos de bases de tiempo que se pueden utilizar para evitar las representaciones falsas a distintas frecuencias, con su respectiva velocidad de muestra. Con el valor más rápido de SEC/DIV (perilla para regular la frecuencia de muestreo), es probable que no se produzca una representación falsa debido a las limitaciones del ancho de banda de los amplificadores de entrada del osciloscopio.

| Base de tiempos   | Muestras por segundo | Componente de          |  |  |  |  |
|-------------------|----------------------|------------------------|--|--|--|--|
| $2.5$ ns          | 2 GS/s               | 200.0 MHz <sup>t</sup> |  |  |  |  |
| De 5,0 a 250.0 ns | 1 GS/s o 2 GS/s"     | 200,0 MHz 1            |  |  |  |  |
| $500.0$ ns        | 500.0 MS/s           | 200.0 MHz <sup>+</sup> |  |  |  |  |
| $1.0$ ms          | 250,0 MS/s           | 125.0 MHz <sup>t</sup> |  |  |  |  |
| 2.5 <sub>ms</sub> | 100.0 MS/s           | 50.0 MHz 1             |  |  |  |  |
| $5,0$ ms          | 50.0 MS/s            | 25.0 MHz <sup>t</sup>  |  |  |  |  |
| $10.0$ ms         | 25.0 MS/s            | 12.5 MHz 1             |  |  |  |  |
| $25.0$ ms         | 10,0 MS/s            | 5.0 MHz                |  |  |  |  |
| $50.0$ ms         | 5.0 MS/s             | 2.5 MHz                |  |  |  |  |
| 100,0 ms          | 2.5 MS/s             | 1.25 MHz               |  |  |  |  |
| 250,0 ms          | $1.0$ MS/s           | 500,0 kHz              |  |  |  |  |
| 500.0 ms          | 500.0 kS/s           | 250,0 kHz              |  |  |  |  |
| $1.0$ ms          | 250.0 kS/s           | 125.0 kHz              |  |  |  |  |
| 2.5 <sub>ms</sub> | 100,0 kS/s           | 50,0 kHz               |  |  |  |  |
| 5.0 <sub>ms</sub> | 50.0 kS/s            | 25.0 kHz               |  |  |  |  |
| $10,0$ ms         | 25.0 kS/s            | 12.5 kHz               |  |  |  |  |
| $25.0$ ms         | 10.0 kS/s            | 5.0 kHz                |  |  |  |  |
| $50.0$ ms         | $5.0$ kS/s           |                        |  |  |  |  |
| 100,0 ms          | 2.5 kS/s             |                        |  |  |  |  |
| 250,0 ms          | $1.0$ kS/s           |                        |  |  |  |  |
| 500,0 ms          | 500,0 S/s            | 250.0 Hz               |  |  |  |  |
| 1.0 s             | 250.0 S/s            | 125,0 Hz               |  |  |  |  |
| 2.5s              | 100,0 S/s            | 50.0 Hz                |  |  |  |  |
| 5.0 s             | 50.0 S/s             | 25,0 Hz                |  |  |  |  |
| 10.0 s            | 25.0 S/s             | 12.5 Hz                |  |  |  |  |
| 25.0 s            | $10,0$ S/s           | 5.0 Hz                 |  |  |  |  |
| 50.0 s            | $5.0$ S/s            | 2,5 Hz                 |  |  |  |  |
|                   |                      |                        |  |  |  |  |

Figura B-9: Tabla que representa paramentos para evitar representaciones falsas en modo de muestra (fuente: manual de usuario Osciloscopio)

En el caso del variador de frecuencia, la frecuencia del PWM es de 2 [kHz] por lo que la preferencia de muestreo debe ser el doble de esta para obtener como mínimo un espectro de las primeras armónicas. Por lo tanto se sugiere calibrar el osciloscopio a una frecuencia de 12,5 [kHz] de señal original y así obtener 25.000 muestras por segundo.

Esto viene de la mano con el espectro armónico ya que en el dominio de la frecuencia el efecto aliasing repercute de la misma forma que en el dominio del tiempo.

En este caso los problemas suceden cuando el osciloscopio adquiere una forma de onda en el dominio del tiempo que contiene componentes mayores que la frecuencia de Nyquist.

Las componentes de frecuencia superiores a la frecuencia de Nyquist se infra muestrean, aparecen como componentes de frecuencia menor que "se retienen" cerca de la frecuencia de Nyquist. Estas componentes incorrectas se denominan representaciones falsas.

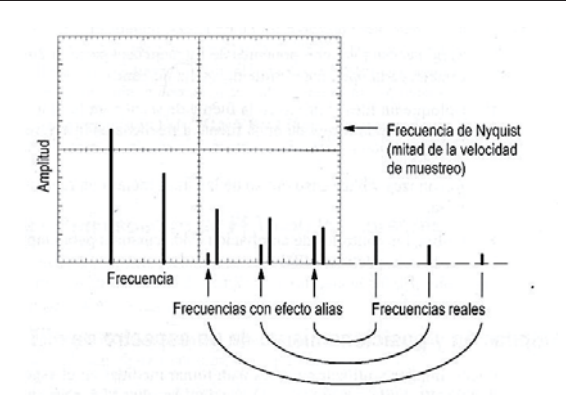

Figura B-10: Representación falsa de armónicas en alta frecuencia (fuente: manual de usuario Osciloscopio)

#### **B.2.3 Solución para el problema de Aliasing**

Solución general en la teoría:

De acuerdo con el teorema de muestreo de Nyquist, la frecuencia de muestre debe ser de al menos dos veces la frecuencia del máximo componente espectral de la señal de interés. En otras palabras, la frecuencia máxima de la señal de entrada debe ser menor que o igual a la mitad de la frecuencia de muestreo. Incluso si la señal medida posee un límite de frecuencia máxima, señales parasitas (tales como frecuencias en la red de alimentación, etc…) podrían contener frecuencias mayores a la frecuencia de Nyquist. Dichas señales podrían verse reflejadas como componentes de alias en el rango de intereses y provocar resultados erróneos.

Para asegurar que el contenido de frecuencia de la señal de entrada está limitado, un filtro pasa bajo (un filtro que permite el paso de frecuencias bajas pero atenúa las frecuencias altas) es añadido antes del osciloscopio.

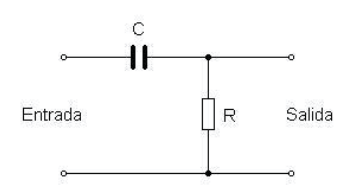

Figura 0-1: Filtro pasa bajo RC (fuente: manual de usuario Osciloscopio)

Este filtro se conoce como anti-alias debido a que, al atenuar las frecuencias altas (mayores que la frecuencia de Nyquist), evita que las componentes del alias sean muestreadas. Dado que en dicho punto (antes del muestreo) la señal es aun analógica, el filtro anti-aliasing debe ser a su vez un filtro analógico.

Un filtro anti-aliasing ideal permitiría el paso de todas las frecuencias apropiadas, por debajo de la frecuencia f1 (ver imagen siguiente), y suprimiría todas las frecuencias no deseadas por arriba de la misma. Sin embargo, no es posible implementar dicho filtro físicamente. En la práctica, los filtros se comportan como se ilustra en la siguiente imagen.

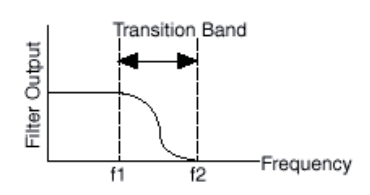

Figura 0-2: Comportamiento de filtro anti-alias en la práctica (fuente: manual de usuario Osciloscopio)

Permitiendo el paso de todas las frecuencias menores que la frecuencia fundamental (f1), y bloqueando todas las frecuencias mayores que la frecuencia donde termina la banda de transición f2. La frecuencia entre la fundamental y f2 se denomina banda de transición, en el cual se da una atenuación gradual de las frecuencias de entrada.

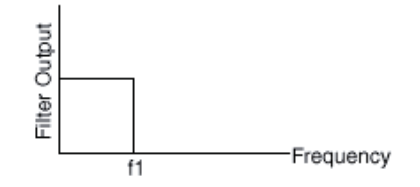

Figura 0-3: Comportamiento de filtro anti-alias en la teoría (fuente: manual de usuario Osciloscopio)

A pesar de que se preocupa de pasar únicamente las señales con frecuencia menores que f1, la frecuencia de muestreo debe ser mayor a dos veces la mayor frecuencia en la banda de transición.

#### **B.3 Cálculo de la distorción armónica total THD**

THD que pos sus siglas indica la distorsión armónica total, es utilizada para definir la importancia del contenido armónico de una señal alterna.

Cuando se trata de armónicos de tensión la expresión se representa de la siguiente forma:

$$
THD_V = \frac{\sqrt{V_2^2 + V_3^2 + V_4^2 + \cdots}}{V_1} * 100\%
$$

Cuando se trata de armónicos de intensidad, la expresión se convierte en:

$$
THD_i = \frac{\sqrt{I_2^2 + I_3^2 + I_4^2 + \cdots}}{I_1} * 100\%
$$

También esta ecuación es equivalente a la mostrada a continuación, la cual es más directa y fácil de utilizar cuando se conoce el valor eficaz total:

$$
\mathit{THD}_i = \sqrt{\left(\frac{I_{RMS}}{I_1}\right)^2 - 1} * 100\%
$$
La distorsión armónica total también se puede relacionar con el factor de potencia de la siguiente manera:

$$
f \, de \, P = \frac{\cos \phi}{\sqrt{1 + THD_i^2}}
$$

Por esto a medida que el THD<sub>i</sub> es mayor el factor de potencia es más bajo.

# **C Programación de la simulación**

## **C.1 Programación del control en el circuito simulado**

Al implementar este control en el circuito de simulación es necesario analizar y configurar el bloque del control que viene dado por lo siguiente.

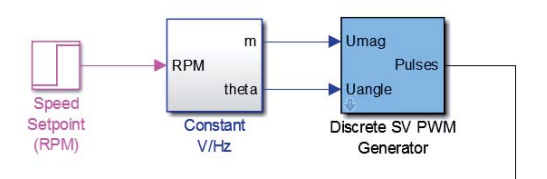

Figura C-1: Diagrama de bloque que controla los IGBTs del inversor en SIMULINK

En donde el bloque *Constant V/Hz* es quien debe ser configurado para utilizarse como control escalar.

Para esto se ingresa a la configuración del bloque que muestra su circuitería interna en bloques y que viene dado por lo siguiente.

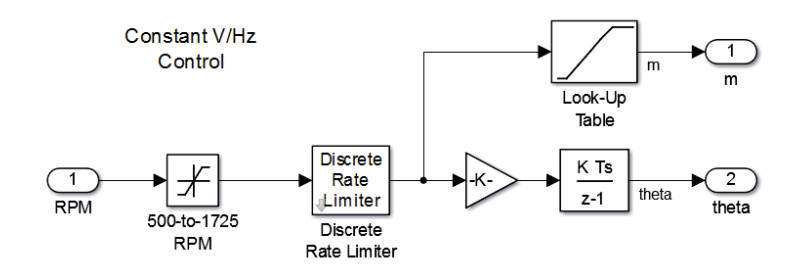

Figura C-2: Circuito interno del bloque de control V/f en SIMULINK. *(constant V/Hz)*

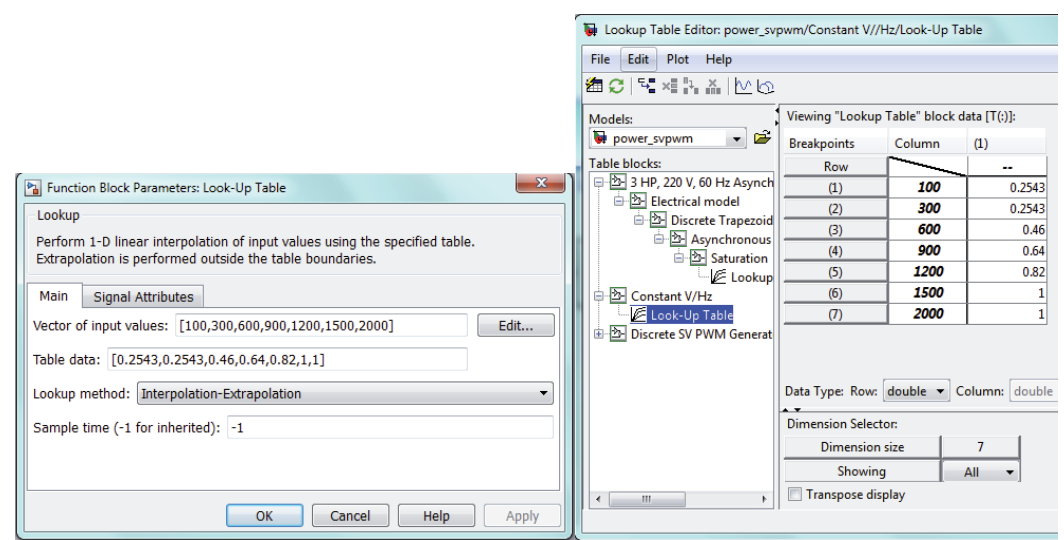

Figura C-3: Tabla de configuración de paramentos de la curva V/Hz en SIMULINK

Para esto se realiza un ensayo en la maquina real en donde se varia la velocidad y la frecuencia y se mide la tensión que está entregando el VdF al motor.

Gracias la ecuación relaciona la tensión de salida del VdF, el índice de modulación y la tensión de entrada al inversor es posible determinar la tensión que se necesita para mover el motor a distintos niveles de velocidad. La expresión viene dada por:

$$
V_{OUT\ ac} = m*\frac{V_{Dc}}{\sqrt{2}}
$$

En donde  $V_{OUT ac}$  es la tensión de línea de entrada al motor, m es el índice de modulación y  $V_{Dc}$ es la tensión DC en la entrada al inversor.

Al tomar como tensión y velocidad nominal los 380 [V] y 1500 [rpm] el máximo índice de modulación se encuentra en los 380 [V] es decir este valor viene siendo la unidad en la gráfica de la imagen siguiente.

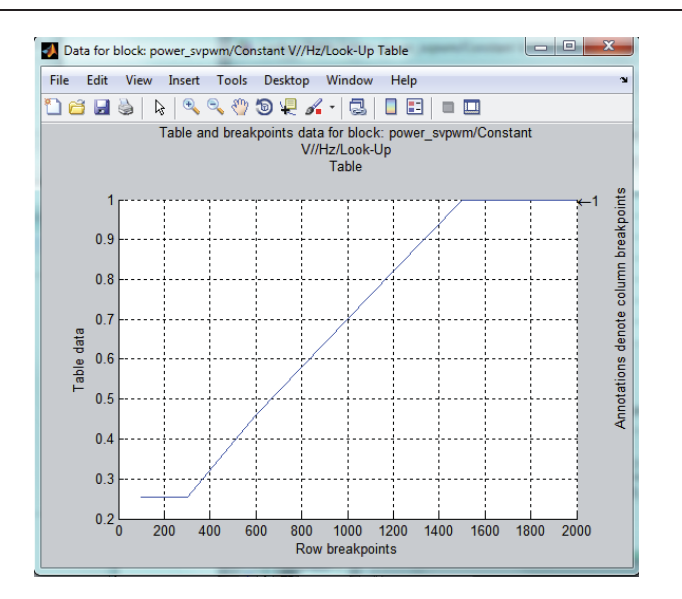

Figura C-4: Curva de tensión-frecuencia para la simulación

Es así como al reemplazar en la ecuación anterior el valor de la modulación igual a 1 y la tensión nominal igual a 380 [V] se obtiene la tensión DC de entrada al inversor de 537 [V].

El bloque siguiente denominado *Discrete SV PWM Generator* (Figura C-5) genera impulsos para un convertidor de voltaje procedente de dos niveles básicos de tres fases que consiste en tres de medio puente los dispositivos de conmutación. El bloque utiliza la técnica de espacio vectorial de modulación de ancho de pulso PWM para generar impulsos de disparo a los dispositivos de conmutación del convertidor. A su vez el índice de modulación *m* debe ser un valor entre 0 y 1. En donde 1 es el valor de tensión nominal 380 [V].

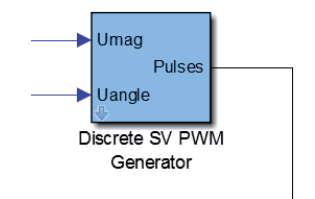

Figura C-5: Bloque que entrega los pulsos a los IGBTs

#### **C.2 Componentes simétricas**

Para obtener las componentes simétricas de cada fase es necesario utilizar la relación matemática de Fortescue. Para esto se programa una planilla en Excel que hace este proceso, en donde calcula cada componente para cada fase y a su vez las gráfica.

| Valores de tensión por fase      |            |        |                              | Componentes simetricas                                         |                      |        |                                                                     |
|----------------------------------|------------|--------|------------------------------|----------------------------------------------------------------|----------------------|--------|---------------------------------------------------------------------|
| <b>Tension por fase Magnitud</b> |            | Angulo | Valor complejo               | <b>Tension por fase Magnitud</b>                               |                      | Angulo | Valor complejo                                                      |
| Vr                               | 305,48581  |        | $-112,5082$ $-116,94-282,22$ | Vr(0)                                                          | 1,16                 |        | $88,6$ 0,03+1,16j                                                   |
| <b>Vs</b>                        | 308,29319  |        | 127, 38331 - 187, 18+244, 97 | Vr(1)                                                          | 306,9                |        | $-112,5$ $-117,45-283,54$                                           |
| Vt                               | 306,92237  |        | 7,6253725 304,21+40,73j      | Vr(2)                                                          | 0,5                  |        | $19,1$ 0,47+0,16j                                                   |
| <b>Tensión</b><br>$250 -$<br>150 |            |        |                              | V <sub>5</sub> (0)<br>V <sub>5</sub> (1)<br>V <sub>5</sub> (2) | 1,16<br>306,9<br>0,5 |        | 88, 6 0, 03+1, 16<br>$127,5$ -186,83+243,48j<br>$139,1$ -0,38+0,33j |
|                                  |            |        | -Vr                          | Vt(0)                                                          | 1,16                 |        | 88,6 0,03+1,16j                                                     |
|                                  | 50         |        | $-Vs$                        | Vt(1)                                                          | 306.9                |        | 7.5 304,27+40,06i                                                   |
| $-150$<br>$-250$                 | -500<br>50 | 150    | 250<br>-Vt                   | Vt(2)                                                          | 0.5                  |        | $-100,9$ $-0,09$ -0,49j                                             |
|                                  |            |        |                              |                                                                |                      |        |                                                                     |

Figura C-6: Planilla para el cálculo de secuencias para la tensión

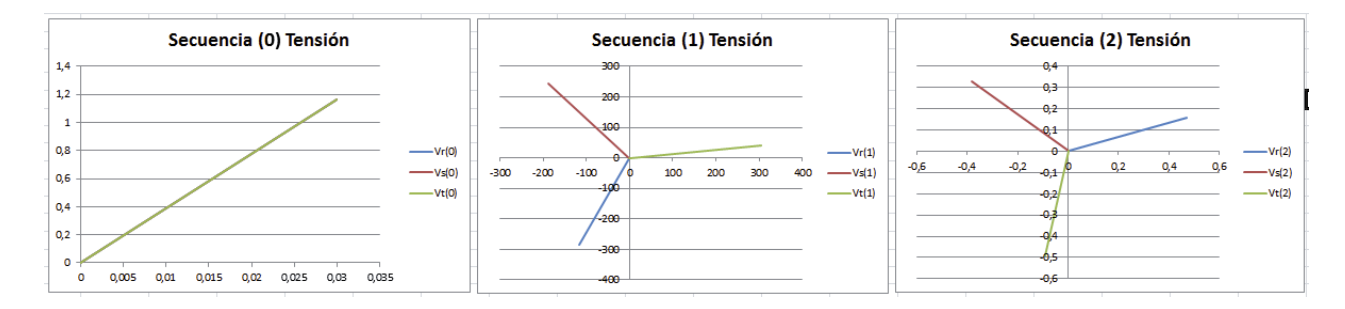

Figura C-7: Grafica de la secuencias (0, 1, 2) mediante planilla Excel para ensayo real

Se utiliza la misma planilla Excel para el cálculo de secuencias de la corriente ya que el proceso matemático es el mismo.

En el caso de la simulación se utiliza una herramienta denominada *3-Phase Sequence Analyzer.*

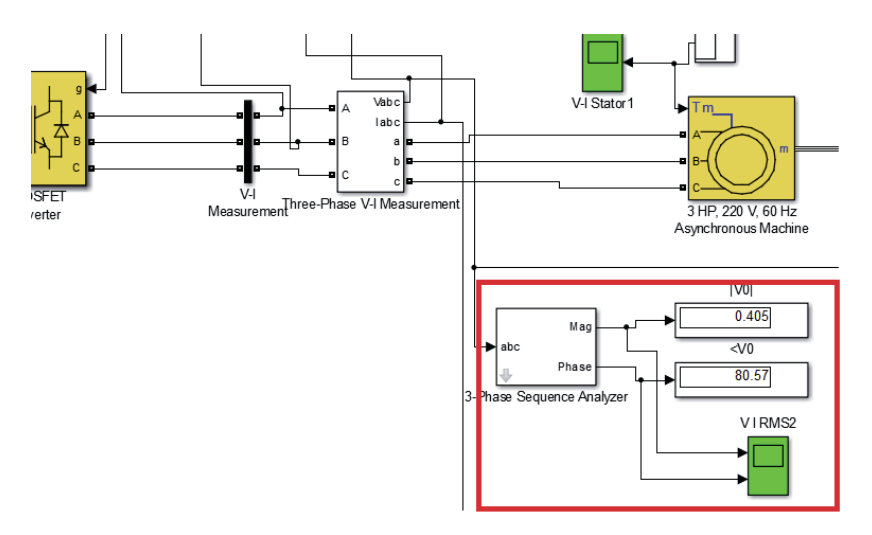

Figura C-8: Bloque que muestra la magnitud y ángulo de la secuencia escogida

Que se encarga de arrojar valores de secuencia, ya sea 0, 1 y/o 2), de la fase R.

Este bloque arroja la magnitud y ángulo de la secuencia que se desee. Para el caso de la simulación se dispone de 3 de estos mismos bloques en donde cada uno se configura para obtener las secuencias por separado.

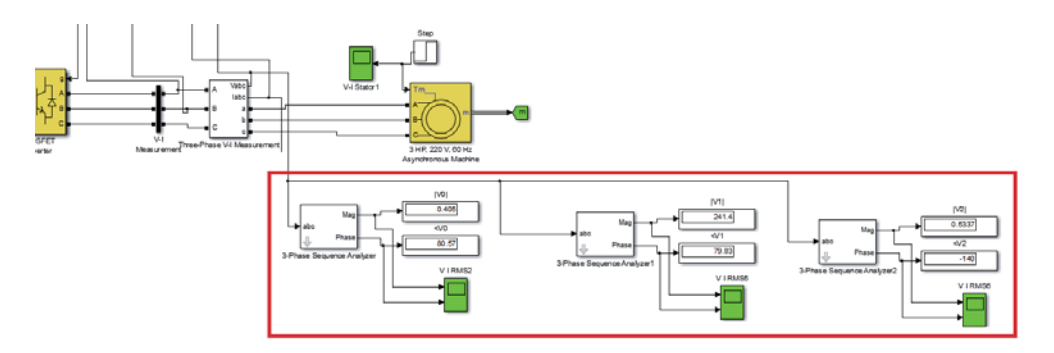

Figura C-9: Conexión para la obtención de las tres secuencias de la fase R

Para calcular las otras secuencias de las otras dos fases, se utiliza la herramienta matemática vista anteriormente y para ello se programa una planilla en Excel en donde se ingresan estos valores obtenidos mediante simulación y el resultado son las otras secuencias de las 2 fases restantes más los valores de magnitud y ángulo de las fases R, S y T.

# **D Variables eléctricas**

## **D.1 Armónicos**

### **D.1.1 Forma de onda ensayo sin carga y 40% de la velocidad nominal**

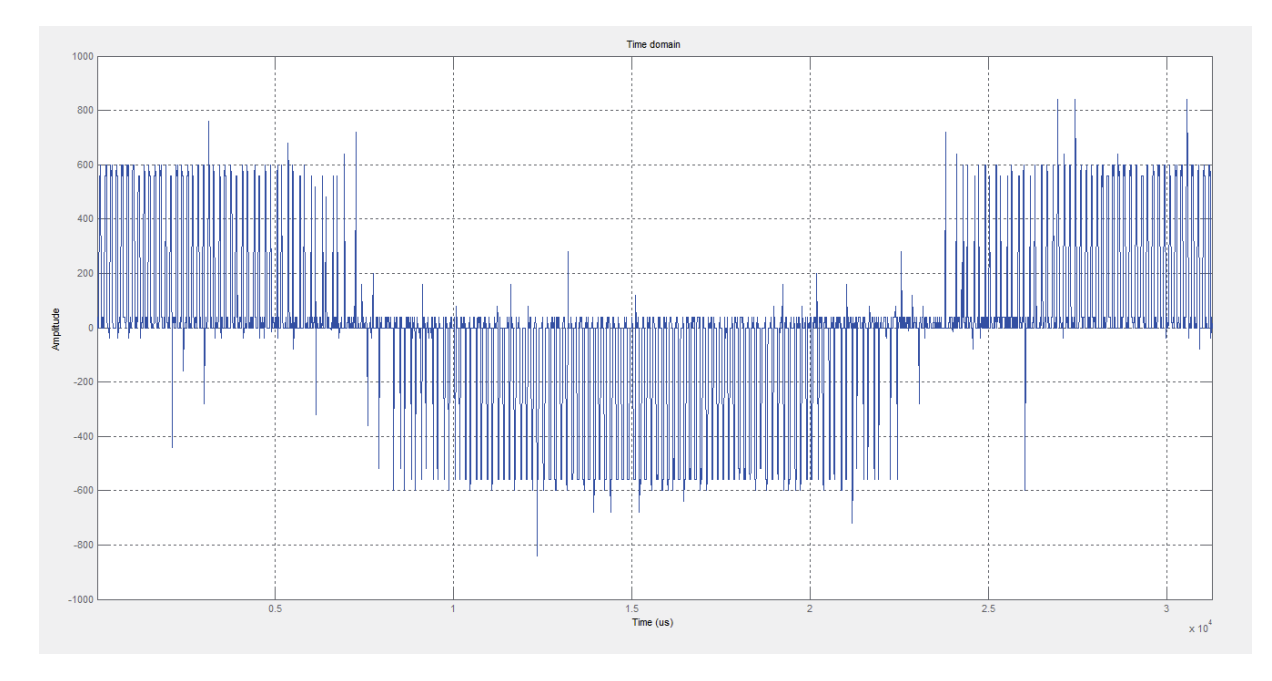

1. Tensión ensayo real

Figura D-1: Forma de onda de la tensión medido en el ensayo real

2. Tensión simulación

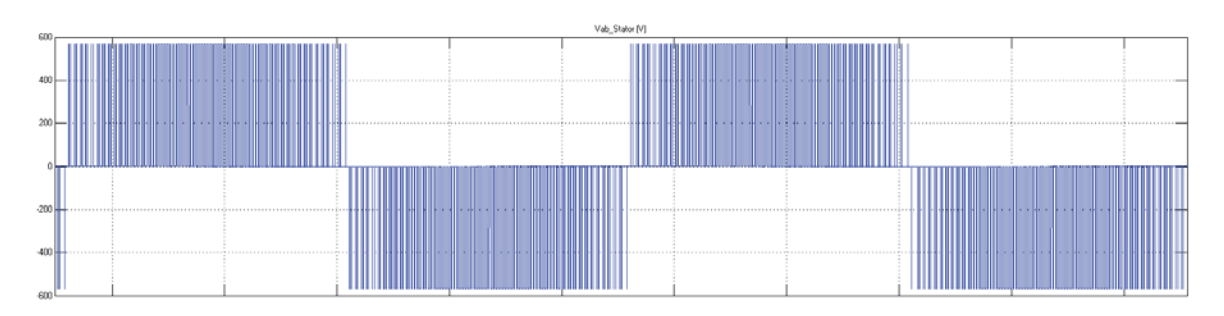

Figura D-2: Forma de onda de la tensión en la simulación

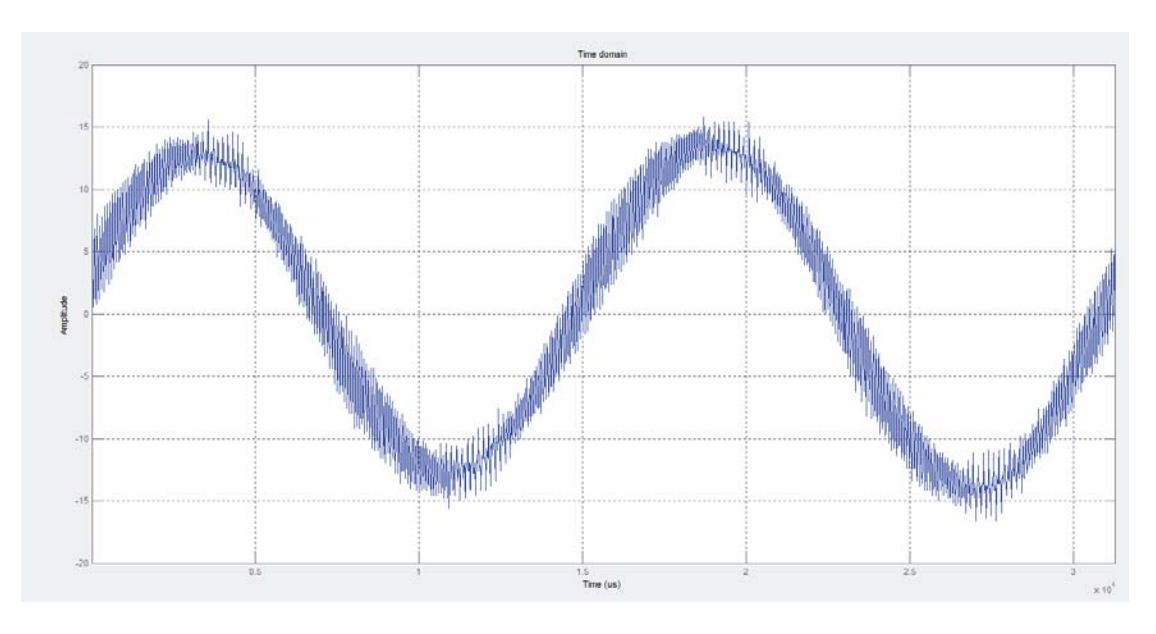

3. Corriente en ensayo real

Figura D-3: Forma de onda de la corriente en ensayo real

4. Corriente en la simulación

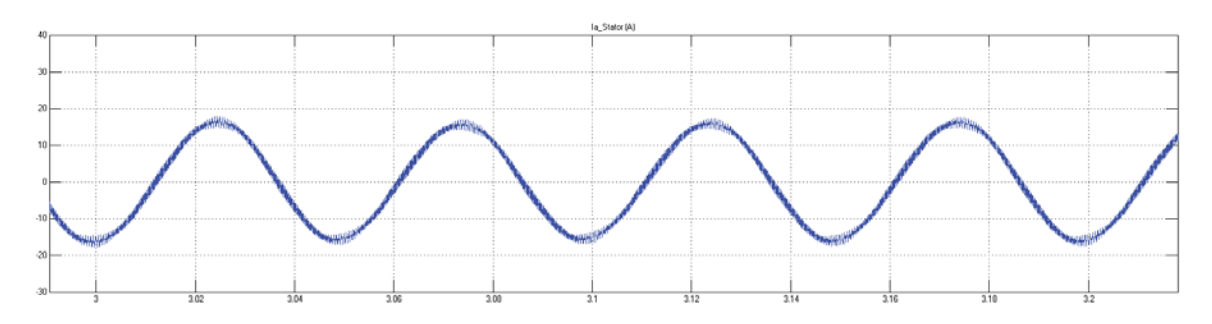

Figura D-4: Forma de onda de la corriente en simulación

**D.1.2 Forma de onda ensayo sin carga y 100% de la velocidad** 

- $1000$ 800 600 400  $200$  $\frac{1}{\sqrt{2}}$  $-200$  $-400$  $-600$  $-8000$  $\frac{1}{500}$  $1000$  $1500$  $\frac{1}{2000}$  $2500$  $mseg$
- 1. Tensión ensayo real

Figura D-5: Forma de onda de la tensión en ensayo real

- 400<br>300<br>200<br>100
- 2. Tensión simulación

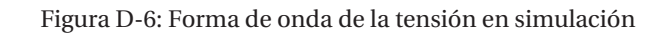

### 3. Corriente ensayo real

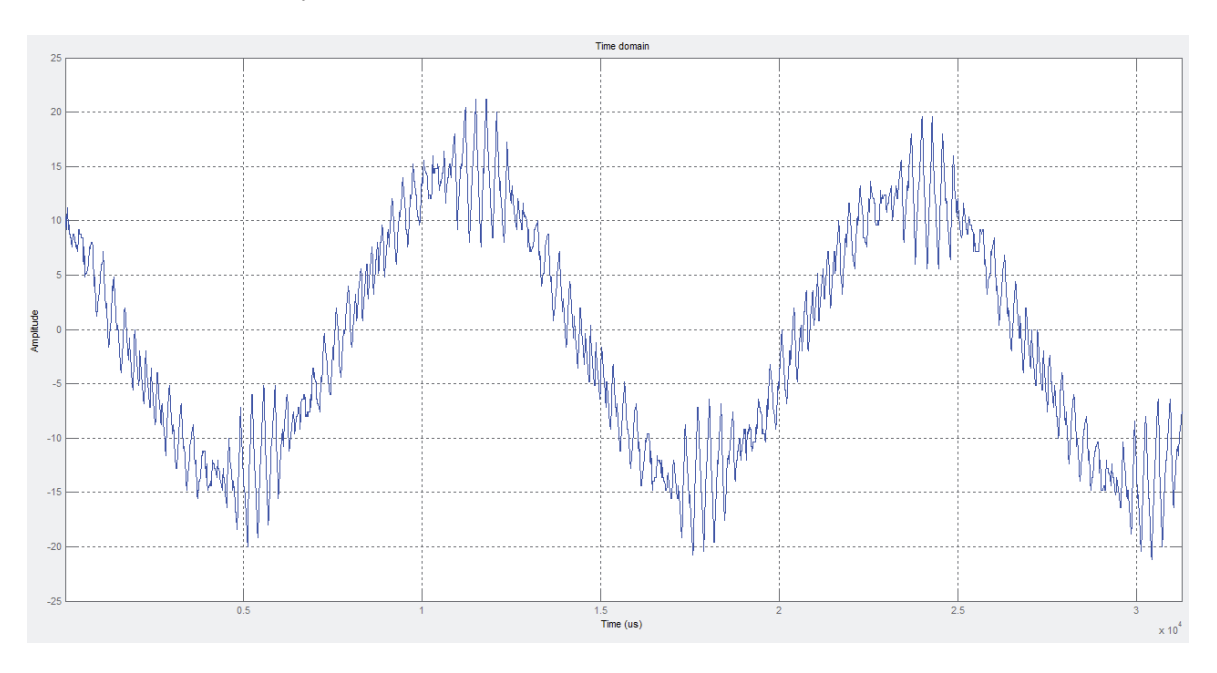

Figura D-7: Forma de onda de la corriente para el ensayo real

4. Corriente simulación

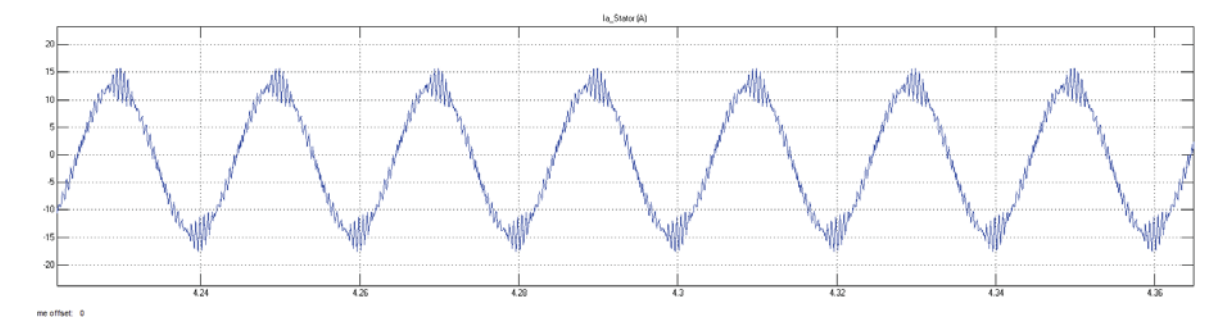

Figura D-8: Forma de onda de la corriente para la simulación

**D.1.3 Forma de onda ensayo con carga y 100% de la velocidad nominal** 

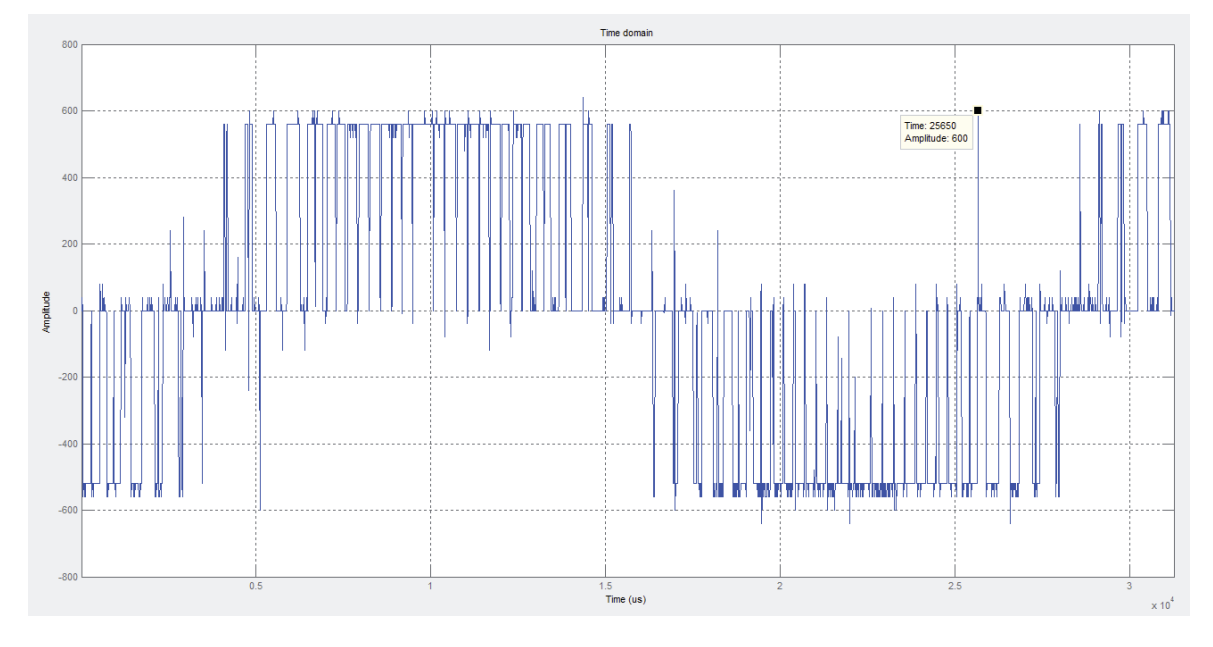

1. Tensión ensayo real

Figura D-9: Forma de onda de la tensión en ensayo real

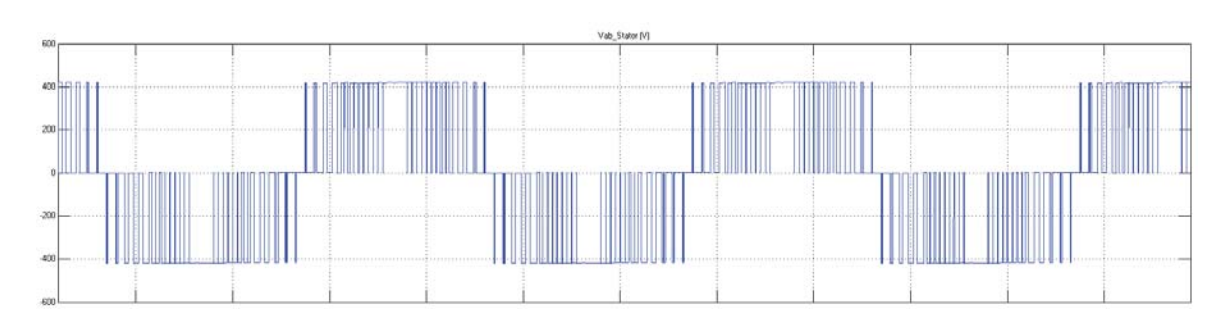

#### 2. Tensión simulación

Figura D-10: Forma de onda de la tensión medido en la simulación

### 3. Corriente ensayo real

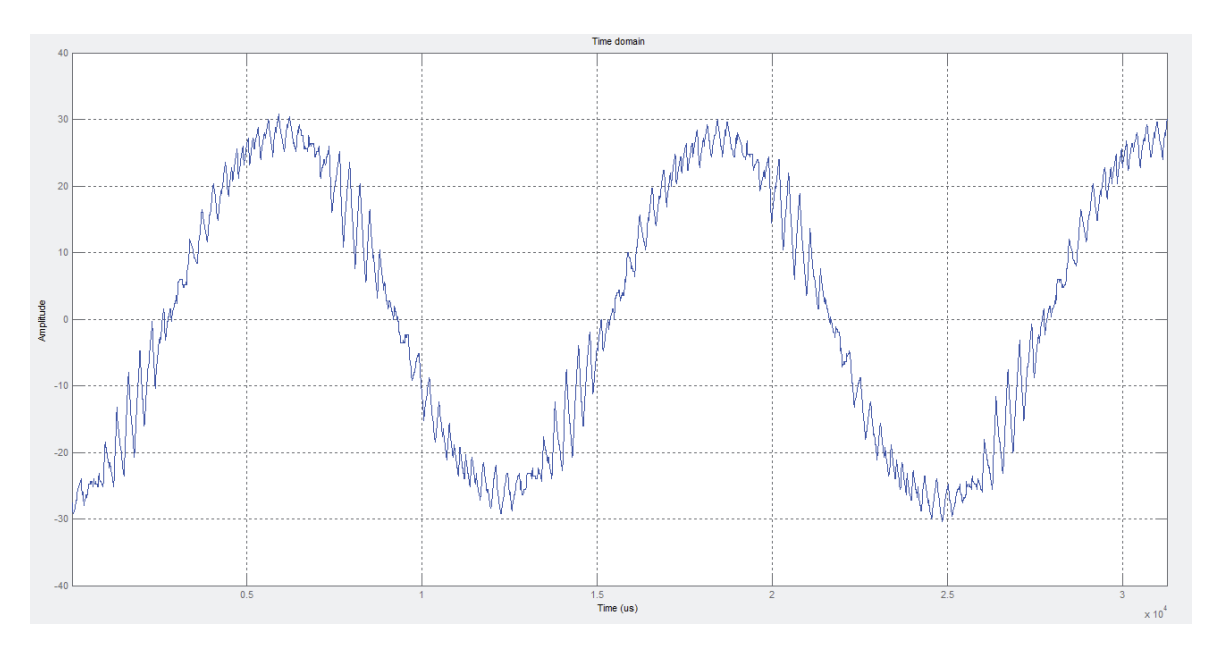

Figura D-11: Forma de onda de la corriente para el ensayo real

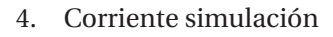

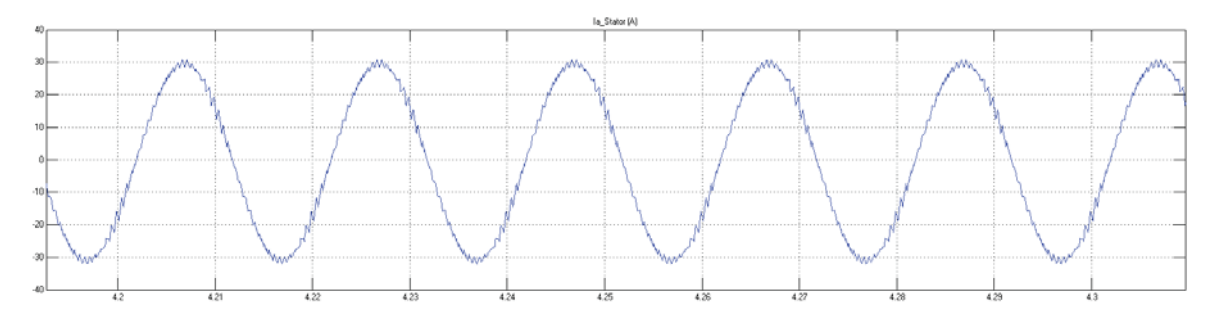

Figura D-12: Forma de onda de la corriente para la simulación

## **D.2 Componentes Simétricas**

### **D.2.1 Reglamento de desbalance de energias**

Este reglamento se encuentra en el *Decreto supremo N°327, Titulo IX (Disposiciones transitorias), Articulo 25, apartado d)* y dice lo siguiente:

#### *Articulo 25*

*d) Componente de Secuencia Negativa:* 

*Para puntos de entrega a clientes en tensiones iguales o inferiores a media tensión, se deberá cumplir que el 95% de los valores estadísticos registrados en una semana cualquiera del año o de siente días consecutivos, de la componente de secuencia negativa del voltaje, no deberá exceder el 2% de la correspondiente componente de secuencia positiva. El valor estadístico de la componente de secuencia negativa del voltaje, será obtenido en cada intervalo de 10 minutos, como resultado de procesar un conjunto de mediciones efectuadas en dicho intervalo y de acuerdo a lo establecido en la norma correspondiente.* 

*Para puntos de entrega en tensiones superiores a media tensión a clientes concesionarios de servicio público de distribución, que abastezcan usuarios sometidos a regulación de precios, se deberá cumplir que el 95% de los valores estadísticos registrados en una semana cualquiera del año o de siente días consecutivos, de la componente de secuencia negativa del voltaje, no deberá exceder el 1,5% de la correspondiente componente de secuencia positiva.*